**Универзитет у Београду Математички факултет**

**Милица Веланац**

# **Имплементација дигиталног архива прилагођавањем**  *Alfresco* **система за управљање документима**

**Мастер рад**

Београд, 2015

# **Универзитет у Београду – Математички факултет Мастер рад**

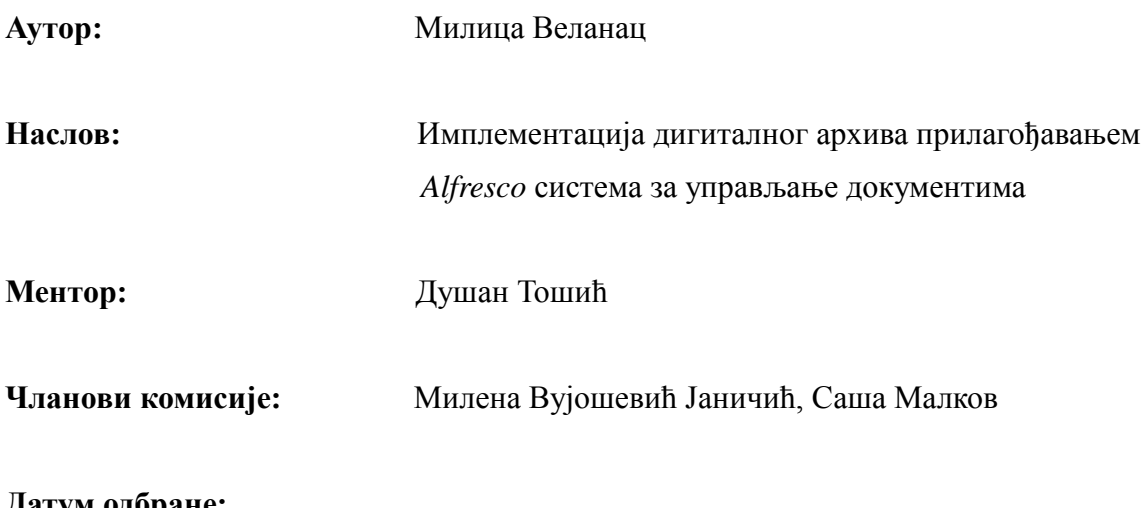

**Датум одбране:**

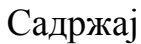

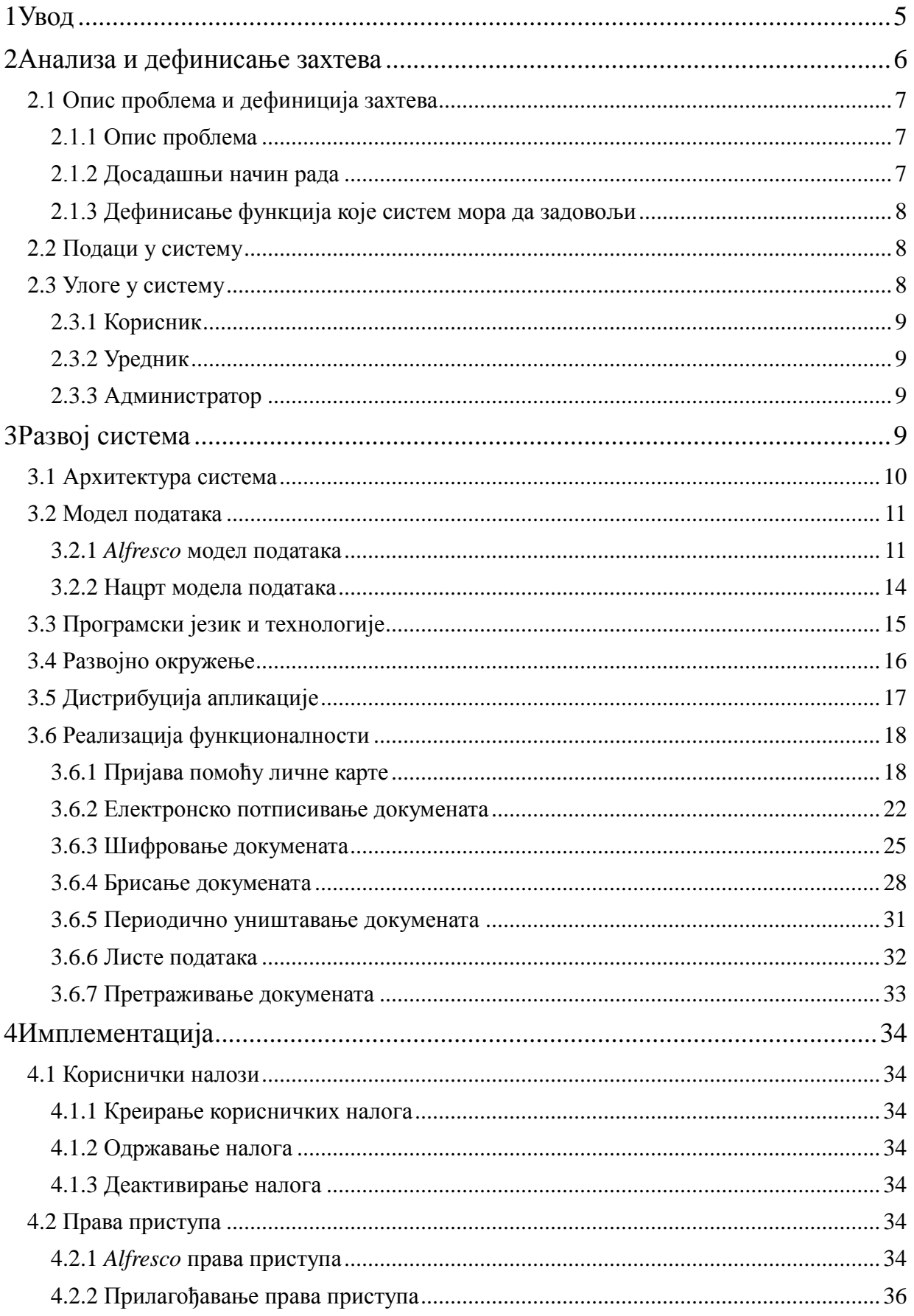

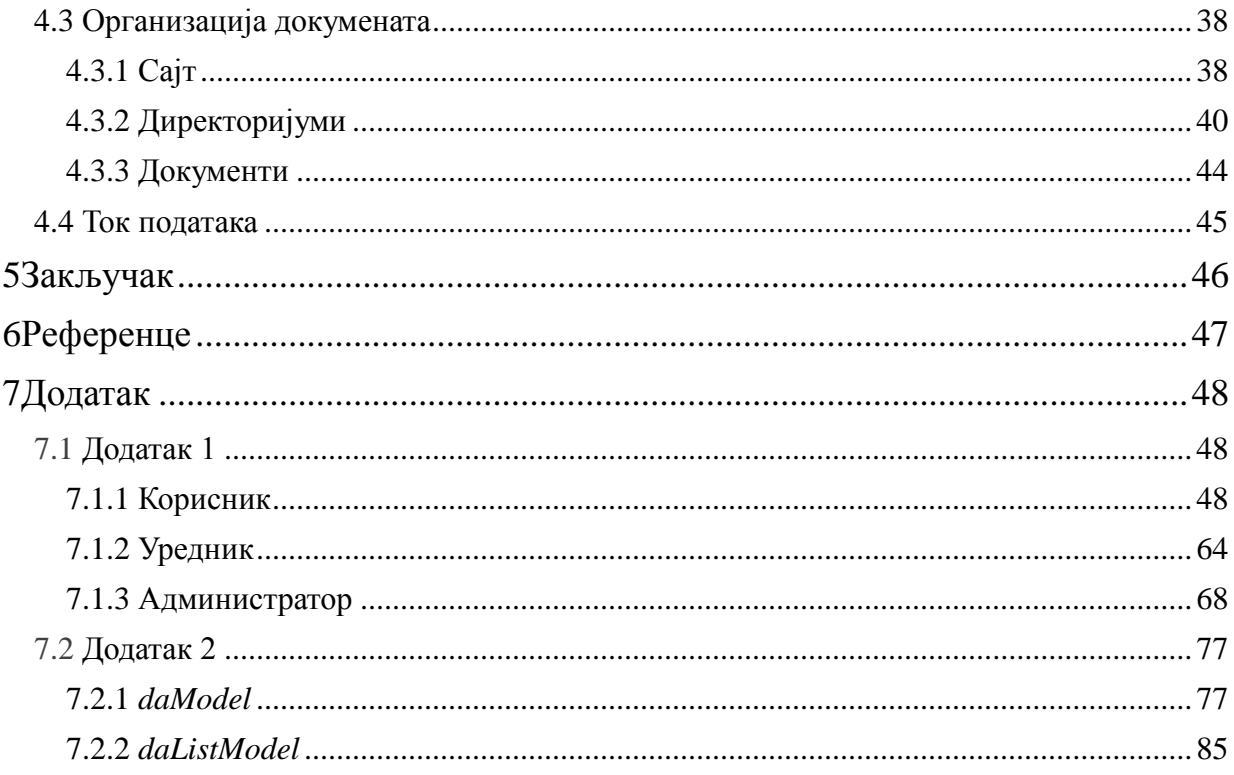

# **Апстракт**

У оквиру рада на тези остварена је имплементација дигиталног архива.

Дигитални архив представља информациони систем који омогућава:

- Постојање централног места чувања докумената од важности
- Обезбеђивање једноставног управљања документима
- Смањено време проналаска докумената
- Висок степен сигурности докумената

Наведени циљеви су остварени помоћу постојећег решења система за управљање документима, заснованог на отвореноом коду *Alfresco*.

*Alfresco* репозиторијум има два корисничка интерфејса, *Alfresco Explorer* и *Alfresco Share*. Као основни кориснички интерфејс биће коришћен *Alfresco Share*.

Прилагођавање типова, функционалности и графичког интерфејса је реализованo прилагођавањем *Alfresco Share-a*.

Технологија којом је реализовано прилагођавање је *Alfresco Maven SDK*.

Као радно окружење је коришћен *STS(Spring Tool Suite 3.2.0).*

Коришћени су програмски језици *Java, Java Script,* језик за обележавање *XML,*  као и софтверска библиотека *Lucene*.

# **Abstract**

Within the work on the script it was realized the implementation of a digital archive.

Digital Archive represents an information system that provides:

- Centralized place for safe keeping of documents
- Easy document management
- Reduced time for searching documents
- High security level for documents

These objectives are achieved using existing solutions for document management system, based on open source code Alfresco.

Alfresco Repository has two user interface, Alfresco Explorer and Alfresco Share. As the main user interface it will be used Alfresco Share.

Customizing types, functionalities and user interface are realized through customizing Alfresco Share.

Customizing is done using technology Alfresco Maven SDK.

It is used programming languages Java, Java Script, XML markup language, as well as a software library Lucene.

# **1 Увод**

У савременом свету и са развојем нових технологија, мобилних телефона, таблета, рачунара, постала је свакодневница да се све више посла обавља преко ових уређаја и путем интернета. Размена података и докумената је знатно бржа и лакша. За многе компаније веома је битно да сва документација буде складиштена на једно место, груписана у логичке целине, ради једноставнијег прегледа и претраге. Процеси тока докумената кроз једну компанију се састоје од више фаза; уласка документа у компанију, његовог завођења, доношења одлуке о документу, па све до архивирања документа.

Сви архивирани документи се неколико пута годишње предају централном архиву за одређени регион. У централном архиву се одређује који су документи од трајне важности, а који не. Они који нису, уништавају се. Насупрот њима, документи од важности се трајно чувају у просторијама централног архива. Након неког времена количина докумената је превелика да би се могло ефикасно радити са њима (количина се мери у метрима који представњају дужину полица на којима се налазе документи). Документи се тешко проналазе уколико странка затражи одређени предмет.

Након вишеструког коришћења докумената из архва, који могу бити стари и по 100 година, дешава се да се папири похабају и постају неупотребљиви. Такође постоји опасност да се сви предмети униште у случају природних непогода као што су поплаве, земљотреси итд.

У оквиру тезе описана је реализација дигиталног архива који има за циљ превазилажење претходно описаних проблема традиционалног архивирања докумената. Дигитални архив омогућава скенирање и складиштење свих предмета од трајне важности. Све се складишти на одређеном серверу, при чему увек постоји копија на неком удаљеном серверу у случају непогода или квара на серверу. Предмети су груписани по директоријумима. Директоријуми и документи имају своје метаподатке који омогућавају једноставну и брзу претрагу. Коришћење докумената небројено пута, више не представља опасност од хабања документа.

Како би се обезбедио што већи степен сигурности докумената, систем подржава криптовање докумената као заштиту од спољних нападача, као и подешавање права приступа за саме кориснике система. Да би се сам оригинал предмета што брже пронашао у самом депоу, систем омогућава уз сваки директоријум или документ информацију о локацји у депоу (спрат, ред, полицу итд).

До сада, део документације је био у електронском облику, али се чувао на радним станицама запослених у компанији. Материјал није био систематски распоређен. Такође, нису сви имали приступ документима истовремено, уколико се документи налазе на радној станици колеге. Постојала је опасност од губљења докумената са локалне радне станице, чији узроци могу бити разни, од постојања вируса на раднј станици, случајног брисања, пада система итд. Информациони систем за управљање документима обезбеђује безбедност докумената, смањену могућност хабања и уништења докумената, као и систематичну и прегледну библиотеку докумената. Систем обезбеђује несметан паралелни приступ свим корисницима који по својим позицијама у компанији имају права да виде одређени документ.

### **2 Анализа и дефинисање захтева**

У овом поглавњу биће дат преглед свих функционалности које систем треба да поседује. Такође, дата је анализа процеса у компанији у којој ће софтвер бити инсталиран како би се прилагодио потребама те компаније.

# **2.1 Опис проблема и дефиниција захтева**

На основу анализе процеса у компанији у којој се систем имплементира, изведени су главни захтеви за функционалностима које систем мора да поседује.

#### **2.1.1 Опис проблема**

Пројекат имплементације дигиталне архиве треба да омогући успостављање информационог система који ће бити намењен дугорочном и сигурном чувању докумената у електронском облику, индексирању и претраживању. Информациони систем који се успоставља треба да буде модуларан. Основна верзија која подразумева функције успостављања архиве дигитализацијом и архивирањем дигитализованих папирних докумената и архивирањем докумената који су већ у електронском облику, треба да буде надоградива модулима за оптичко препознаванје (*OCR*), претраживање целог текста, електронско потписивање, временско жигосање и сл.

Циљ пројекта је је имплементација система дигиталне архиве кроз следеће задатке:

- 1. Осигурати централно место за чување докумената и података.
- 2. Обезбедити једноставно управљање архивираним документима.
- 3. Смањити време потребно за проналажење докумената у архиви
- 4. Обезбедити висoк степен сигурности од неовлашћеног приступа и коришћења докумената криптовањем докумената и дефинисањем права приступа.
- 5. Омогућити надоградњу система новим модулима, додатним функционалностима и увођење нових пословних процеса.
- 6. Омогућити повезивање путем *web servisa* са другим системима који се могу појавити као извор електронских докумената.

#### **2.1.2 Досадашњи начин рада**

Досадашњи начин рада се заснивао на физичком архивирању докумената у специјализоване просторије, депое. У депоу мора постојати клима уређај који одржава температуру и влажност ваздуха на одређеном нивоу како би папирни документи остали очувани што дуже. Документи су старости и по неколико векова. Депои заузимају велики простор у којем се налазе полице и где су смештени документи по одређеном распореду.

Документи су груписани у фондове, након фондова груписани су уже, у серије. Сваки документ је подвргнут класификацији и смештен је у одређеној класи. Класе предмета имају своју хијерархијску структуру. Организоване су по периодима (од године – до године).

Узмимо за пример основну школу која је почела са радом одређеног датума и завршила свој рад одређеног датума у прошлости. Фонд те школе представља скуп свих докумената која су настала у процесу рада школе од настанка до њеног затварања. Документи су ради лакше претраге и уопште ради боље сређености документације у оквиру фонда, груписани у серије. Тако можемо узети да су серије, у оквиру фонда

наведене школе, групе докумената настале радом одређених служби у оквиру школе (Наставничко веће, Администрација итд). Документи су даље груписани у класификације.

У овој организацији претрага докумената је одузимала доста времена. Преуређивање и реорганизација докумената у оквиру њихових групација се реализовала веома споро. Свака употреба документа, премештање из једне у другу просторију, давање документа странци на коришћење, у великом делу оштећује документ. Чувањем докумената у електронској архиви смањио се број употребе оригиналног документа и тиме се оригинали остају очувани дуже времена.

#### **2.1.3 Дефинисање функција које систем мора да задовољи**

Дат је преглед функционалности које систем мора да поседује:

- 1. Обезбеђивање метаподатака за документ и фонд
- 2. Криптовање документа
- 3. Електронско потписивање документа
- 4. Пријава путем личне карте
- 5. Оптичко препознавање (*OCR*)
- 6. Процес двоструке потврде за брисање докумената
- 7. Брисање докумената након одређеног периода
- 8. Брисање садржаја документа, при чему метаподаци остају
- 9. Генерисање јединственог броја документа
- 10. Израда листи за евиденције доспеле архивске грађе
- 11. Штампа омота фонда
- 12. Интеграција са скенером

### **2.2 Подаци у систему**

Подаци у систему су дигиталног облика: скенирани документи, .*pdf* документи, слике, .*exel* фајлови, и друго. Документи и фондови имају своје метаподатке које је потребно чувати уз тај документ или фонд. Потребно је омогућити претрагу по свим метподацима. Фондови су реализовани као директоријуми који имају специфичне метаподатке. У директоријуме су смештени документи са својим метаподацима. Постоји одређен број класификација које ближе одређују документ или фонд. Потребно је обезбедити и претрагу по класама.

# **2.3 Улоге у систему**

У овом поглављу дат је преглед улога у систему које одређују права приступа подсистемима и документима. Улога представља скуп права додељених једној особи која је регистрована у систему.

#### **2.3.1 Корисник**

Корисник је особа која врши следеће функције:

- o Поставља документе у систем и организује их по хијерархији;
- o Додаје метаподатке предмету,
- o Даје предлог за брисање документа уколико је дошло до некакве грешке или процењује да документ не треба да постоји у систему више.
- o Покреће захтевање брисања предмета за одређени период и из система се бришу сви документи којима је истекао рок трајања.
- o Штампа основне податаке фонда из система и преузима фонд у компресованом облику на локалну машину како би податке пребацио на диск уколико је потребно. Компанија често има потребу да тако добијен фонд преда клијенту. Да би клијент имао основне информације о фонду уз диск који добије предаје се и папир на коме су одштампани основни подаци о фонду.

#### **2.3.2 Уредник**

Уредник је особа која надзире рад корисника и врши следеће функције:

- o Води рачуна да су документи смештени на право место и да су организовани по структурним целинама.
- o Даје потрду или одбија захтев за брисањем докумената из система.
- o Потписује документе електронски.
- o Криптује документе како би обезбедио већу сигурност документа.
- o Одобрава брисање одређене скупине докумената након одређеног времена по постављеним критеријумима. То се ради уколико су у базу смештани подаци који имају одређен рок трајања.

Улогу уредника може имати више особа. Уредник је особа која по пословној позицији има највише знања у области архивирања, организовања фондова, серија и одређивања класа докумената.

#### **2.3.3 Администратор**

Администратор је корисник који има сва права на систему, брине се о техничкој страни система и његовом исправном функционисању, додаје нове кориснике у систем и додељује им права. Администратор врши администрацију типова докумената, статуса докумената, фондова. Има преглед догађаја кроз преглед дневника система, преглед свих ревизија система и преглед статистике рада. Администратор брише предмет за који је поднет захтев за брисањем и чији захтев је одобрен од стране уредника.

# **3 Развој система**

Након што су анализирани захтеви корисника, њихов процес рада и улоге које постоје у оквиру компаније, приступа се одабиру алата и технологија у циљу развоја захтеваног решења. Разматрањем технологија и развојних алата, дошло се до закључка да је могуће одабрати неки од бесплатинх *DMS* (*Document Management System*) софтвера и надоградити га траженим функцијама. Бесплатни *DMS* софтвери нуде основне функције за рад са документима, њихово складиштење, доделу одређених метаподатака и претрагу.

Искуство у раду са *Alfresco* системом нас је определило за коришћење баш тог софтвера. *Alfresco* је бесплатан лиценциран софтвер. Он укључује репозиторијум за чување докумената, кориснички интерфејс за управљање и коришћење докумената. *Alfresco* поседује технологије за претраживање и индексирање докуемната као што су *Lucene* и *SOLR*, као и *Activity Workflow*. *Alfresco* је развијен у *Java* програмском језику.

*Alfresco* репозиторијум има два корисничка интерфејса, *Alfresco Explorer* и *Alfresco Share*. *Alfresco Share* је итуитивнији за крајње кориснике, има лепши интерфејс и лакши је за коришћење него *Alfresco Explorer*. *Alfresco Explorer* је уграђен интерфејс, налази се у склопу *Alfresco* репозиторијума, док је *Alfresco Share* издвојен интерфејс. Прилагођавање *Alfrescoa* ће се вршити прилагођавањем модела података и *Share* интерфејса.

# **3.1 Архитектура система**

Архитектуру система чине (*слика 3.1*):

- 1. Клијентски део који омогућава корисницима приступ апликацији и који врши комуникацију са *web* сервером.
- 2. Апликацијони сервер на ком је смештена апликација и компоненте за комуникацију са базом. Апликативно решење је модуларно. Модули су међусобно повезани и чине целину.
- 3. База података у којој се чувају све информације о документима, корисницима и свим осталим ентитетима у систему. Део решења је и репозиторијум на коме се чувају електронски документи. За ово решење коришћена је *Postgre SQL* база података. *Postgre SQL* је некомерцијална база података коју користи и сам *Alfresco* који је креирао и језгро апликативног решења.

Детаљније о архитектури *Alfresco* система може се наћи у [1].

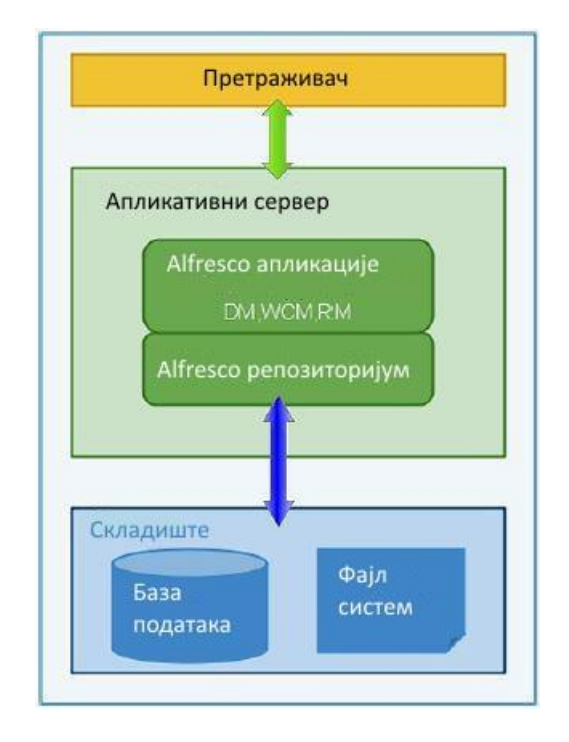

*Слика 3.1: Архитектура система*

# **3.2 Модел података**

Први корак у у процесу дизајнирања неког решења је креирање модела података. Модел података описује податке који се чувају на репозиторијуму.

#### **3.2.1** *Alfresco* **модел података**

*Alfresco* је флексибилна платформа за развој система који се баве управљањем документима. *Alfresco* поседује обиман општи модел података (*слика 3.2*). Међутим, при креирању сопственог специфичног решења за одређени проблем тај модел није довољан. *Alfresco* нуди модел за директоријуме, документе и још неке типове података. Нама ће такође требати директоријуми и документи, али постоји потреба да они имају нека додатна својства различита од оних које нуди сам *Alfresco.*

Пример: Својства документа која обезбеђује *Alfresco* су назив директоријума, датум креирања, корисничко име корисника који је креирао документ, датум измене, корисничко име корисника који је мењао документ итд.

Додатна својства која су потребана да документ има да би задовољио потребе клијента су неки специфични подаци које поседује документ са којим клијент ради, као на пример локација докуметна, субјекат, адреса субјекта, материјал, намена и тако даље. Додавање ових специфичних података се постиже проширивањем модела података *Alfresco-а*. Начин на који се проширује уграђени модел података је објашњен у делу 7.2.1 и 7.2.2. Детаљније о техници проширивања уграђеног модела може се наћи у [2].

*Alfresco* обезбеђује:

- 1. Типове података који представљају класе у објектно орјентисаном свету. Могу се користити за моделовање објеката. Типови имају својства која их ближе одређују. Типови имају особину наслеђивања. *Content* (Садржај), *Person* (Корисник) и *Folder* (Директоријум) су три најбитнија типа које обезбеђује *Alfresco*. Типови *Person* и *Folder* наслеђују тип *Content.*
- 2. Својства који су делови метаподатака и који су везани за одређени тип података. Примери својстава су: име запосленог, датум потписивања итд.
- 3. Типове метаподатака: *string*, *date*, *float*, *bоolеан*.
- 4. Ограничења (*constraint)* која се користе да ограниче неку вредност која ће се чувати у неком својству. Могући типови ограничења су: *regex*, *min*, *max*, *list*.
- 5. Асоцијације које дефинишу односе између типова. Постоје две врсте асоцијација: *Peer* асоцијација и *Child* асоцијација. *Peer* асоцијације дефинишу односе међу типовима, али не подразумевају да су ти типови подређени један другом. *Child* асоцијације се користе када се дефинишу односи између типова такви да ако не постоји дете тада нестаје и отац.
- 6. Аспекте који обезбеђују додатна својства података. Они се могу додати многим типовима докумената, не морају бити везани за један тип.

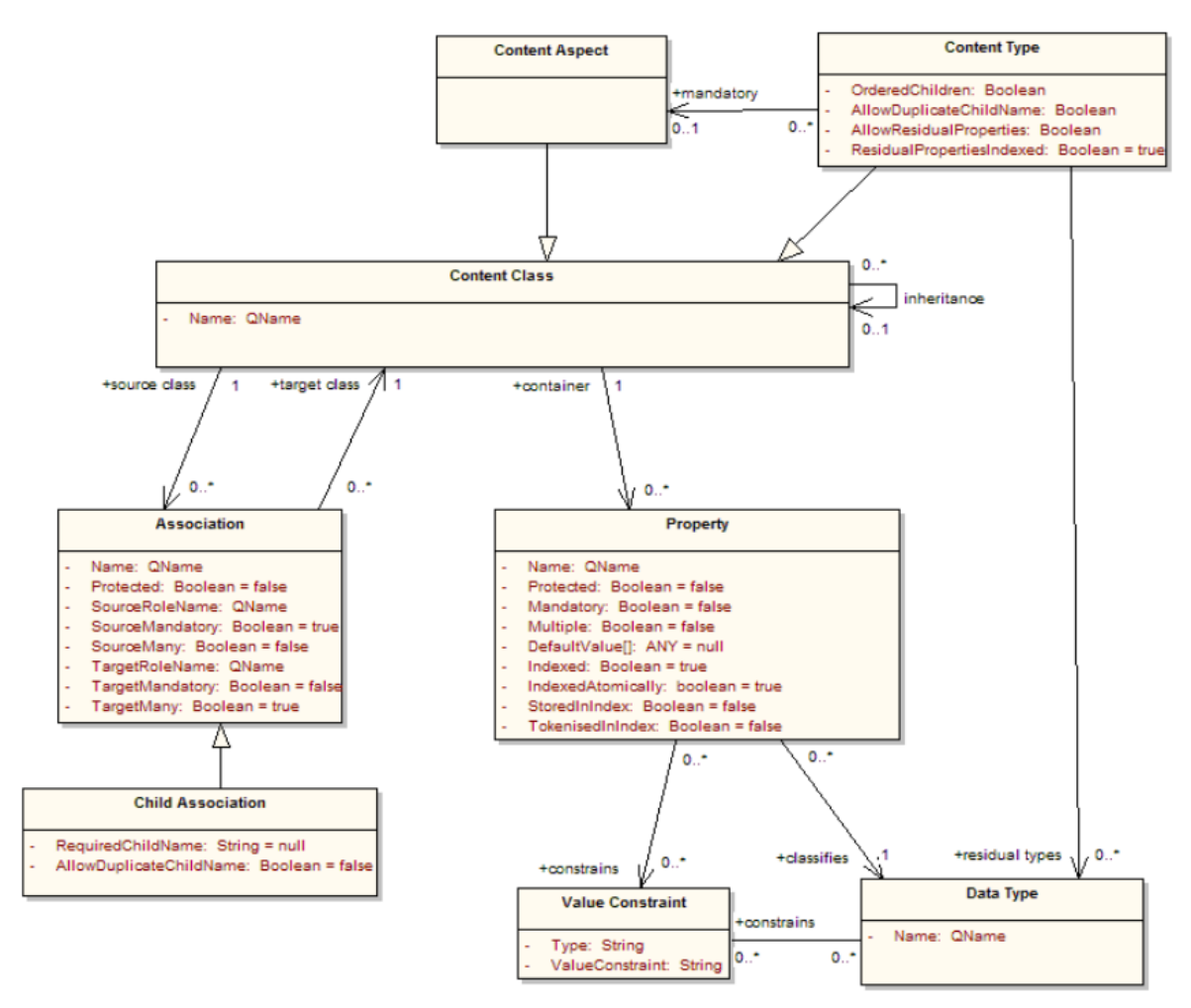

*Слика 3.2: Alfresco модел података*

Сваки модел има свој простор именовања и почиње одређеним префиксом који га одређује (*слика 3.3*). Имена свих основних блокова морају бити једниствена, на нивоу једног простора именовања. Дакле, можемо имати више модела са различитим префиксом за сваки модел. Детаљније о проширењу модела и именовању модела може се наћи у [2].

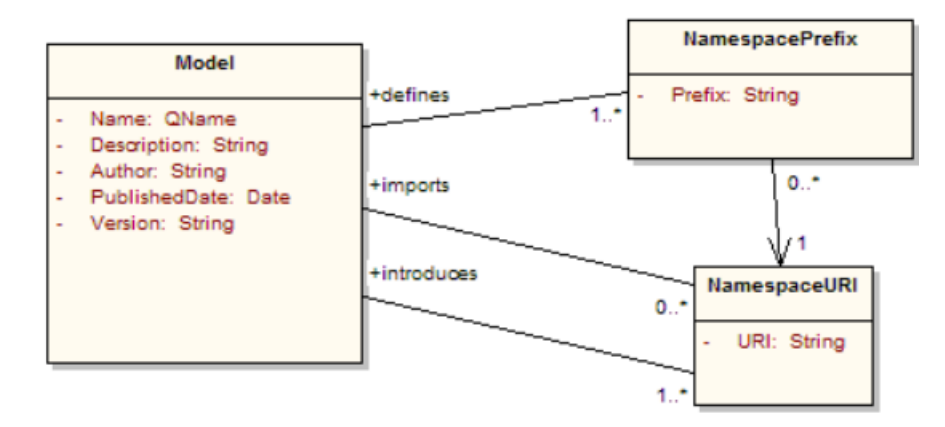

*Слика 3.3: Простор именовања и префикса модела*

#### **3.2.2 Нацрт модела података**

Задатак имплементације дигиталног архива подразумева креирање модела података за документе који се архивирају и модела података за интерне листе које се попуњавају када пристигне нова архивска грађа. Због тога су креирана два различита модела података, један за документе, други за листе.

Модел за документе се зове *daModel* и има префикс *da* (дигитални архив, *слика 3.4*). Садржи два типа података*(da:document, da:folder)* са припадајућим својствима, неколико аспеката и асоцијација.

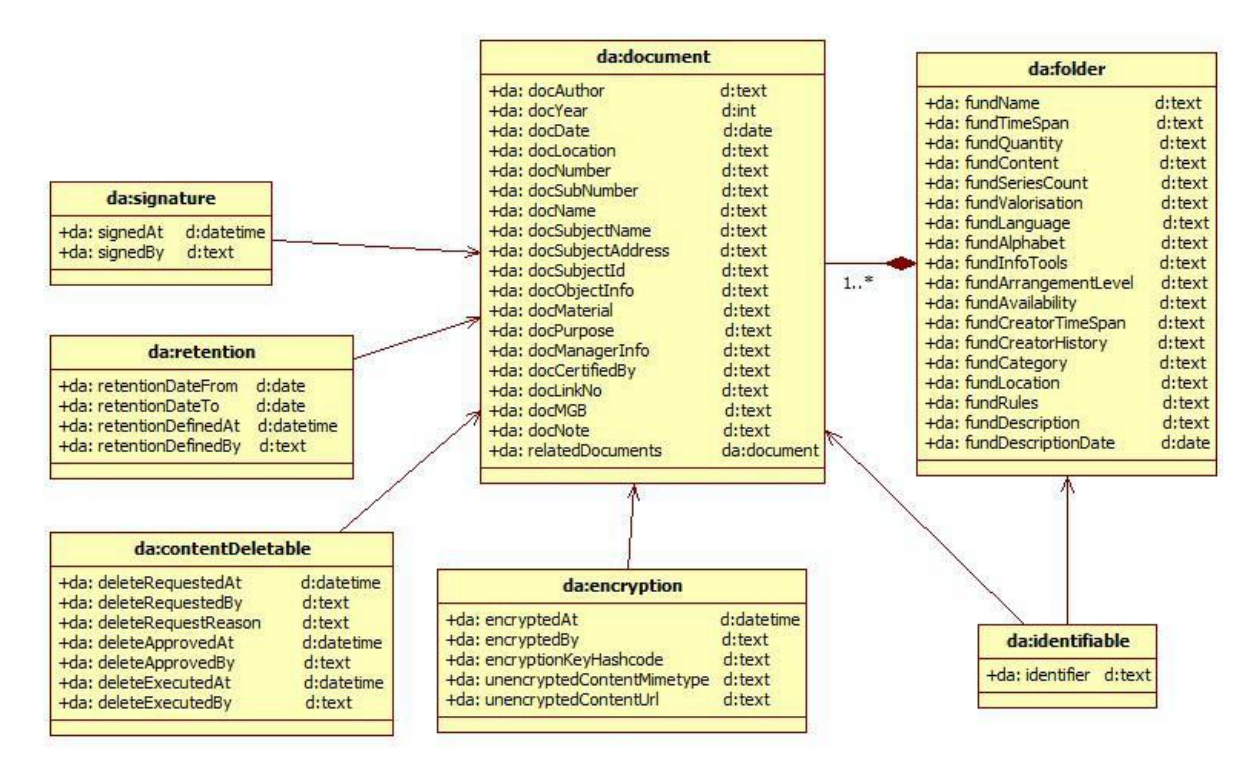

*Слика 3.4: Модел података за документе и директоријуме*

Модел за листе података се зове *daListModel* и има префикс *dal* (дигитални архив – листе). Он садржи за сваку листу одговарајући тип података са одговарајућим својствима и садржи асоцијације које омогућавају да се уз сваки запис на листи дода и одговарајући документ. На слици 3.5 приказан је део модела који представља један тип листе података. Детаљније о проширењу модела за листе података може се наћи у [2].

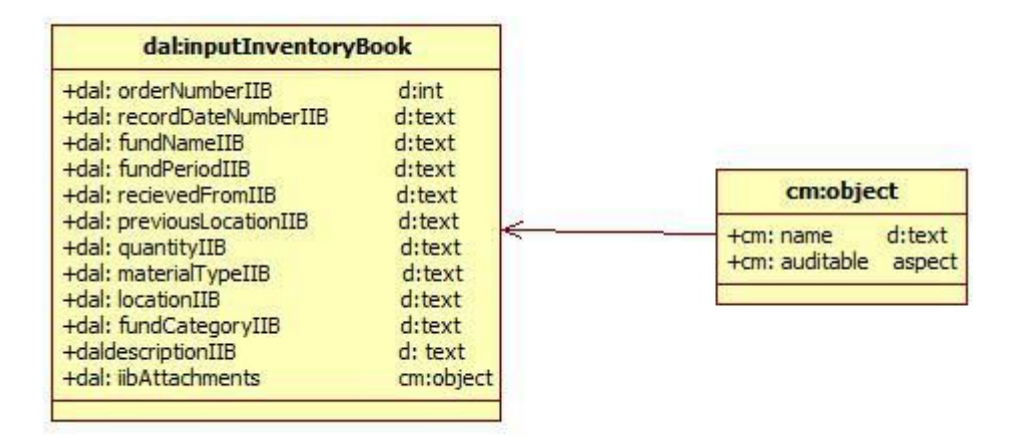

*Слика 3.5: Модел података за листe*

# **3.3 Програмски језик и технологије**

*Alfresco* је развијен у *Java* програмском језику. *Java* програмски језик је објектно орјентисан језик опште намене. Независан је од платформе на којој се извршава јер се компајлира на средњем нивоу у бајткод, а не директно на машински кôд машине на којој се извршава.

Да бисмо прилагодили *Alfresco*, обезбеђена је посебна технологија која омогућава развој, тестирање и дистрибуцију апликације. То је *Apache Maven* технологија.

*Apache Maven* технологија је заснована на концепту *project object model* (*pom*). *Apache Maven* је технологија која описује процес креирања пројекта (*build*) и зависности међу пројектима.

*Alfresco Maven SDK* има за циљ да омогући веома лак начин за развој и дистрибуцију апликације. Састоји се од образца пројекта (*archetype*) и неких уграђених функција које знају како да креирају .*amp* фајлове и да их инсталирају на *Alfresco*. *Apache Maven* пројекат има одређену структуру која је приказана на слици 3.6.

Пројекти који се раде помоћу ове технологије имају специфичну структуру директоријума. Сврха сваког од директоријума, као и његова структура приказани су на слици 4.6*.* Детаљније о структури *Alfresco Maven SDK* пројеката може се наћи у [2].

| project home                              | Назив фолдера          | Сврха                                                                                     |  |  |
|-------------------------------------------|------------------------|-------------------------------------------------------------------------------------------|--|--|
| <b>Src</b>                                | project<br>home        | Садржи pom.xml и остале<br>подфолдере                                                     |  |  |
| main<br>java<br>resources<br>test<br>java | src/main/java          | Садржи јава код који се<br>дистрибуира<br>Садржи конфиг. фајлове<br>који се дистрибуирају |  |  |
|                                           | src/main/<br>resources |                                                                                           |  |  |
|                                           | src/test/java          | Садржи јава код за<br>тестирање апликације                                                |  |  |
| resources<br>target<br>pom.xml            | src/test/<br>resources | Садржи конфигурационе<br>фајлове за тестирање<br>апликације                               |  |  |

*Слика 3.6: Аpache Maven структура пројекта*

# **3.4 Развојно окружење**

Као развојно окружење коришћен је *STS* (*Spring Tool Suite, слика 3.7*). *STS* је дериват *Eclipse* и намењен је за развој веб апликација у којима се користи *Spring* технологија. *STS* обезбеђује једноставно дебаговање, извршавање и дистрибуцију апликација. *STS* је развијен од стране компаније *Spring.* Може се преузети са њиховог веб сајта. *STS* је независан је од платформе и надоградив разниим прегледима (*problems –* преглед грешки које су настале у фази компајлирања, репозиторијум *SVN* –перспектива која омогућава преглед разлика и синхронизацију са репозиторијумом на серверу, *console* – конзола у којој се исписују логови система, *start explorer* – пречица до локације фајла на локалном фајл систему....). Детаљније о *STS* окружењу може се наћи у [3].

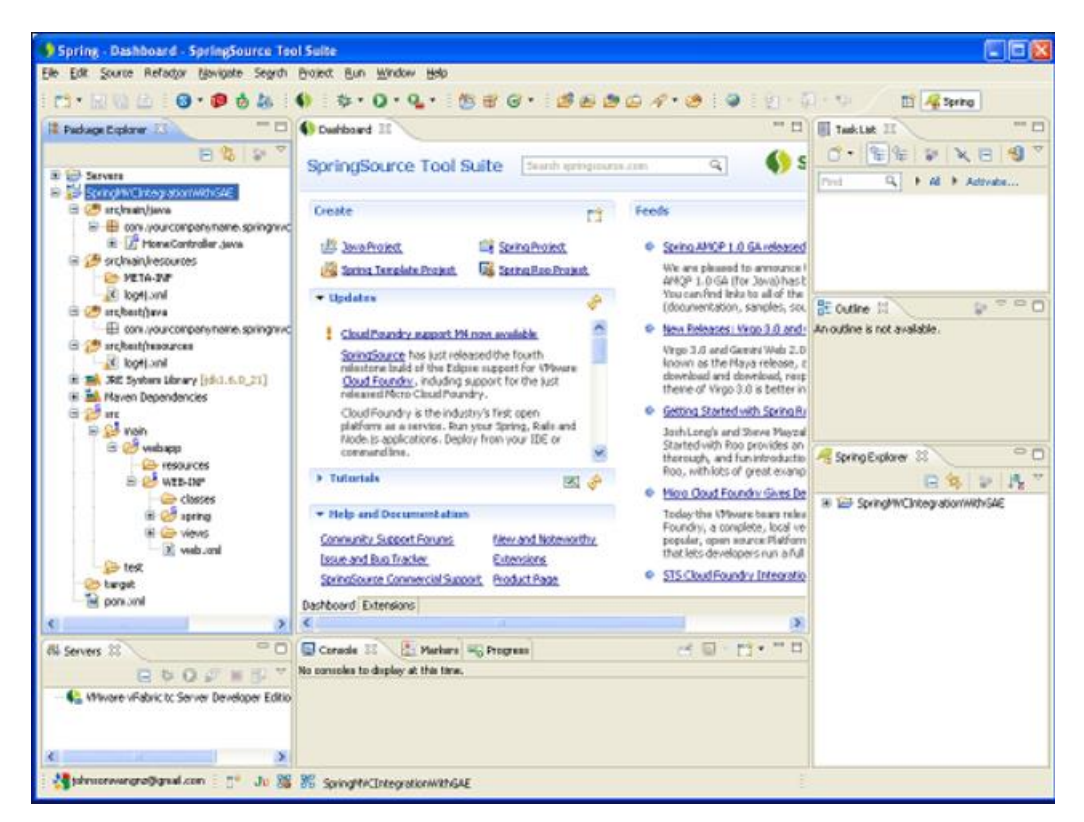

*Слика 3.7: STS развојно окружење*

# **3.5 Дистрибуција апликације**

*Alfresco* је веб апликација. Инсталација и дистрибуција *Alfresco* кода се врши помоћу *war* фајлова (*share.war* и *alfresco.war*). *war* фајл је скраћеница за *Web Application Archive*. То је врста компресованог фајла која служи за дистрибуцију кода веб апликације. s*hare.war* је компресовани фајл за инсталацију *Share* интерфејса, *alfresco*.*war* је компресовани фајл за инсталацију *Alfresco Explorer* апликације. *аlfresco.war* и *share.war* се користе за инсталацију основних апликација. Да би се инсталирале надоградње које су урађене, *Мaven* је обезбедио лако генерисање .*amp* (*Alfresco Module Package*) фајлова. *amp* фајлови су компресовани фајлови који садрже кôд, *xml* фајлове, слике, *css* и остале фајлове који су настали прилагођавањем *Alfrescoa*. У току развоја генеришу се различити *amp* фајлови за проширење *share* и *explorer* репозиторијума. *amp* фајлови се инсталирају преко одређених war фајлова и постоји одређено мапирање са *amp* на *war* фајл које се врши у процесу инсталације (*слика 3.8*). Детаљније о оваквом начину дистрибуције апликације може се наћи у [1].

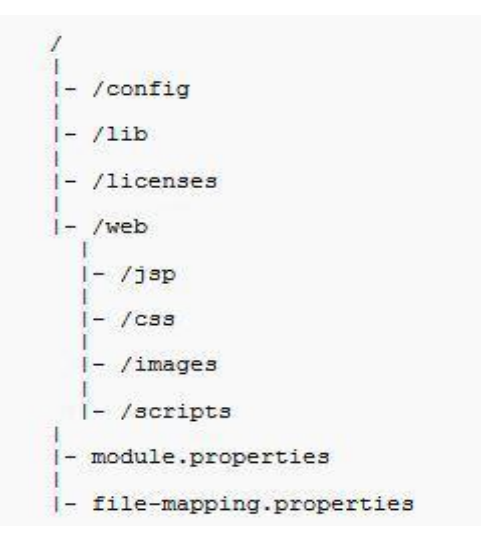

*Слика 3.8: Alfresco Maven SDK структура пројекта*

- /config: Овај директоријум се мапира на */WEB-INF/classes* директоријум у *war* фајлу.У њему се налази *Spring* и *UI* конфигурација.
- /lib: Овај директоријум се мапира на */WEB-INF/lib* директоријум. У њему се налазе сви .*јар* фајлови који су коришћени.
- /licences: У случају да наш пројекат садржи јар фајлове за које су потребне лиценце, у овом директоријуму ће се налазити лиценце.
- /web/jsp: Овај директоријум се мапира на */jsp* директоријум. Он садржи све додатне .*jsp* стране.
- /web/css: Овај директоријум се мапира на */css* директоријум у *war* фајлу. У њему се налазе прилагођени .*css* фајлови.
- /web/images: Овај директоријум се мапира на */images* директоријум у *war* фајлу. Садржи све слике које се налазе у специфичном пројекту.
- /web/scripts: Овај директоријум се мапира на /scripts директоријум у *war* фајлу. Садржи све *javascript* фајлове који се налазе у пројекту.
- *module.properties*: Овај фајл је обавезан у пројекту прилагођавања. Садржи метаподатке о пројекту.
- *file-mapping.properties*: Ако желимо да кастомизујемо начин на који се мапирају фајлови из пројекта на *war* фајл, онда је потребно да прилагодимо овај фајл.

#### **3.6 Реализација функционалности**

Након одабира технологија, развојних алата и моделирања базе података, приступа се програмирању сваке функционалности појединачно. У овом поглављу дат је преглед и анализа начина реализације захтеваних функционалности које систем мора да задовољава.

#### **3.6.1 Пријава помоћу личне карте**

Масовна примена информационих система у најразличитијим областима намеће потребу за заштитом информација од нежељеног увида, коришћења, промена и осталих злоупотреба. Осим интерних злоупотреба између корисника система, постоји могућност проваљивања шифре са стране, преко мреже. Коришћење корисничког имена и лозинке није довољна заштита у овом случају. Да би се постожио критеријум приступа систему, развијена је функционалност пријаве на систем путем личне карте. Користе се чиповане личне карте. Решење је базирано на стандардима, масовно се користи и даје изванредне резултате.

У конфигурационом фајлу се дефинишу корисници који ће се пријављивати путем личне карте и њихови идентификациони подаци. Такође, дефинише се и сертификат који ће бити коришћен. За потребе развоја био је креиран демо сертификат. У конфигурационом фајлу мора бити наведен и јавни сертификат издавача картице, као идентификација власника картице (овај сертификат је обично доступан на официјалном сајту издавача одакле се може преузети).

У електронској личној карти се налази меморија са подацима, сертификатом и личним кључем, као и микропроцесор који се користи код провера аутентичности власника личне карте. То су микропроцесорске паметне картице које се још називају и асинхроне картице због протокола који користе за комуникацију. Архитетура оваквих картица укључује компоненте као што су централна процесна јединица (*CPU*) помоћу које се врше израчунавања, затим *ROM* меморију (*Read Only Memory*) на којој се налази оперативни систем и апликативни програм, *RAM* меморију (*Random Access Memory*) која се користи за привремено складиштење података током рада процесора, *EEPROM*  (*Electronically Erasablel and Programmable Read Only Memory*) у којој су смештени подаци од интереса (број текућег рачуна, сертификати, кључеви). Типична електронска лична карта има 8-битни процесор који ради на 5MHz, 256-1024 *RAM*-a, 6-24 *ROM*-a и 1-16 *EEPROM*-a. Повезивањем личне карте на уређај за очитавање личне карте, захтева се пинкод који се преноси чипу на картици где се, коришћењем микропроцесора, проверава његова исправност. Дакле, вредност шифре никада не напушта личну карту чиме се знатно умањује могућност крађе шифре.

Комуникација између локалног уређаја, на коме се налази читач података и сервера, на коме се налазе сертификати за проверу и идентификациони подаци корисника, који користи личну карту за пријаву, се одвија преко заштићених комуникационих веза *SSL*. То значи да постоји тренутак у коме локални уређај прихвата путем сертификата овакву конекцију као валидну. Након успостављања сигурне конекције са сервером, захтева се провера аутентичности власника картице уношењем шифре, затим се кроз заштићену везу шаље сертификат прочитан помоћу читача електронске личне карте. Следећа фаза је представљање корисника серверу, у којој он, коришћењем сигурне везе, шаље свој сертификат који се проверава у конфигурационом фајлу на серверу.

Проверава се:

•Да ли је у питању сертификат издавача картице који постоји у листи прихваћених издавача картица на серверу.

•Да ли додатни подаци, које је послао уређај корисника, садрже и идентификацију корисника коју сервер има у листи корисника апликације.

Уколико су одговори на питања позитивни, апликативни сервер сматра да је корисник регуларан и повезује се са идентитетом коринсика у апликацији, тј са корисничким именом и припадајућим правима. Уколико постоји разлика у послатом сертификату и идентификационим подацима прочитаним са електронске личне карте и онима који се налазе на серверу, прекида се даља комуникација са уређајем корисника.

#### **Поступак пријаве на систем путем личне карте**

На форми за пријаву корисника на систем постоје две могућности приступа систему. Једна је путем личне карте, а друга могућност је коришћењем корисничког имена и лозинке. Ово решење омогућава да се флексибилно организује пријава за различите профиле корисника.

Кликом на лик "Пријава помоћу сертификата" (*слика 3.9,* 1) позива се функционалност пријаве на систем коришћењем личне карте. Као резултат ове акције биће приказана страница која упозорава корисника да се користи незаштићена приватна веза и да је потребно да се пређе на сигурну (*SSL).* То је тренутак када смо започели везу са сервером и он нам шаље свој сертификат да га прихватимо. Постоје две могућности, клик на *Advanced* (*слика 3.9,* 2) и *Back to Safety* (*слика 3.9,* 2а)*.* Одабиром прве могућности добија се детаљно објашњење зашто треба користити сигурну мрежу и могућност да се настави рад у незаштићеној мрежи. Одабиром друге могућности успоставља се заштићена веза јер се прихвата сертификат као сигуран (*слика 3.9*).

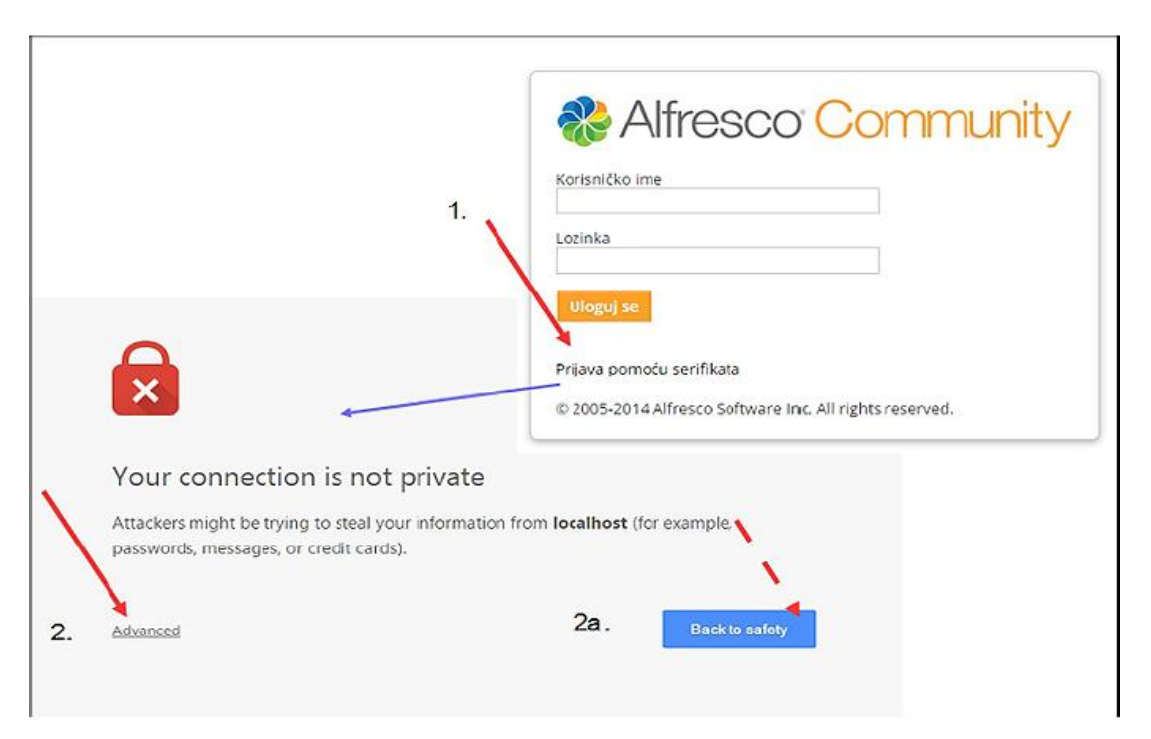

*Слика 3.9: Приказ почетног екрана са двојаком могућношћу пријаве на систем*

Кликом на дугме "*Back to safety*" отвара се страница са листом сертификата које сервер нуди за остваривање сигурне везе (*слика 3.10,* 3). Уколико корисник не одабере сертификат који је упарен са његовим идентификационим подацима то ће у каснијим корацима резултирати неуспешном пријавом на систем. Могу се прочитати и детаљне информације о изабраном сертификату (*слика 3.10,* 3а). На истом екрану се налази линк који омогућава да склонимо објашњења о сигурној вези (*слика 3.10,* 2б), као и линк који омогућава да наставимо рад у вези која није сигурна (*слика 3.10,* 2ц).

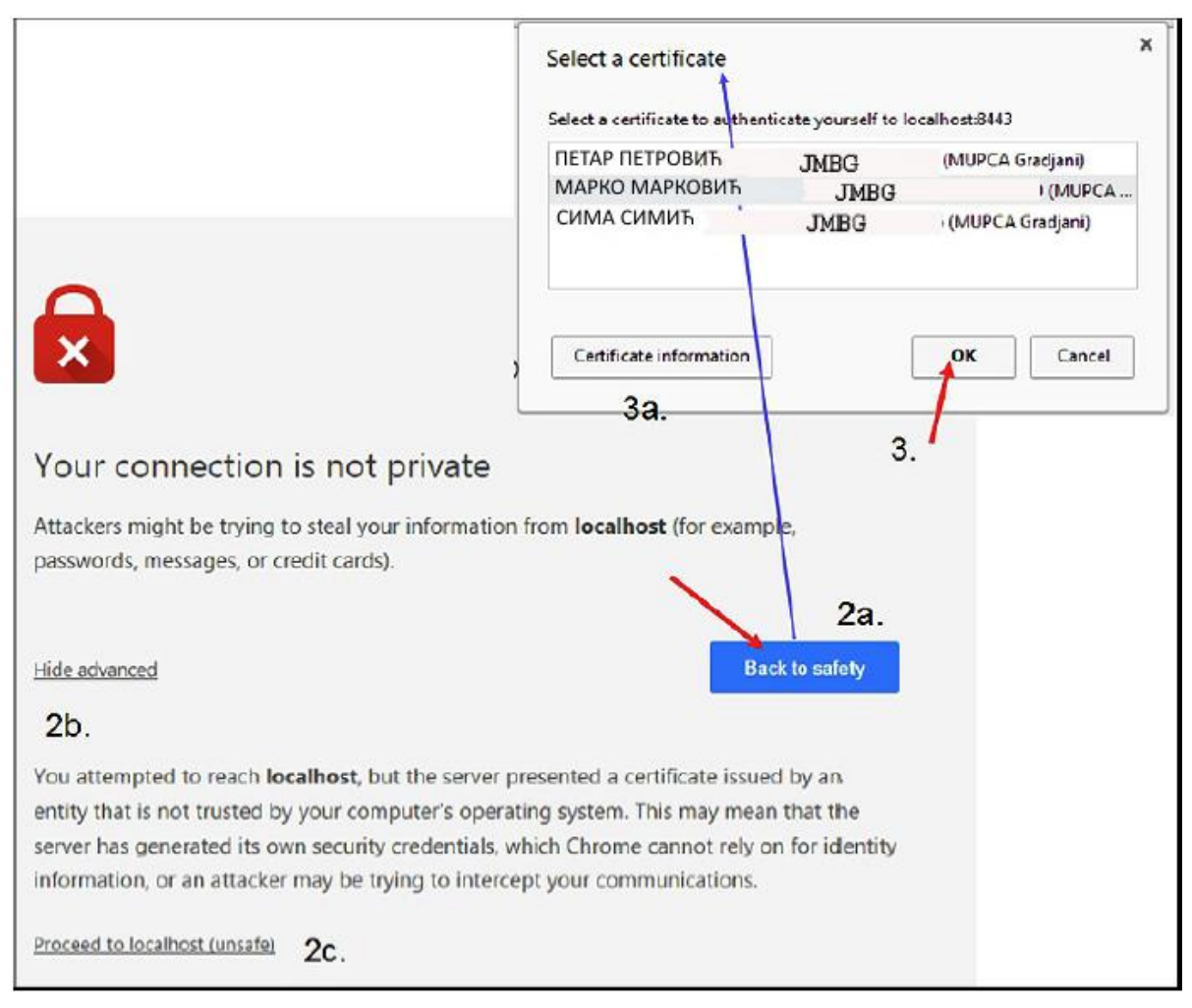

*Слика 3.10: Прихватање сертификата*

Након одабира одговарајућег сертификата отвара се прозор који очекује да корисник убаци електронску личну карту у читач који је повезан са рачунаром да би се извршила идентификација корисника. Када се убаци картица и настави процедура отвара се прозор за унос *(слика 3.11, 5)* и потврду *(слика 3.11, 6)* лозинке. Могуће је три пута унети погрешну лозинку након чега се картица блокира. Уколико је лозинка исправна подаци о сертификату и идентификациони подаци са чипа личне карте ће бити пренети серверу кроз сигурну везу и биће упоређени са подацима у конфигурационим фајловима на серверу. Уколико је све у реду биће извршено пријављивање корисника на систем.

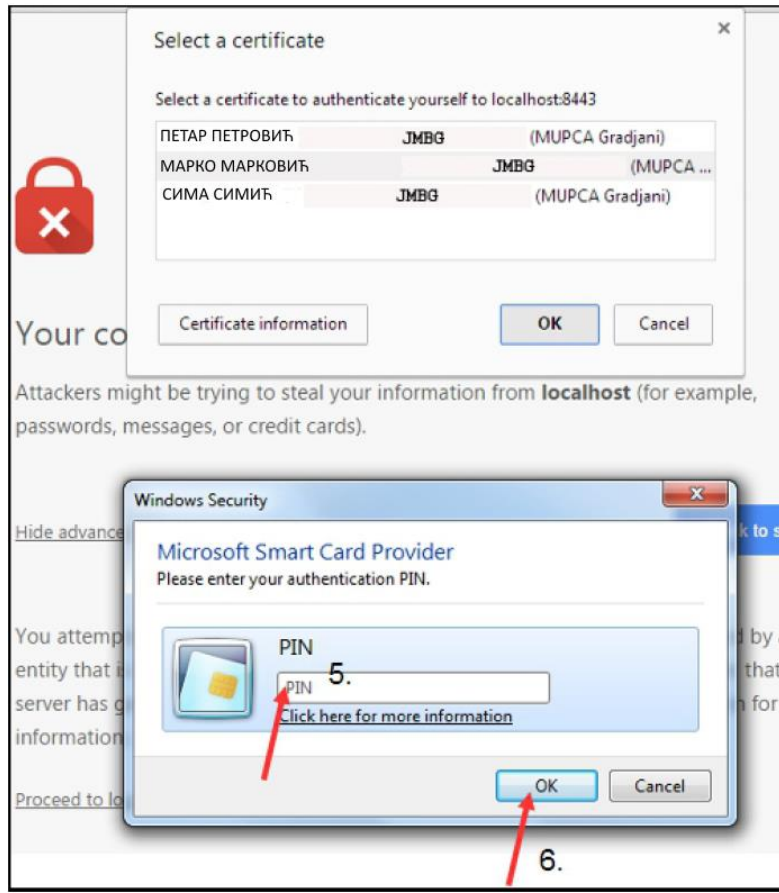

*Слика 3.11: Унос лозинке за пријаву на систем путем електронске личне карте*

#### **3.6.2 Електронско потписивање докумената**

Ова функционалности има важну улогу код размене докумената ради утврђивања кредибилитета самих дигиталних докумената. Суштина докумената са електронским потписом је што није могуће изменити документ а да се при том не уништи потпис. То значи да је електронски документ у стању у ком је био када је електронски потписан и да је означен као завршен од стране ауторизованог лица или установе.

Са друге стране, електронски потпис мора бити прихваћен и од стране корисника документа, као валидан. Сам потпис је интегрисн у структуру документа тако да није видљив, не може се копирати, скенирати или на било који други нерегуларан начин репродуковати. За доказ аутентичности електронског потписа користе се електронски сертификати.

Електронски потпис је податак на основу којег се идентификује потписник документа и на основу којег се утврђује аутентичност потписаног документа. Сертификат за потписивање издаје одговарајући Сертификациони ауторитет као што су МУП, ПТТ итд.

Имплементација функционалности почива на следећем:

- Користи се *Adobe Digital Signature Standard*
- Дигитално потписивање омогућено је само за документе у *.pdf* формату
- Потпис је интегрисан у сам документ и може се валидитирати отварањем документа у одговарајућем прегледачу.
- Стандардно се користи самопотписани сертификат за подручја у којима не постоје сертификациона тела.
- Администрација дигиталног потписа се своди на одржавање једног конфигурационог фајла.

#### **Поступак дигиталног потписивања документа**

Корисник акцију дигиталног потписа може покренути са додатног менија у листи докумената или са детаља документа. Када се покрене акција дигиталног потписа отвара се нови прозор у који се могу унети подаци о разлогу због кога се потписује документ и локацији где се врши потписивање (*слика 3.12*).

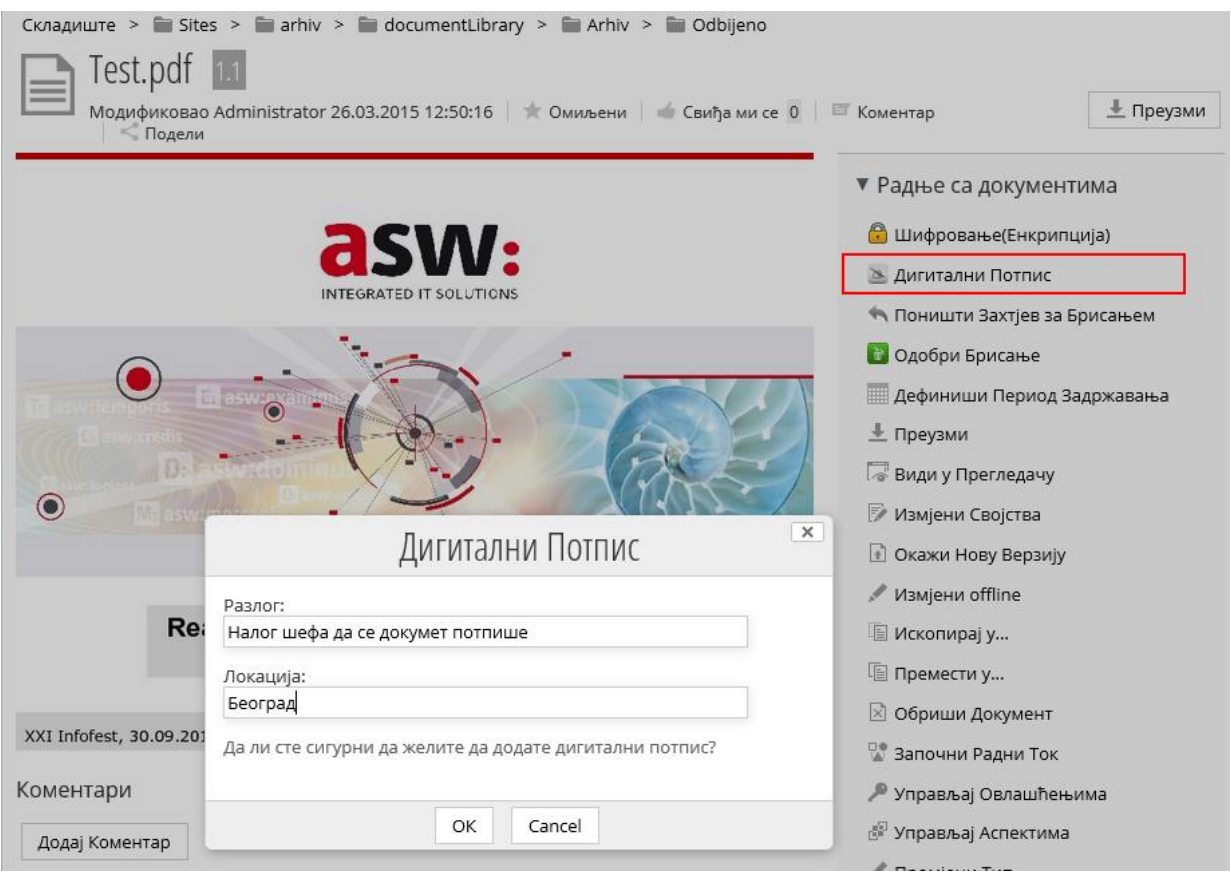

*Слика 3.12: Дигитално потписивање документа*

На детаљу документа остају подаци о томе ко је поптисао документ и када (*слика 3.13*).

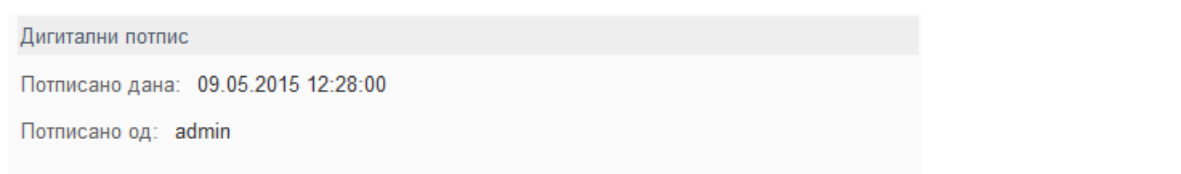

*Слика 3.13: Приказ информација на детаљу документа о дигиталном потпису*

На самој листи докумената може се видети који документи су већ потписани тако што они у углу имају иконицу која означава да је документ потписан. Уколико те иконице нема, документ није потписан (*слика 3.14*).

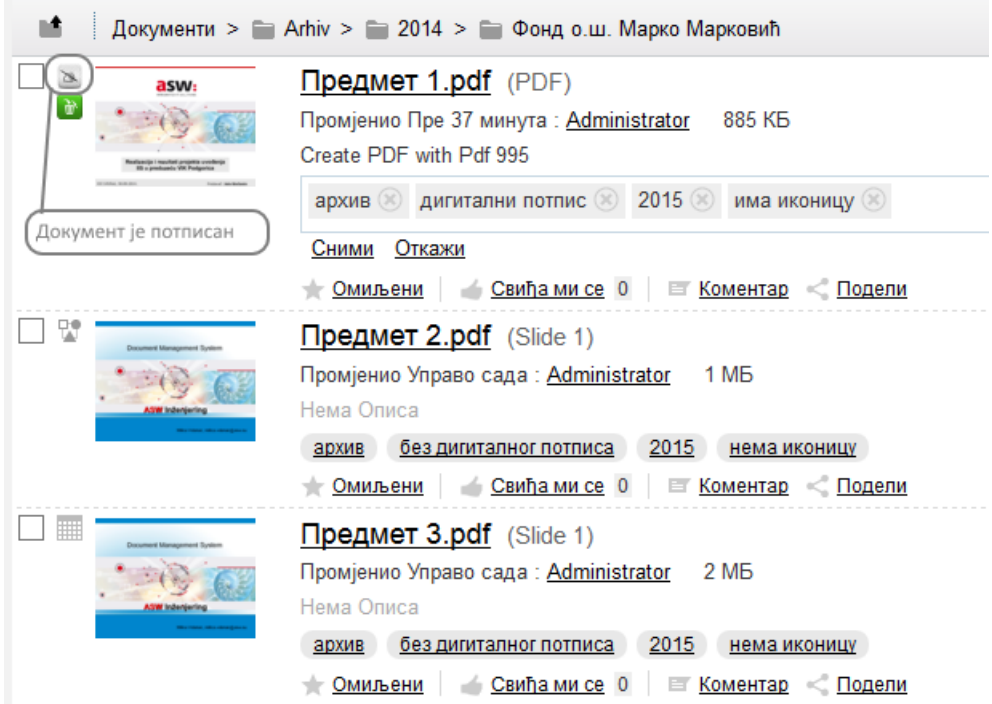

*Слика 3.14: Приказ листе докумената и иконице која обележава потписане документе*

Детаљни подаци о сертификату, месту и разлогу потписа документа могу се видети у прегледачу за *.pdf* фајлове. Подаци који су унети од стране корисника при покретању акције дигиталног потписивања се такође виде у прегледу фајла (*слика 3.15*).

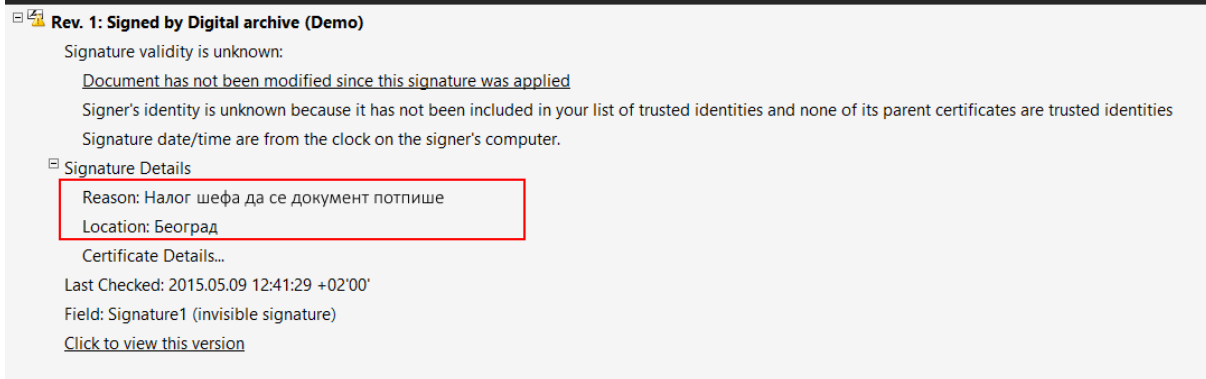

*Слика 3.15: Детаљни подаци о сертификту и разлогу потписа*

#### **3.6.3 Шифровање докумената**

Коришћењем процеса шифровања документа постиже се додатна заштита дигиталних докумената, без угрожавања и успоравања пословних процеса. Документи су на фајл систему шифровани, тако да за било коју особу која доспе до докумената на фајл систему подаци су неупотребљиви без кључа за декрипцију. Са друге стране, корисници, који приступају документима преко апликације нису свесни тога да су документи шифровани, јер у сваком тренутку када желе да погледају или сачувају документ, врши се дешифровање документа. Документ на фајл систему и даље остаје шифрован. Дешифровање се врши "*on fly*".

Примењене су следеће поставке и решења:

- Алгоритам *AES* (*Advanced Encryption Standard*)
- Спецификација: *AES/CBC/PKCS5Padding*
- Користи се 128-битни симетрични кључ

#### **Поступак шифровања/дешифровања документа**

Корисник акцију шифровања/дешифровања документа може покренути са додатног менија у листи докумената или са детаља документа. У случају када је документ шифован онемогућен је шегов приказ у претраживачу (*слика 3.16*).

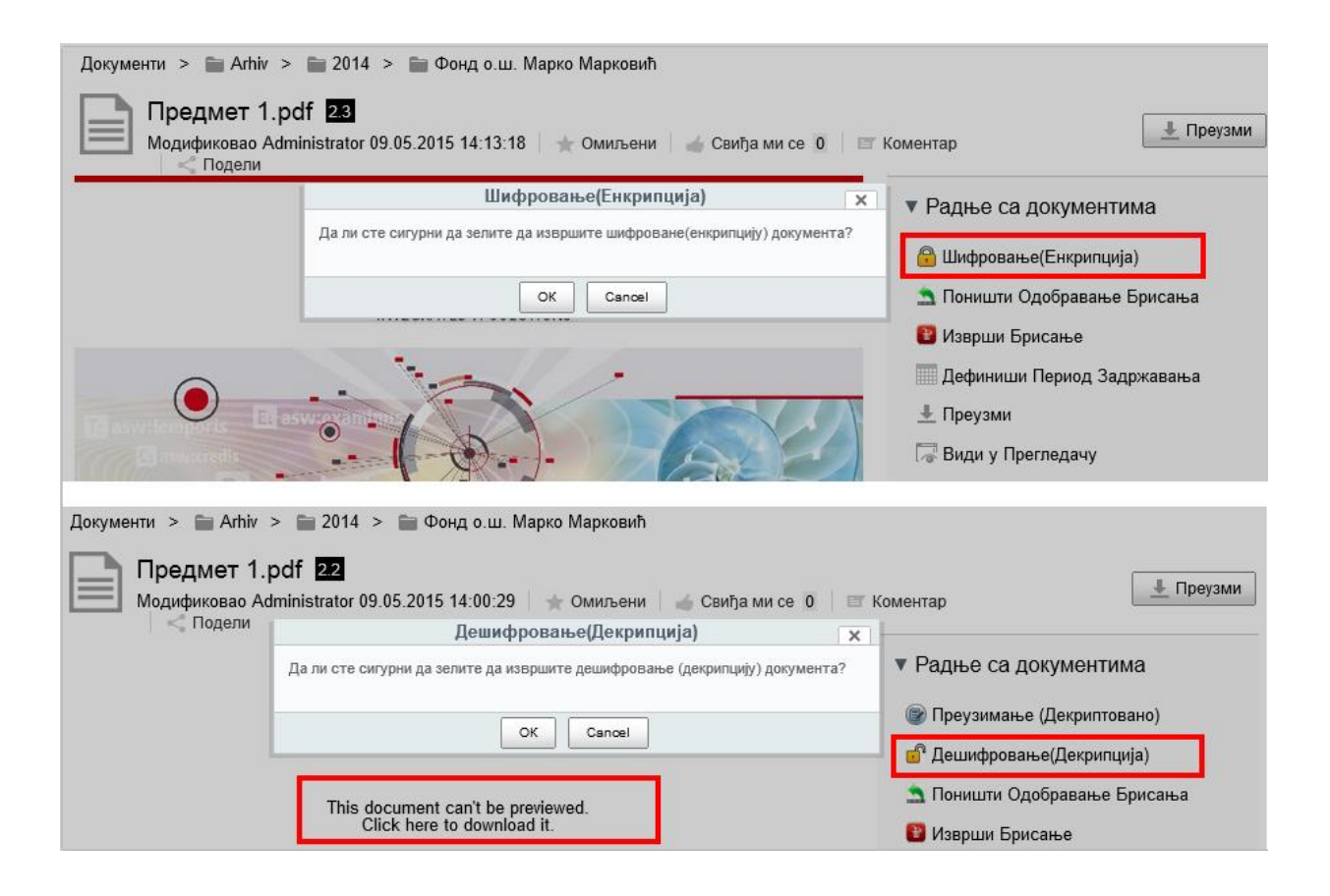

*Слика 3.16: Покретање акције шифровања документа*

На детаљу документа остају подаци о томе ко је поптисао документ и када (*слика 3.17*). Уколико је извршена акција дешифровања, нема података о датуму и кориснику који је дешифровао већ остаје информација о новој верзији документа (*слика 3.18*).

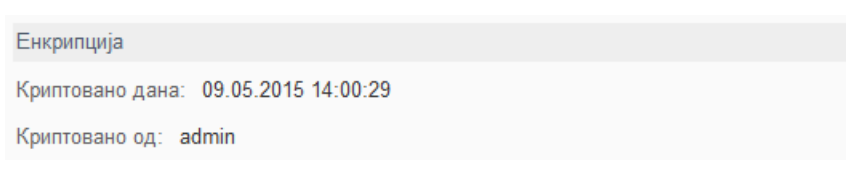

*Слика 3.17: Подаци о шифровању документа*

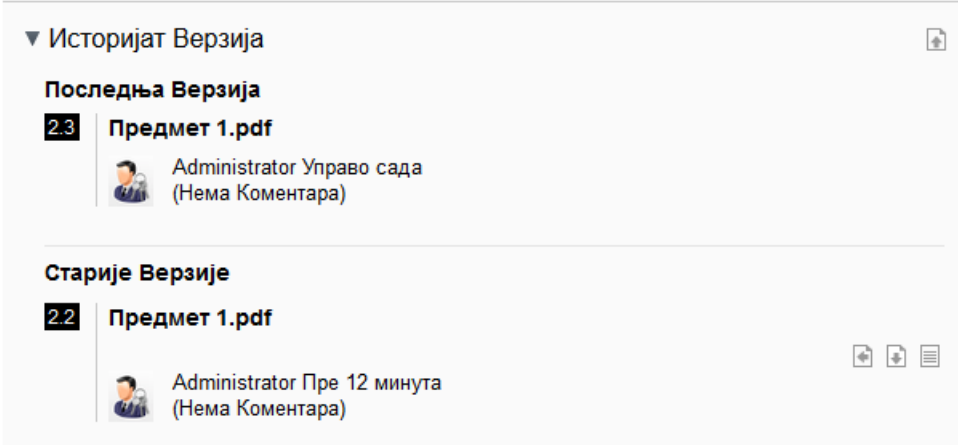

*Слика 3.18: Подаци о новој верзији у случају декриптовања документа*

На самој листи докумената може се видети који документи су већ шифровани тако што они у углу имају иконицу која означава да је документ шифрован (*слика 3.19*).

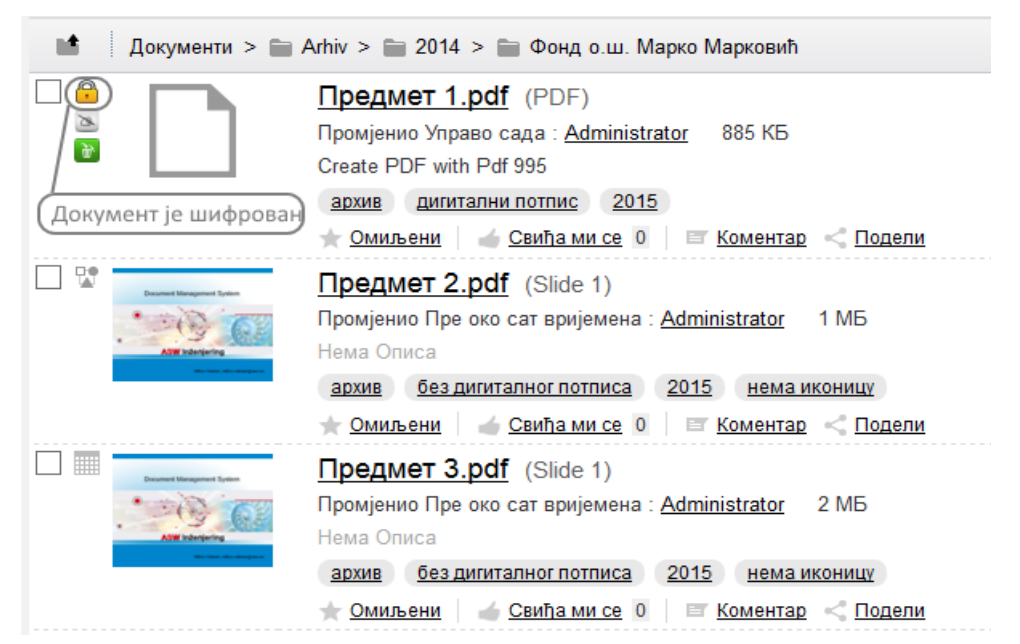

*Слика 3.19: Приказ листе докумената и иконице која означава шифроване документе*

Како није омогућен приказ документа када је шифрован, развијена је функционалност која би корисницима олакшала рад са криптованим документима. Наиме, корисници система у служби за архив не треба ни да буду свесни тога да су документи шифровани. Документи се шифрују ради заштите од спољних нападача. У том контексту развијена је функционалност преузимања шифрованог документа у дешифрованом облику тако да документ на дику и даље остаје криптован (*слика 3.20*).

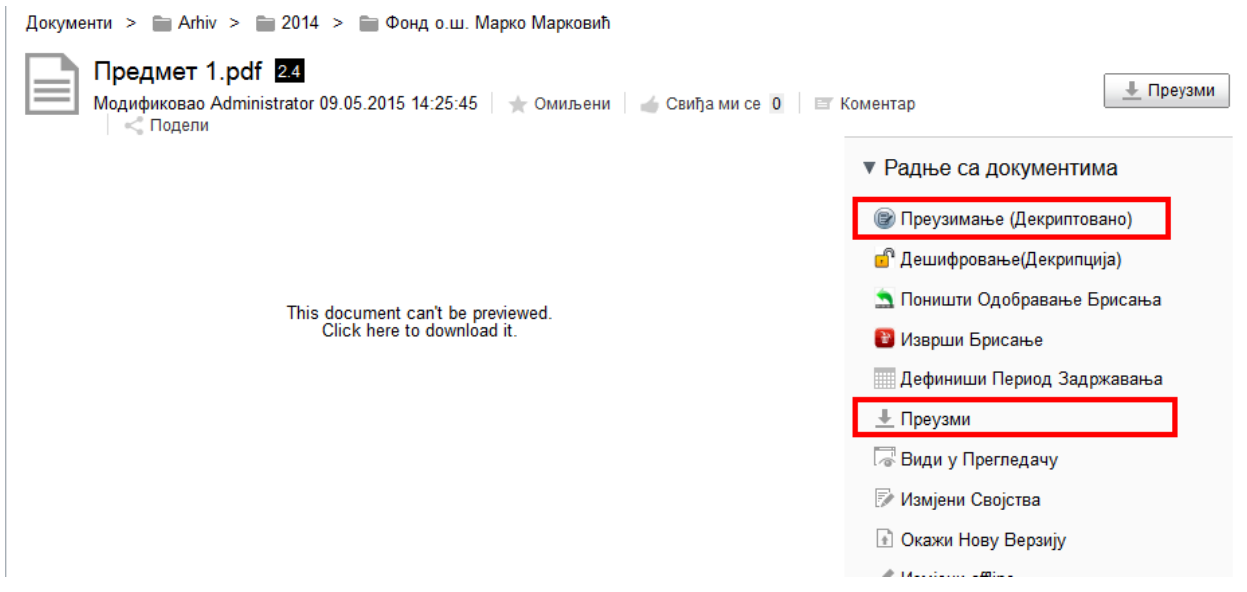

*Слика 3.20: Акција преузимања шифрованог фајла у дешифрованом облику*

Покретањем акције "Преузми", која је уствари уграђена акција преузимања фајла, добија се порука о немогућности система да отвори фајл јер је непознатог формата (*слика 3.21*).

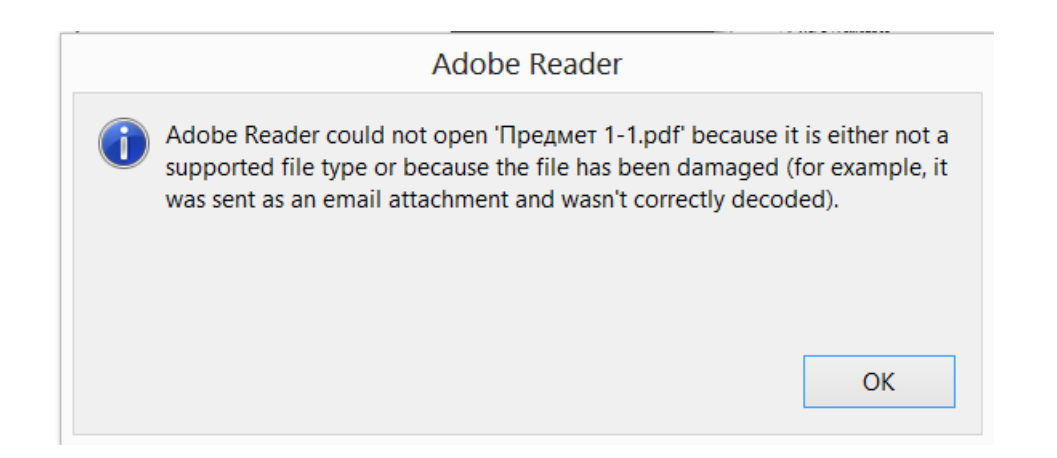

*Слика 3.21: Порука о немогућности прегледа фајла покретањем уграђене акције за преузимање документа*

Покретањем акције "Преузми (Декриптовано)" отвара се .*pdf* фајл и корисници га могу прегледати и преузети без тешкоћа.

#### **3.6.4 Брисање докумената**

Технички гледано, брисање предмета изгледа као и брисање сваког дигиталног документа. Међутим, обзиром на улогу коју предмети могу имати у пословању, приликом брисања докумената морају се поштовати следећи принципи:

• Код *DA* докумената, под брисањем се подразумева уништење садржаја документа док метаподаци и даље остају у архиви.

• Процедура брисања докумената се састоји из више корака (*слика 3.22*):

- Подношење захтева за брисање садржаја
- Одобрење захтева за брисањем садржаја
- Брисање / уништење садржаја документа

• Док претходни корак није завршен, не може се захтевати наредни корак у процесу брисања

• За сваки од корака постоји кориснички профил који је ауторизован за његово извођење.

• Један корисник, чак иако има два профила од којих један има права да захтева брисање, а други да одобри брисање, не може извршити потврду, јер се, осим профила, проверава да ли је исти корисник урадио неку од предходних радњи у процесу.

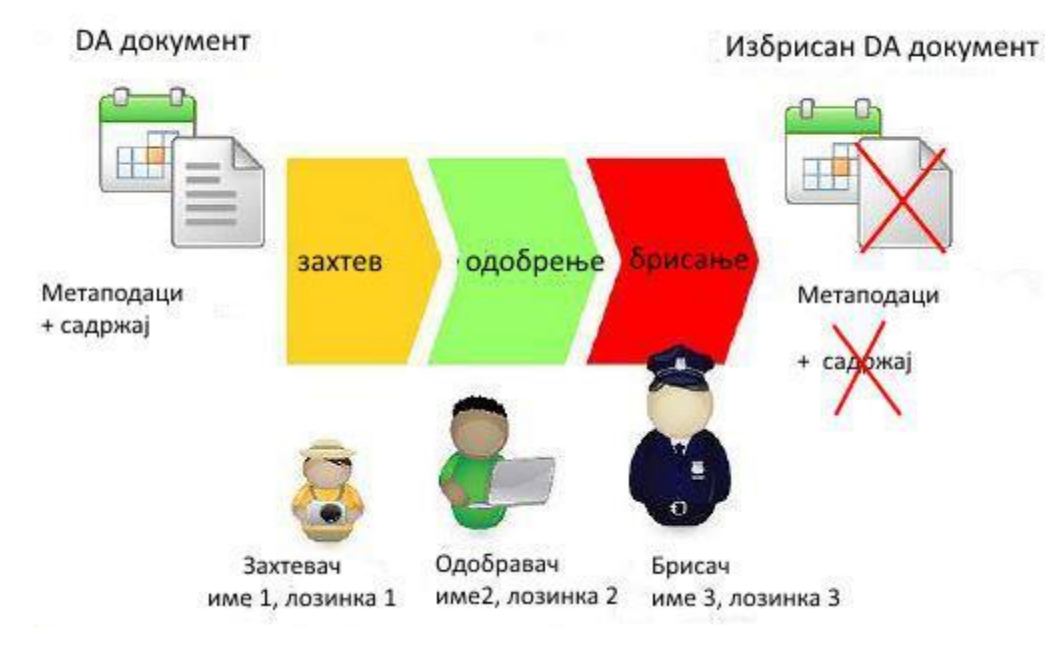

*Слика 3.22: Процес брисања DA документа*

На Слици 3.23 су приказани екрани у зависности од статуса у ком се налази брисање предмета. Тако на делу слике обележеном бројем 1 захтева се брисање предмета и уноси се разлог захтева. Након тога корисник може поништити свој захтев за брисањем или други корисник може одобрити брисање (део обележен бројем 2).

Други корисник има преглед предмета за које је захтевано брисање тако да може одмах приступити предмету (део обеллежен бројем 3). Други корисник такође може поништити своју акцију одобравања брисања (део обележен бројем 4).

Трећи корисник истим принципом као и други долази до предмета за које је одобрено брисање и које је потребно извршити. Трећи корисник врши брисање након чега нестаје садржај предмета који се не може повратити (део обележен бројем 4). Метаподаци остају.

Након завршеног процеса брисања могу се прегледати сви извршени захтеви за брисање у истом прозору у ком се прегледају и поднети захтеви и одобрени захтеви, потребно је само променити параметре за преглед.

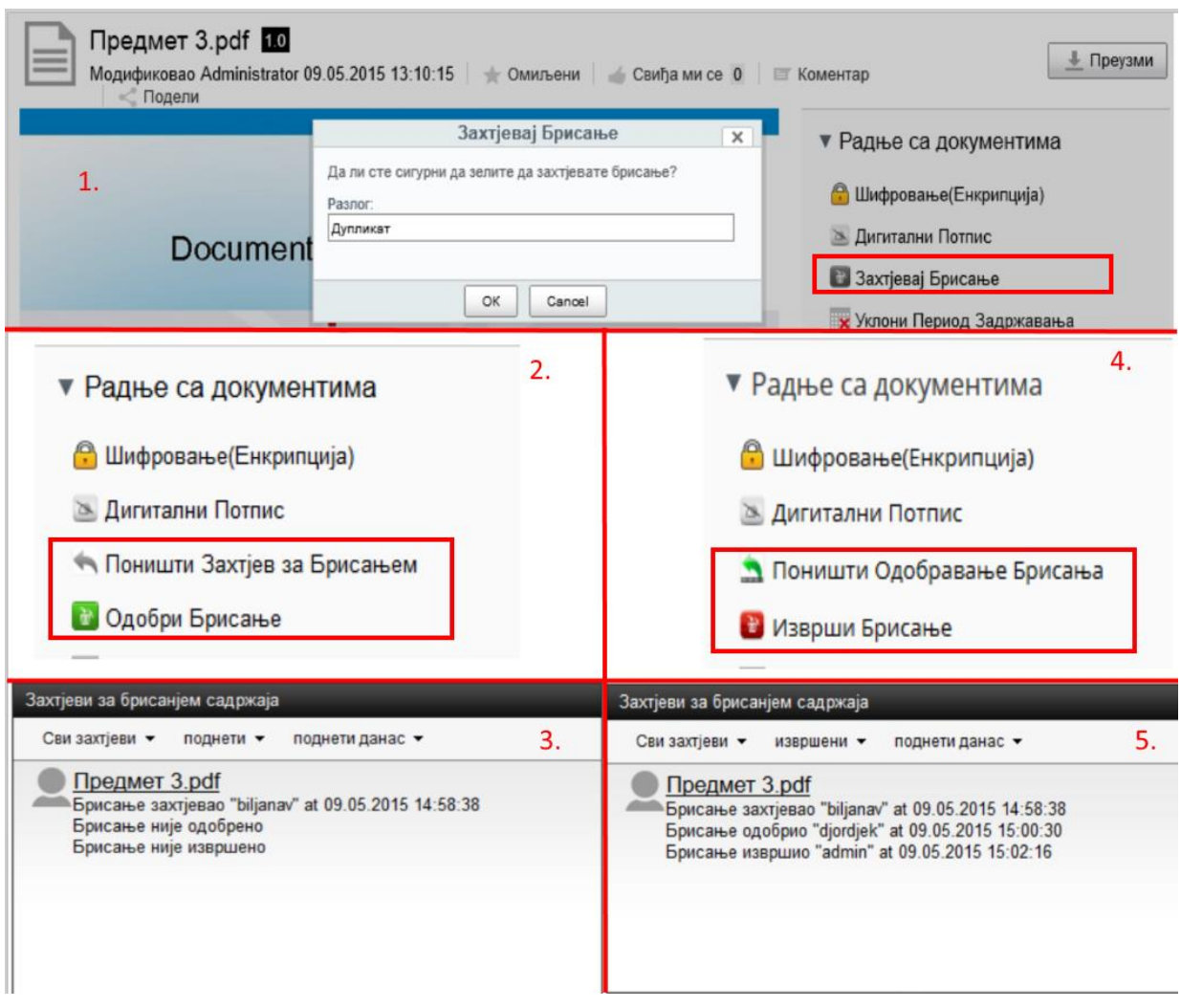

*Слика 3.23: Процес брисања документа*

Сви статуси у процесу брисања документа имају иконицу којом се обележавају. На слици 3.24 приказана је листа докумената са различитим статусима у процесу брисања. На истој слици се може приметити и разлика у прикази слике документа у односу на акције које су извршене над документом, па тако први документ је криптован и потпуно је бео, а трећи документ је обрисан и приказује се у виду паралелних сивих линије, дакле нема приказа садржаја ни у једном случају.

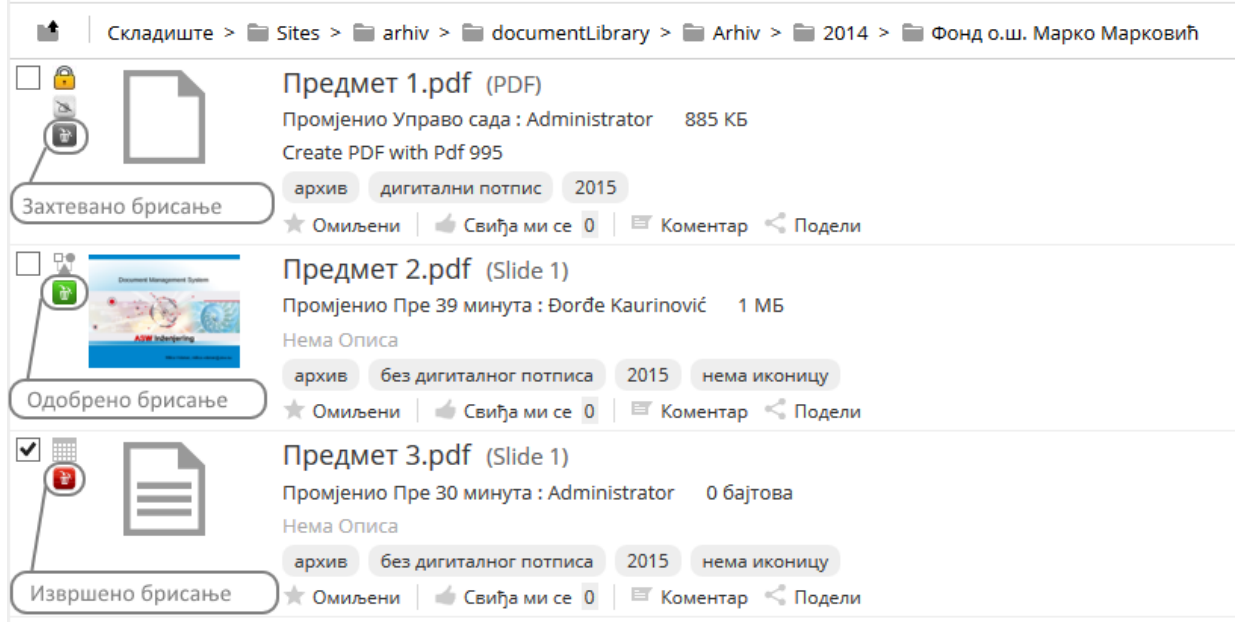

*Слика 3.24: Различити статуси брисања предмета у листи*

Већ је напоменуто да код докумената који су прошли цео процес брисања метаподаци остају. Међу свим метаподацима налазе се и информације о процесу брисања. Приказ је дат на слици 3.25.

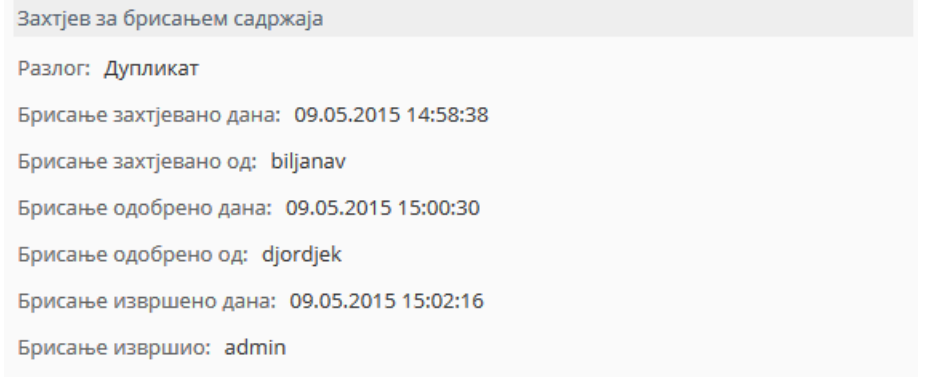

*Слика 3.25: Приказ дела метаподатака обрисаног документа који се односе на информације о току процеса брисања*

#### **3.6.5 Периодично уништавање докумената**

За одређене предмете, при њиховом уносу у систем, дефинише се период задржавања (*слика 3.26*). Период задржавања се може и уклонити са документа (*слика 3.27*).

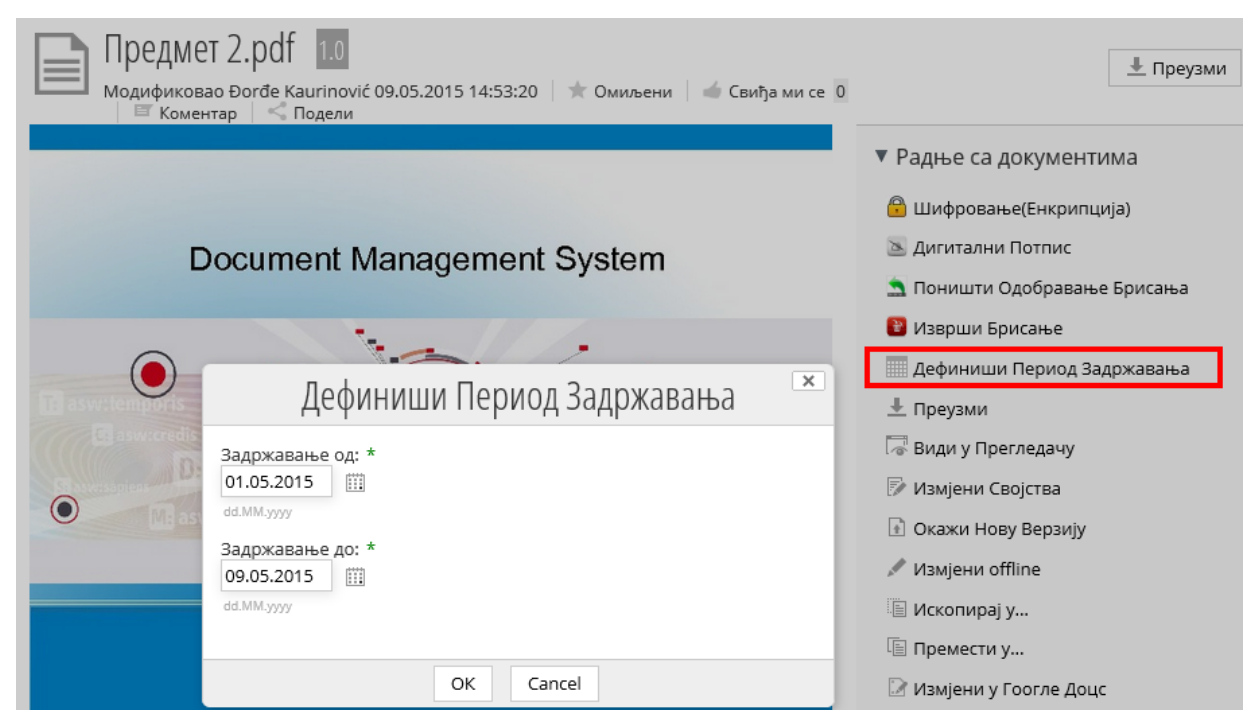

*Слика 3.26: Дефинисање периода задржавања документа*

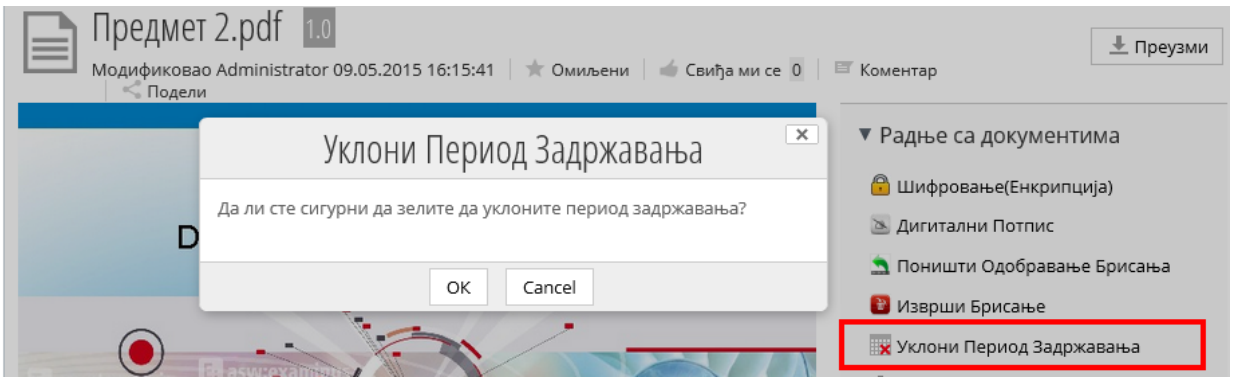

*Слика 3.27: Поништавање дефинисаног периода задржавања*

Као и у случају осталих акција над предметом које су обрађене претходно, тако и у овом случају подаци о томе ко је дефинисао период задржавања документа остају забележени као део метаподатака тог документа (*слика 3.28*).

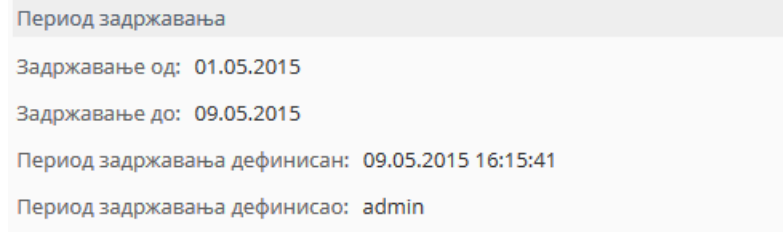

*Слика 3.28: Подаци о дефинисаном периоду задржавања*

Уколико у систему постоје документи који имају дефинисан период задржавања, онда се може користити процедура која генерише захтеве за брисање свих предмета којма се датум истека рока налази у задатом периоду процедуре за групно генерисање захтева за брисање. За предмете за које није дефинисан период задржавања или којима датум истека рока није у задатом периоду, не генерише се захтев за брисање.

Акција се покреће на фонду и извршава се у оквиру фонда на коме је покренута. Дакле, за све документе који се налазе у том фонду, без обзира да ли се документ налази директно у фонду или у поддиректоријуму, генерише се захтев за брисање тог документа (*слика 3.29*).

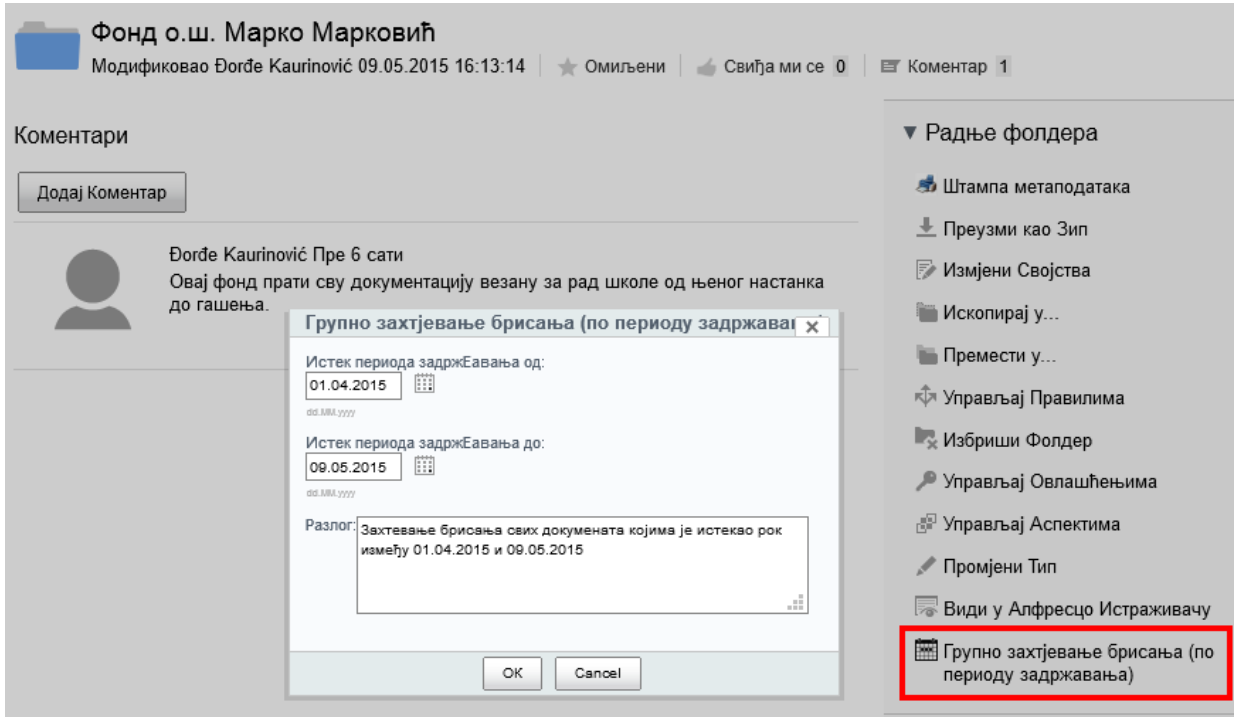

*Слика 3.29: Покретање акције групног захтевања брисања докумената у оквиру фонда "Фонд о.ш. Марко Марковић"*

Након захтева за групно брисање предмета, следећи кораци су одобравање групног брисања и само брисање садржаја, као што је објашњено у претходном поглављу. Детаљније о управљању документима може се наћи у [4].

#### **3.6.6 Листе података**

Листе података већ су подржане од *Alfrescoa*. Скуп типова листи лако је проширив дефинисањем додатних *.xml* фајлова. Сваки тип листе има одређене колоне. На слици 3.30 са леве стране се налази списак свих листи које су доступне корисницима. Те листе су, наиме, нови типови листи који се дефинишу у *.xml* фајловима. У зависности од својстава који се наведу у оквиру типа у *.xml* фајлу одређена су поља у листи. Поље прилог је дефинисано тако да има тип *cm:object,* па се у њему може чувати референца на било који објекат у систему, директоријум, документ итд. Пример проширења модела листи дат је у прегледу кодова u секцији 7.2. Детаљније о конфигурацији листи у *Alfresco Share-*у може се наћи у [5].

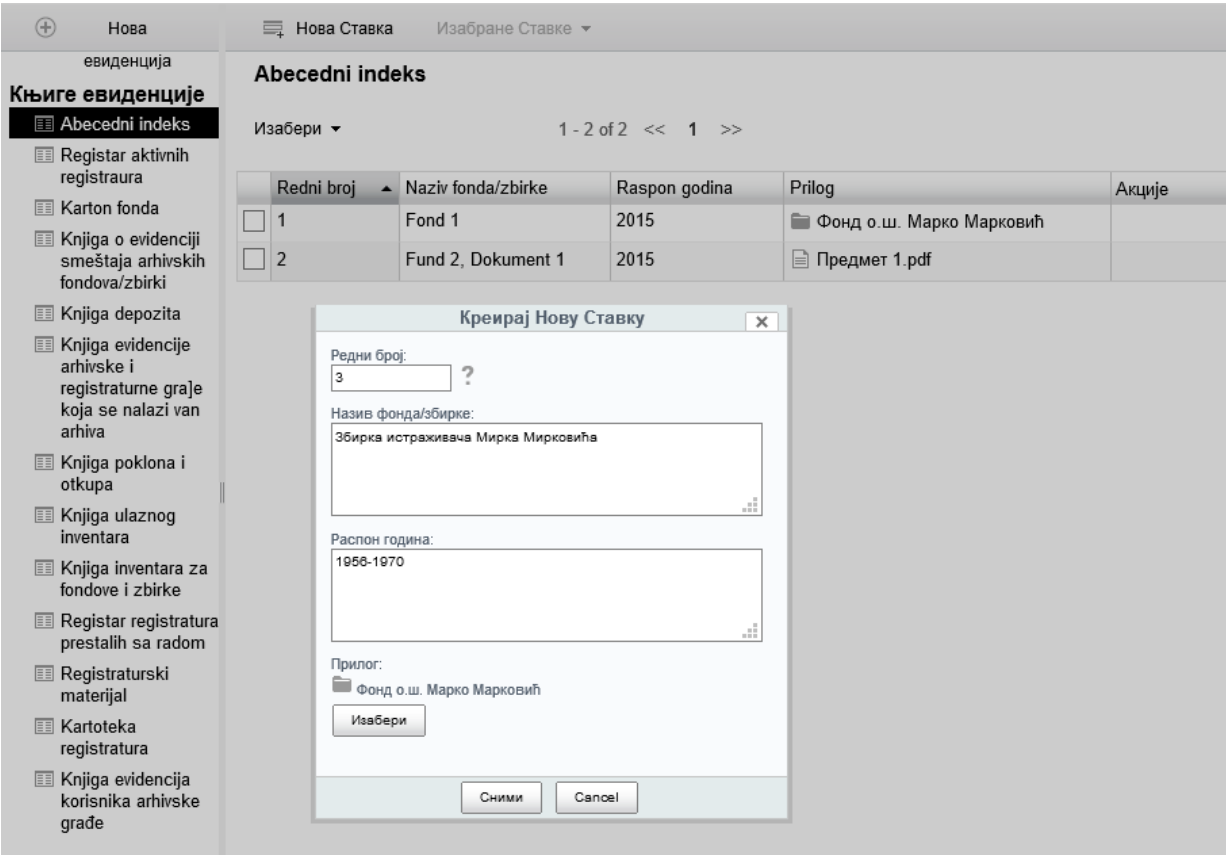

*Слика 3.30: Приказ листи података*

#### **3.6.7 Претраживање докумената**

Вероватно најчешћа операција, након смештања дигиталних докумената у систем, јесте и њихова претрага. Потребно је обезбедити брзо проналажење тражених докумената. То се постиже на више начина. Један од начина је добро структуирано и уређено решење смештања докумената кроз структуру директоријума. Друга битна компонента је везивање одређених категорија и метаподатака на предмет при његовом уносу у систем.

*Alfresco* већ нуди решење за претрагу докумената општег типа. Документи који имају надограђен тип, као што је случај са *DA* документом, имају и специфичне метаподатке који су везани за њих и за које не постоје параметри претраге у основном интерфејсу за претрагу. Према томе и претрага предмета и директоријума се мора прилагодити нашем решењу.

Прилагођавање претраге се врши навођењем свих атрибута по којима ћемо вршити претрагу у *.xml* фајлу у специфичном облику. Пример кода за прилагођење претраге се може пронаћи у секцији 7.5. Детаљније о конфигурацији страница за претрагу у *Alfresco Share-*у може се наћи у [5].

# **4 Имплементација**

Након завршетка програмирања функционалности имамо комплетан систем који задовољава све потребе корисника. Потребно је још унети кориснике, подесити им улоге и права приступа како би могли да почну да раде. У овом поглављу биће дат преглед конфигурације система. Конфигурација корисничких налога и права приступа корисника на систему, као и сама организација докумената.

# **4.1 Кориснички налози**

Да би особа имала приступ систему и документим који се налазе у систему као и осталим функционалностима, мора имати регистрован налог са корисничким именом и лозинком. Да би корисник добио налог, мора се обратити администратору система који се брине о конфигурацији целог система.

#### **4.1.1 Креирање корисничких налога**

Приступ систему имају сви они који су регистровани на систем. Да би се особа регистровала на систем, потребно је да јој администратор отвори кориснички налог и да му проследи корисничко име и шифру. Шифру, коју генерише администратор, корисник може променити након добијања корисничког имена и шифре коју му је доделио администратор.

#### **4.1.2 Одржавање налога**

Уредник има задужење одржавања налога свих корисника система. Уредник је особа која добро познаје све процесе у компанији и особе које врше одређене улоге како у комапнији тако и у систему. Уколико дође до организационе промене и особа промени свој положај, уредник је дужан да обавести администратора како би ажурирао налог тог корисника, променио права приступа и припадност групи. Детаљније о администрацији корисничких налога може се наћи у [5].

### **4.1.3 Деактивирање налога**

Уколико особа која има кориснички налог у систему, из било ког разлога, нема потреба за активностима на систему, потребно је деактивирати њен кориснички налог. Деактивацију врши администратор након обавештења које је добио од уредника. Детаљније о администрацији корисничких налога може се наћи у [5].

# **4.2 Права приступа**

Права приступа су обавезна на систему ради осигуравања могућности приступа одређеним деловима система од стране одређених корисника. Детаљније о администрацији права приступа може се наћи у [5].

### **4.2.1** *Alfresco* **права приступа**

Постоје предефинисане улоге које обезбеђује сам *Alfresco*. Детаљније о улогама у систему може се наћи у [1]. Табела 5.1 даје преглед улога и могућих акција на систему:

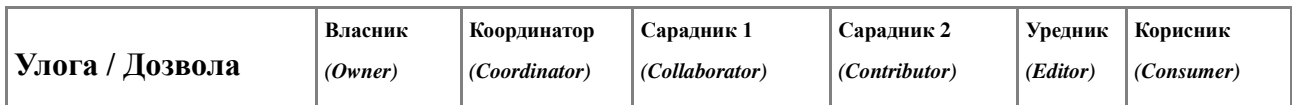

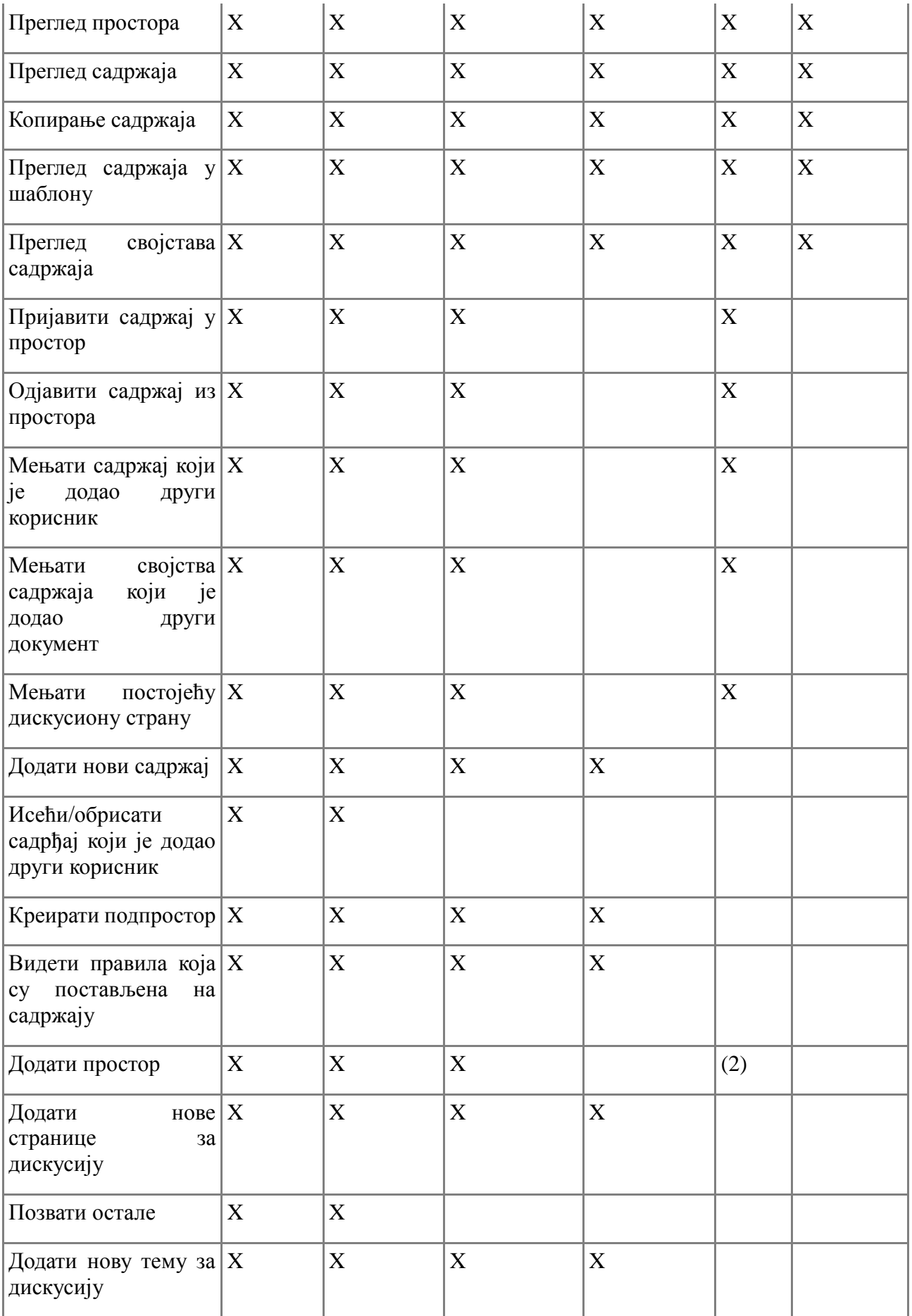

| садржај $ X $<br>Обрисати<br>који је креирао други<br>коринсик |   | X |  |  |
|----------------------------------------------------------------|---|---|--|--|
| Иста права приступа   Х<br>власник<br>као<br>И<br>простора     |   | X |  |  |
| Преузети<br>власништво<br>над<br>простором                     | X | X |  |  |
| Креирати правила                                               | X | X |  |  |

*Табела 5.1: Преглед улога и акција по улогама у Alfresco систем*

#### **4.2.2 Прилагођавање права приступа**

Да би се прилагодила права приступа потребама корисника, креирају се групе корисника. Сваки корисник припада одерђеној групи. На директоријумима у систему права приступа се додељују групама, тако да сви корисници који припадају истој групи имају иста права на систему. Корисник може припадати и већем броју група. И тада корисник има привилегије од обе групе. Администратор креира групе и додаје кориснике у одређену групу. Детаљније о прилагођавању права приступа на систему може се наћи у [5].

На слици 4.2 приказана су права приступа на директоријуму Ново. Права на тај директоријум имају три групе *ArhivaConsumerGroup, ArhivaEditorGroup, ArhivaFTPGroup.*  Те три групе имеју различите улоге на истом директоријуму, тако *ArhivaEditorGroup* има највећа права у складу са горе наведеном табелом, док остале две групе имају наслеђена најнижа права. Ова права су наслеђена права од директоријума Архив/2014 у коме се налази директоријум Ново. Наслеђена права се могу укинути, али су овде потребна да остану. Наслеђена права се могу допунити дефинисањем локалних права приступа као што је то урађено за *ArhivaFTPGroup.* Приказ група и корисника који припадају одређеној групи и у складу са тим имају права приступа, дат је на слици 4.3.

Документи > Arhiv > Novo

#### Управљај Овлашћењима: Novo

√ Наследи Овлашћења Додај Корисника/Групу

Наслеђена Овлашћења

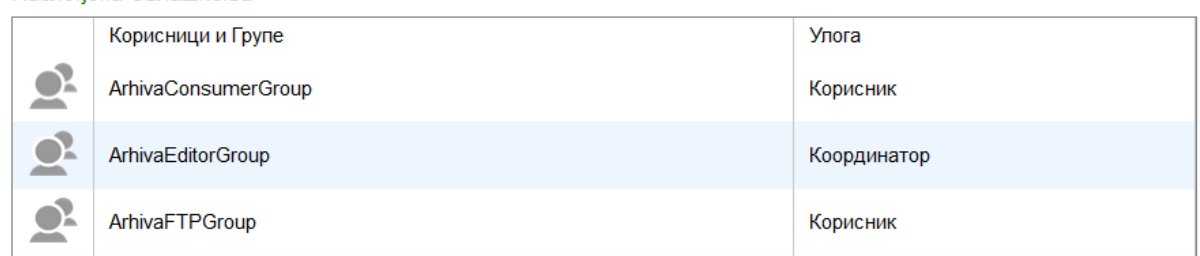

#### Локално подешена овлашћења

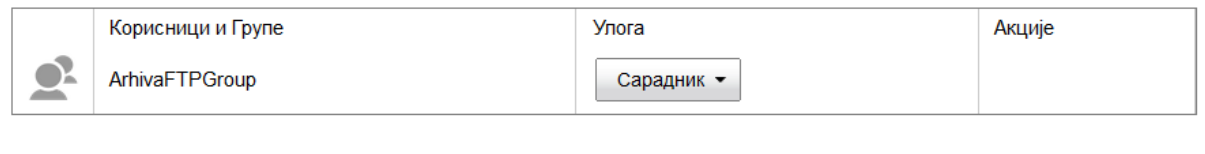

*Слика 4.2: Приказ права приступа на* директоријум*у Ново*

Откажи

Сними

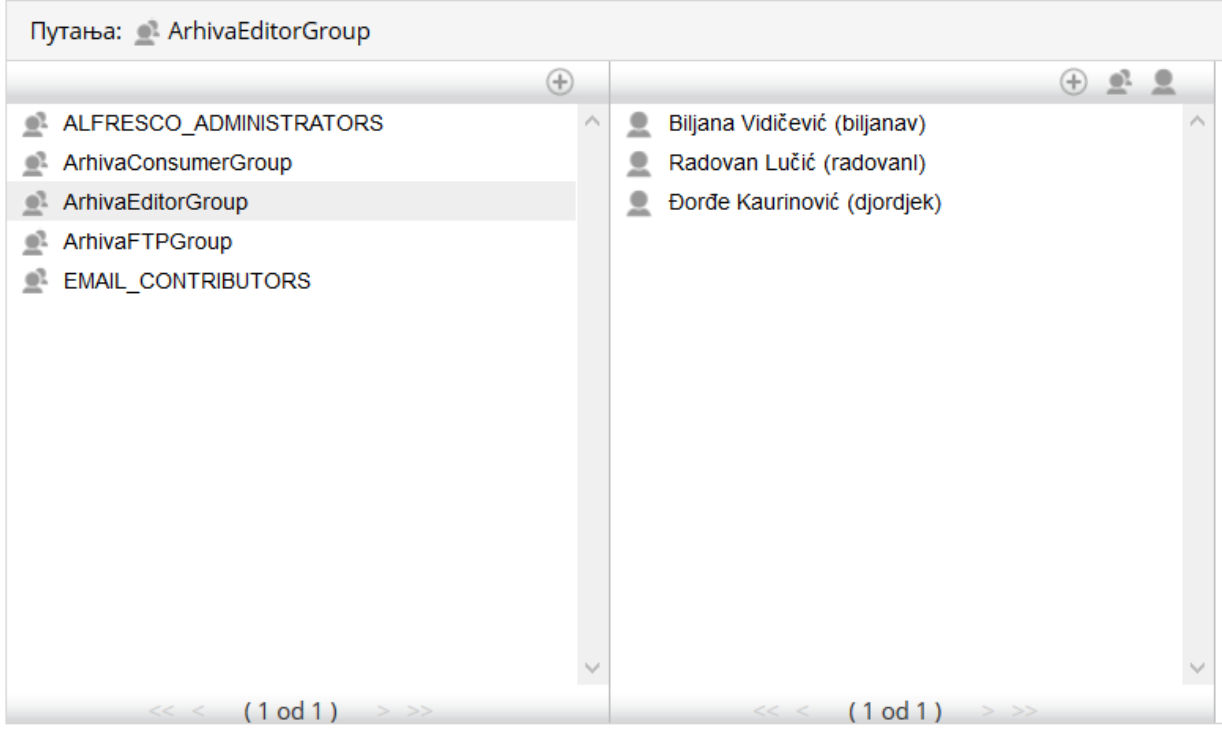

*Слика 4.3: Приказ група корисника и корисника који припадају групи "ArhivaEditorGroup"*
# **4.3 Организација докумената**

Након што клијенти добију потпуно конфигурисан систем, започеће унос докумената у систем и рад са њима. Веома је битно да документи у систему буду организовани систематично. Систематично уређење докумената олакшава претрагу и прегледност велике количине докумената. *Alfresco* нуди једно од решења које помаже бољој уређености докумената, али и додатне функционалности које ће обогатити рад и коришћење докумената. То решење је реализовано у виду сајта за колаборацију. У оквиру *Alfresco* репозиторијума може постојати више сајтова. Сајтови могу бити приватни или јавни. Корисници се придружују сајту и имају могућност коришћења свих погодности које он са собом доноси. Приватним сајтовима корисници се придружују тако што добију захтев од администратора за приступ сајту, док се у јавни сајт могу придружити без позива. Детаљније о панелу за колаборацију (*Alfresco Site*) и свим могућностима које он пружа може се наћи у [5].

## **4.3.1 Сајт**

Сајт је централно место колаборације између коринсика система (*слика 4.4*). Да би се комуникација и колаборација обављале што ефикасније, постоје разни модули у оквиру сајта који то омогућавају, а то су:

- Библиотека докумената библиотека са директоријумском структуром у коју ће бити смештани скенирани документи.
- *Wiki* корисничка и администраторска документација.
- Календар преглед догађаја, обавеза и њихово уређење.
- Преглед свих чланова сајта
- Дискусије корисници имају могућност креирања дискусионе странице на којој се дискутује на неку тему или питање и добијају одговори од других корисника.
- Линкови корисници имају могућност чувања линкова
- Листе кроз листе су реализовани записи из главних књига архива и приклључење одговарајућег фајла.
- Блог постоји могућност формирања сопственог блога за сваког корисника.

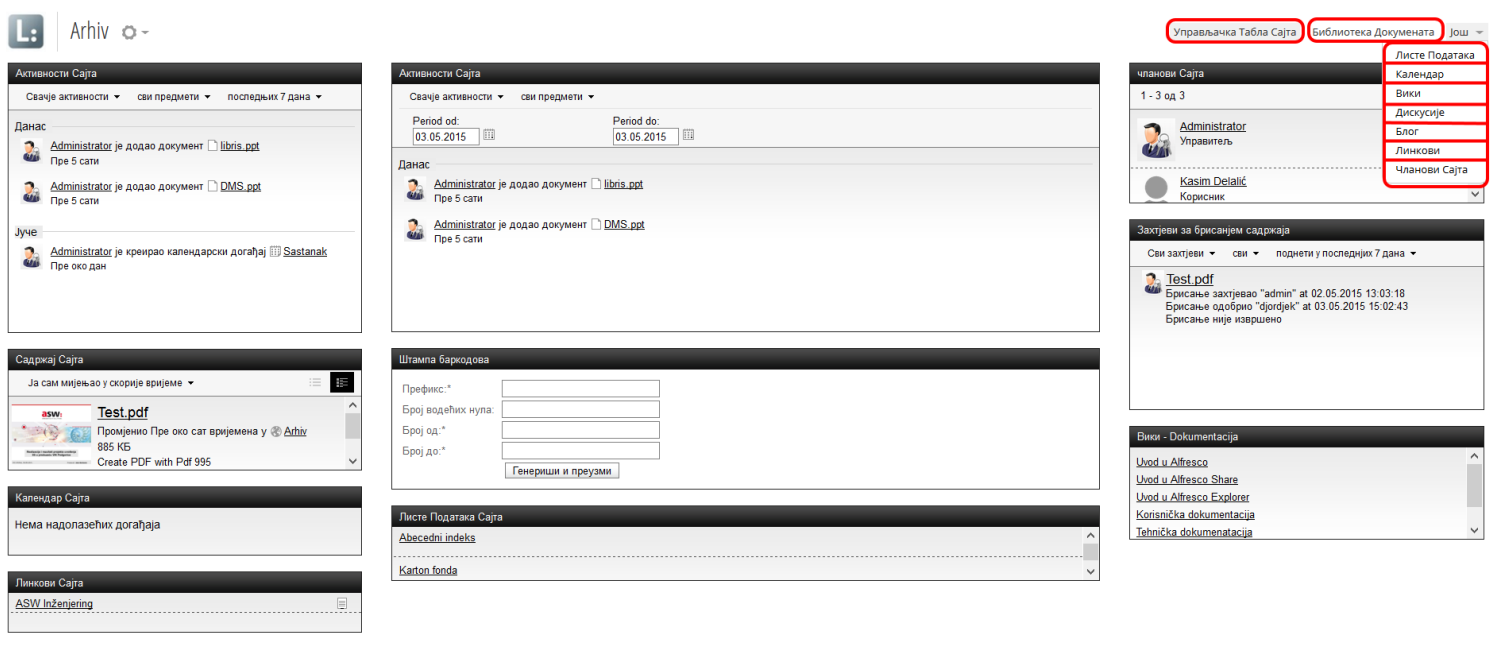

*Слика 4.4: Alfresco Site*

Најзначајнији део сајта јесте библиотека докумената. У њој се налази структура директоријума и документа. На слици 4.5 приказан је изглед библиотеке докумената. На левој страни се налазе менији по којима можемо на брз начин добити жељене документе у приказу листе у централном делу.

У менију "Документи" дат је избор за преглед:

- Свих докумената
- Докумената које мења тренутно пријављен корисник
- Докумената које мењају други корисници система
- Документи који су модификовани у претходних пар дана
- Документи који су додати у претходних пар дана
- Документи које је пријављени корисник обележио као омиљене

У менију "Библиотека" приказана је структура директоријума. Кликом на било који директоријум отвара се даља структура, односно поддиректоријуми и документи изабраног директоријума (детаљније на сликама 4.6 и 4.11). На сличан начин, одабиром неке од категорија отварају се њене подкатегорије а у листи докумената се приказују сви они који су придружени тој категори.

У менију "Тагови" приказан је скуп тагова који су до сада употребљени на неким документима. Исти тагови се могу придруживати новим документима, а такође, могу се додати нови тагови на документ чиме се аутоматски исти таг додаје у скуп тагова. Селектовањем било ког тага у менију, добија се листа докумената која има додењен одабрани таг.

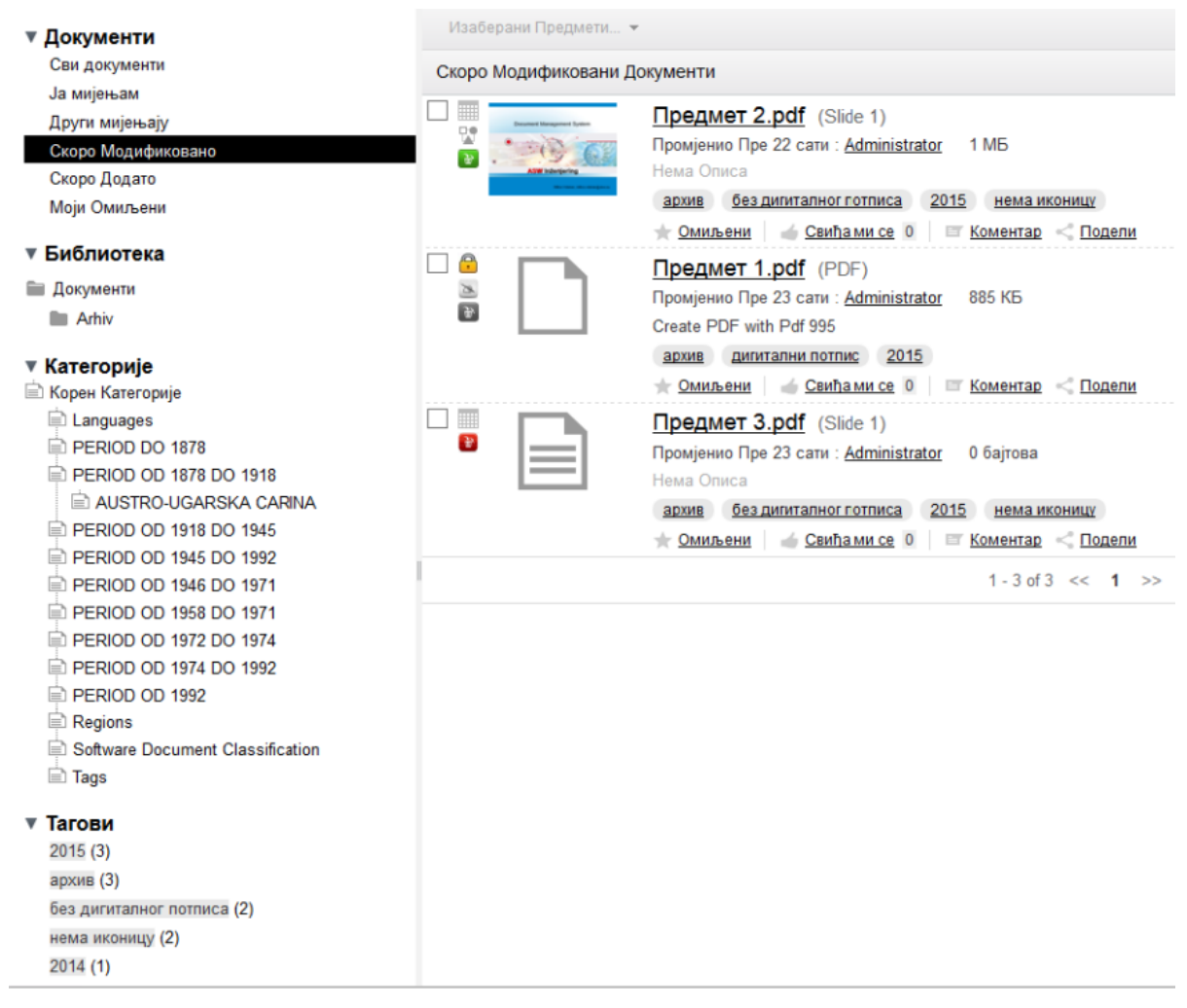

*Слика 4.5:Библиотека докумената*

### **4.3.2 Директоријуми**

Директоријумска структура се налази у оквиру сајта (библиотеке докумената). Прилагођена је раду службе за архив. Директоријуми се могу додавати и уређивати по потребама корисника. Директоријуму се могу додавати тагови који ближе одређују директоријум и његов садржај. Касније се по таговима директоријуми могу и претраживати (*слика 4.6*). Права приступа корисника над директоријумима се могу подешавати, тако да корисници виде само оне директоријуме који су у њиховој надлежности. Детаљније о конфигурацији директоријума и таговима може се наћи у [5].

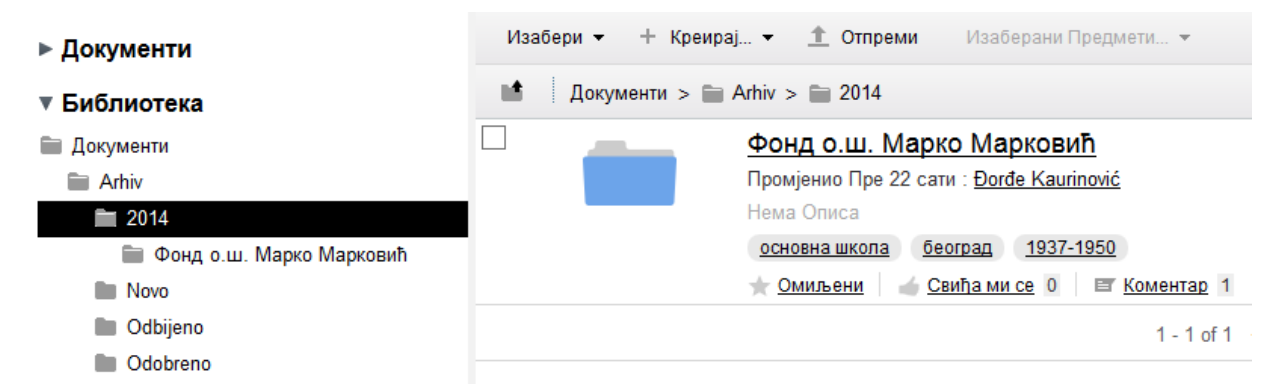

*Слика 4.6: Структура директоријума у оквиру библиотеке докумената*

Директоријуми имају своје метаподатке. Основни тип директоријума за имплементацију система у служби за архив је *da:folder* (фонд - директоријум са специфичним метаподацима одговарајућим за службу за архив). На слици 4.7 приказан је детаљ фонда где су истакнута својства, односно специфични метаподаци *da:foldera.*

На слици 4.8 проказан је детаљ предмета са истакнутим акцијама које се могу применити на фонду. Наке од тих акција су показане у ранијим поглављима. Једна од битних акција за касније поглавље јесте додавање правила на директоријуме.

На директоријум се може поставити правило на следећи начин:

- 1. Дефинише се када ће се правило извршити. Постоје три могућности, када се додаје нови садржај у простор, када се мења постојећи садржај, или када се садржај брише из простора.
- 2. Дефинишу се критеријуми садржаја на који се правило примењује. Постоји доста критеријума, који се углавном односе на то да је садржај одређеног типа или да има одређено својство. У случају који ће бити обрађен у наредном поглављу услов је да је садржај *PDF* фајл*.*
- 3. Дефинише се акција која се извршава над садржајем. У нашем случају то ће бити промена типа садржаја. Садржај који доспе у директоријум је типа *cm:content,* а при примени правила биће *da:document,* како би добио све одговарајуће метаподатке.

Приказ таквог правила дефинисаног на директоријуму "Ново" у библиотеци докумената дат је на слици 4.9.

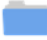

#### Фонд о.ш. Марко Марковић

Модификовао Dorde Kaurinović 09.05.2015 16:13:14 | Смиљени | Свиђа ми се 0 | П Коментар 1

#### Кo

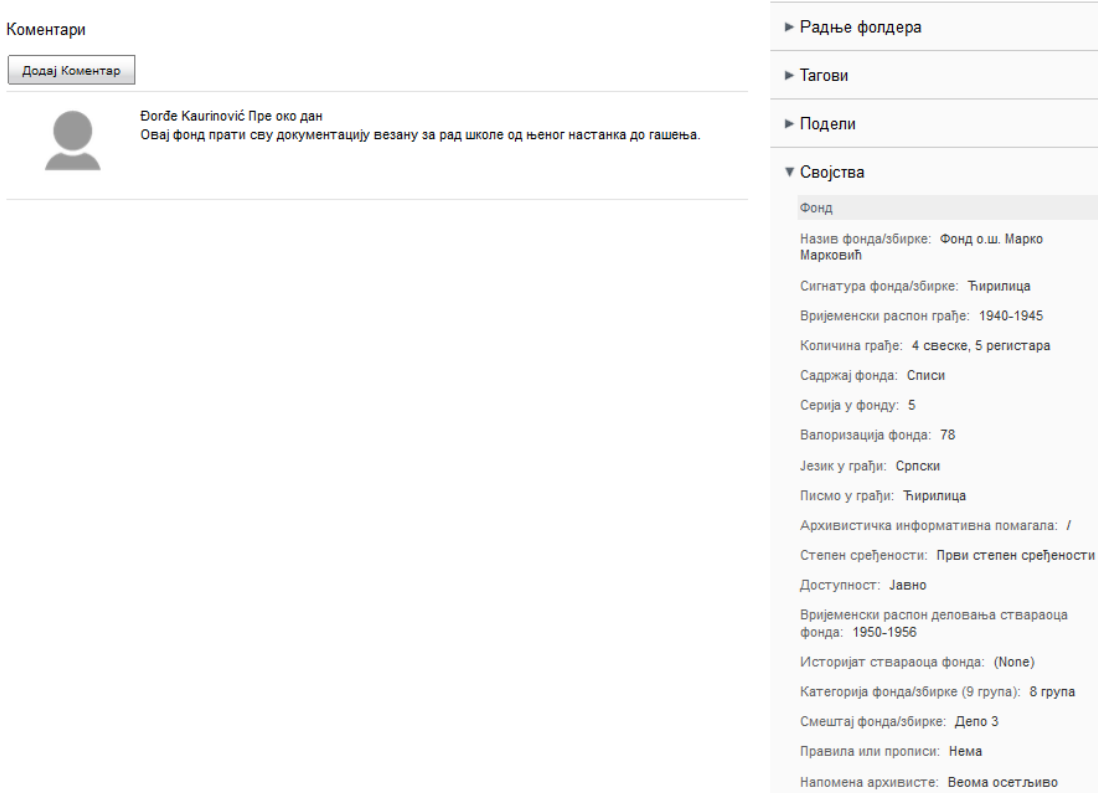

• Овлашћења

Датум израде описа: 01.05.2015

. Марко

*Слика 4.7: Приказ детаља фонда (директоријума типa da:fond)*

| Документи > Arhiv > 2014 > Фондо.ш. Марко Марковић                                                                        |                                                                       |
|----------------------------------------------------------------------------------------------------|-----------------------------------------------------------------------|
| Фонд о.ш. Марко Марковић<br>Модификовао Đorđe Kaurinović 09.05.2015 16:13:14 Смиљени Свиђа ми се 0<br><b>E</b> Коментар 1 |                                                                       |
| Коментари                                                                                                    | ▼ Радње фолдера                                                       |
| Додај Коментар                                                                                                    | <b>ВЪ Штампа метаподатака</b>                                         |
| Đorđe Kaurinović Пре око дан<br>Овај фонд прати сву документацију везану за рад школе од њеног<br>настанка до гашења.     | — Преузми као Зип<br>Измјени Својства                                 |
|                                                                                                    | <b>Ископирају</b>                                                     |
|                                                                                                    | <b>Премести у</b>                                                     |
|                                                                                                    | <b>«Т» Управљај Правилима</b>                                         |
|                                                                                                    | <b>Избриши Фолдер</b>                                                 |
|                                                                                                    | Управљај Овлашћењима                                                  |
|                                                                                                    | <b>В Управљај Аспектима</b>                                           |
|                                                                                                    | Промјени Тип                                                          |
|                                                                                                    | Види у Алфресцо Истраживачу                                           |
|                                                                                                    | <b>ПРИТИТЕТЬ</b> Групно захтјевање брисања (по<br>периоду задржавања) |

*Слика 4.8: Приказ детаља директоријума и могућих акција*

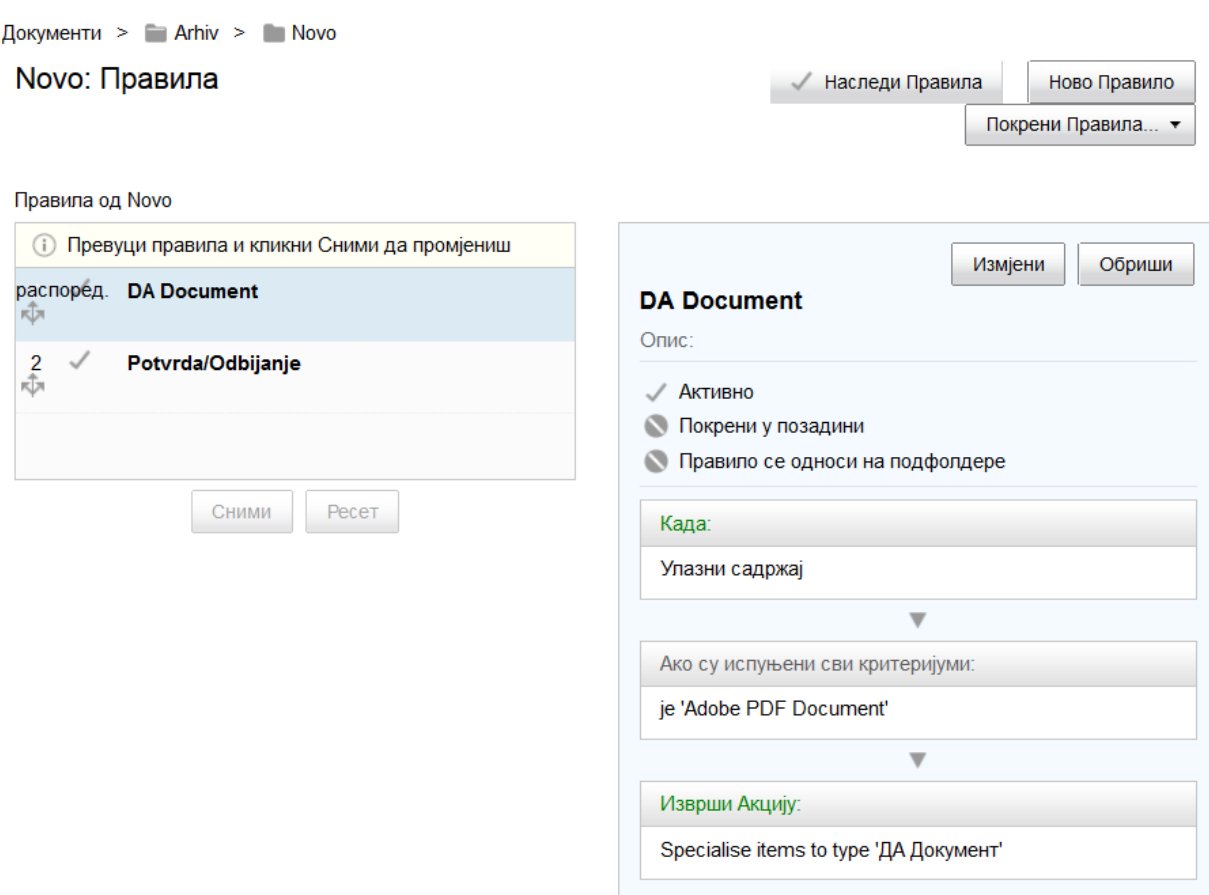

*Слика 4.9: Дефиниција правила на директоријуму "Ново"*

Сваки директоријум на коме је дефинисано барем једно правило обележено је посебном иконицом (*слика 4.10*).

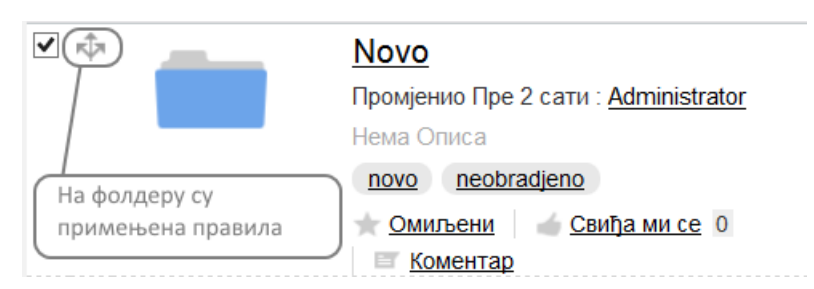

*Слика 4.10: Иконица која означава да је на директоријуму дефинисано барем једно правило*

#### **4.3.3 Документи**

Основни тип документа за имплементацију система у служби за архив је *da:document.* Документи се смештају у одређени директоријум у директоријумској структури и над њима се врше одређене акције, криптовање, потписивање, касније се ти документи претражују. Постоји могућност додавања тагова на документе и директоријуме. Тагови су речи које описју ближе тај објекат и помажу при претрази предмета (*слика 4.11*). Детаљније о организацији и уграђеним акцијама над документом може се наћи у [5]*.*

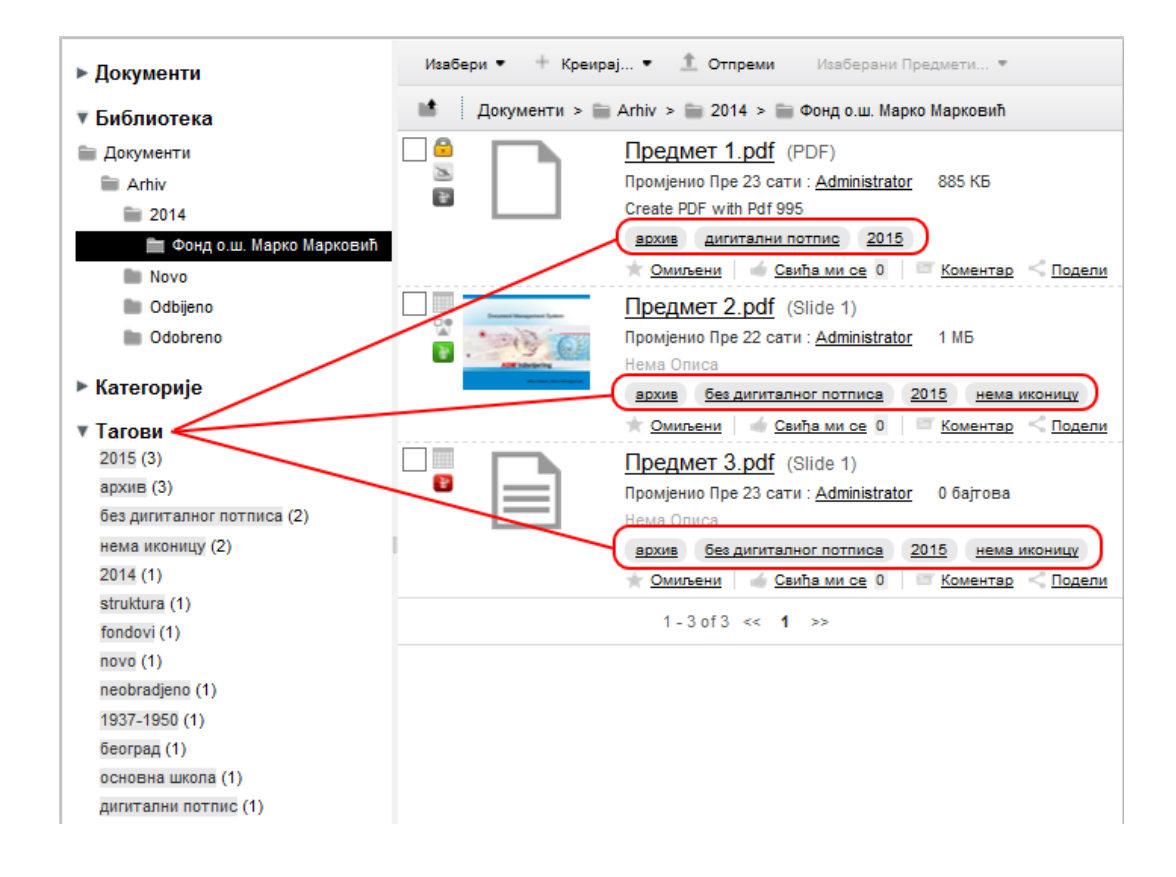

*Слика 4.11: Приказ докумената у директоријумској структури и придружених тагова*

## **4.4 Ток података**

Документи у папирном облику се скенирају путем *FTP (File Transfer Protocol)* протокола. Када се на скенеру подесе параметри за скенирање, путем *FTP* протокола, документи се аутоматски смештају у директоријум "Ново". То означава да они још увек нису обрађени и даје сигнал корисницима да је потребно обрадити те документе и сместити их на одговарајућу крајњу позицију у структури директоријума. При смештању документа у директоријум "Ново" путем *FTP* протокола тај документ аутоматски добија тип *da:document.*

Аутоматско додавање типа докуемнта се постиже додавањем правила на директоријум. *Alfresco* обезбеђује креирање правила (*rule*) на директоријумима. Правила се могу подесити тако да се изврши одређена акција при додавању садржаја у директоријум или при измени садржаја. У овом случају, на директоријуму у који се смештају скенирани докуметни, подешено је да се изврши акција додавања типа уколико је садржај који се додаје .*pdf* документ. Након тога, корисници система мењају директоријум у коме се налази документ, уписују метаподатке, потписују електронски и криптују документ. Цео процес приказан је на слици 4.12.

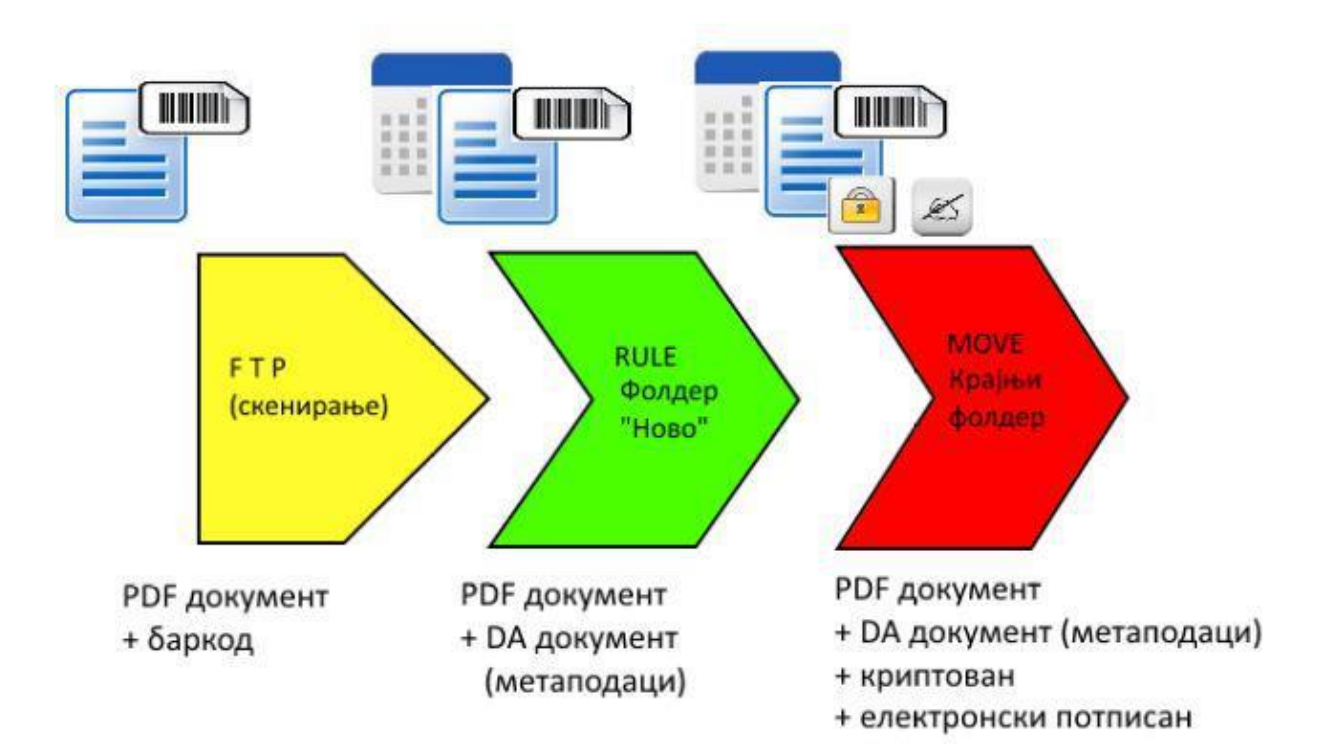

*Слика 4.12: Процес тока података*

## **5 Закључак**

Информациони систем за архивирање докумената пружио је подршку електронском, безпапирном пословању и омогућио је подршку пословним процесима у државним архивима. Имплементација дигиталног архива омогућила је веома висок степен заштите података, контроле приступа систему и бележење активности на систему.

*Alfresco* као отворена платформа пружа широк спектар могућности за проширење и прилагођавање према потребама корисника. У имплемантацији дигиталног архива проширења су била реализована махом на структури података. Једна од већих области које *Alfresco* нуди јесте *Workflow(*Детаљније о *Alfresco Workflow-*у може се наћи у [9])*. Workflow*  је скуп акција које се извршавају у тачно одређеном редоследу, у одређеном времену и од одређених актера како би се задатак обавио успешно. О преласку са једне акције на другу и додељивању ресурса брине систем, док се самом кориснику у листи задатака појављују задаци на којима је потребно да изврше одређене акције, након чега нестају из листе тог корисника и појављују се у листи другог корисника, и тако све до завршетка процеса. Према томе, једна од битнијих могућности унапређења се огледа у реализацији специфичних *Workflow* процеса.

Приликом рада на пројекту имплементације дигиталног архива може се сагледати целокупни процес израде једног информационог система и његове имплементације код корисника. Такође, могу се упознати технологије као што су *Apache Maven, Alfresco Maven SDK* и нова платформу *Alfresco.*

# **6 Референце**

- 1. Alfresco Wiki https://wiki.alfresco.com/
- 2. Jeff Pots Alfresco Developer Tutorials http://ecmarchitect.com/alfresco-developer-series/
- 3. Spring Tool Suite <https://spring.io/tools>
- 4. Dick Weisinger Alfresco 3 Record Management http://www.amazon.com/Alfresco-Records-Management-DickWeisinger/dp/1849514364
- 5. Amita Bhandari, Pallika Majmudar, Vinita Choudhary Alfresco Share https://www.packtpub.com/web-development/alfresco-share/
- 6. Staša Vujičić Stanković Vežbe iz Informacionih Sistema, Slučajevi korišćenja http://poincare.matf.bg.ac.rs/~stasa/IS.html/
- 7. Jeff Pots Alfresco Developer Guide https://www.packtpub.com/web-development/alfresco-developer-guide
- 8. David Caruana, John Newton, Michael Faraman, Michael Uzquiano, Kevin Roast - Professional Alfresco http://it-ebooks.info/book/1924/
- 9. Tom Baeyens, Joram Barrez Activiti in action http://it-ebooks.info/book/852/

# **7 Додатак**

У овом поглављу дата су два додатка. Додатак 1 се односи на случајеве коришћења система. Наведени су могући случајеви и дијаграми који их описују. У додатку 2 је дат преглед кодова којим се *Alfresco* прилагођава специфичним потребама компаније.

## **7.1 Додатак 1**

Случај употребе је спецификација скупа акција које врши систем, које производе видљив резултат који је, по правилу од вредности за једног или више учесника у систему. Користи се да прецизира понашање система без откривања унутрашње структуре. Детаљније о случајевима употребе може се наћи у [6].

## **7.1.1 Корисник**

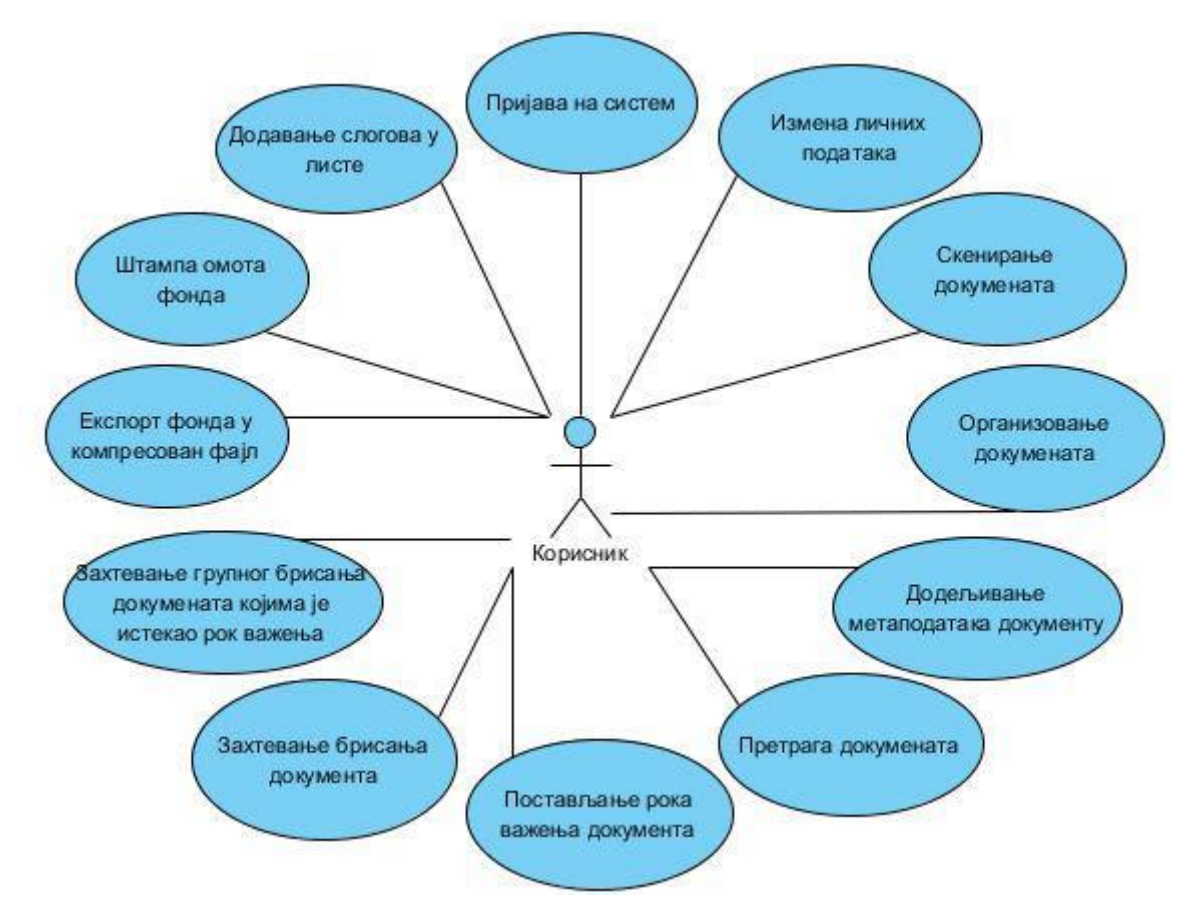

*Слика 7.1: Дијаграм слућајева коришћења – корисник*

### **Пријављивање на систем**

**Опис:** Корисник се региструје на систем како би могао да архивира документе и ради остале потребне радње.

#### **Актери:** Корисник

**Предуслов:** Корисник има креиран налог на систему

**Исход:** Корисник је приступио систему

#### **Главни ток:**

- 1. Отварање почетне стране система
- 2. Унос корисничког имена и лозинке
- 3. Успешна пријава корисника на систем и отварање почетне стране Архива

- 1. Администратор није креирао налог за корисника. Систем обавештава корисника о неисправним подацима.
- 2. Корисник је унео погрешне податке за приступ систему. Систем обавештава корисника о неисправним подацима.

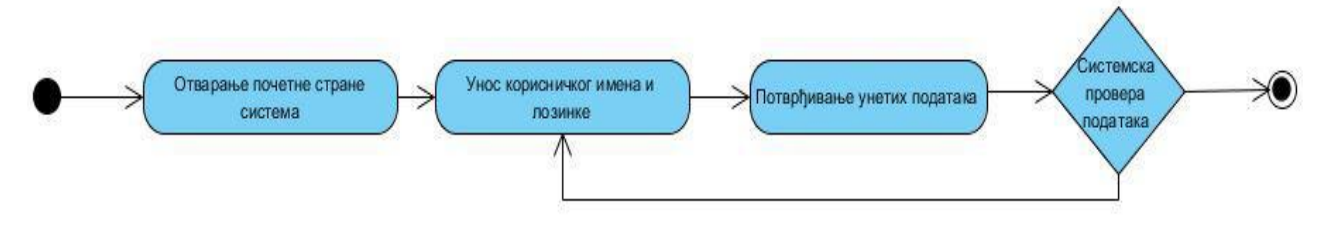

*Слика 7.2: Дијаграм активности – пријављивање на систем*

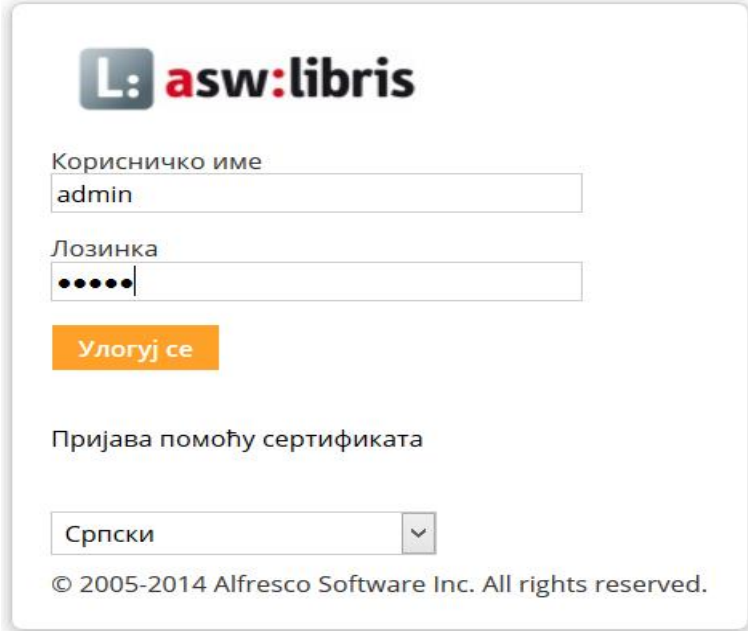

*Слика 7.3: Приказ екрана за пријаву на систем*

#### **Измена личних података**

**Опис:** Корисник мења личне податке у систему.

**Актери:** Корисник

**Предуслов:** Корисник је приступио систему успешно

**Исход:** Корисник је успешно изменио своје личне податке

### **Главни ток:**

- 1. Корисник приступа страници за измену личних података
- 2. Корисник мења личне податке
- 3. Корисник потврђује измену својих података
- 4. Систем обавештава корисника о успешно измењеним подацима

- 1. Неки од унетих података нису исправни. Систем обавештава корисника о неисправности података.
- 2. Корисник одустаје од промене података.

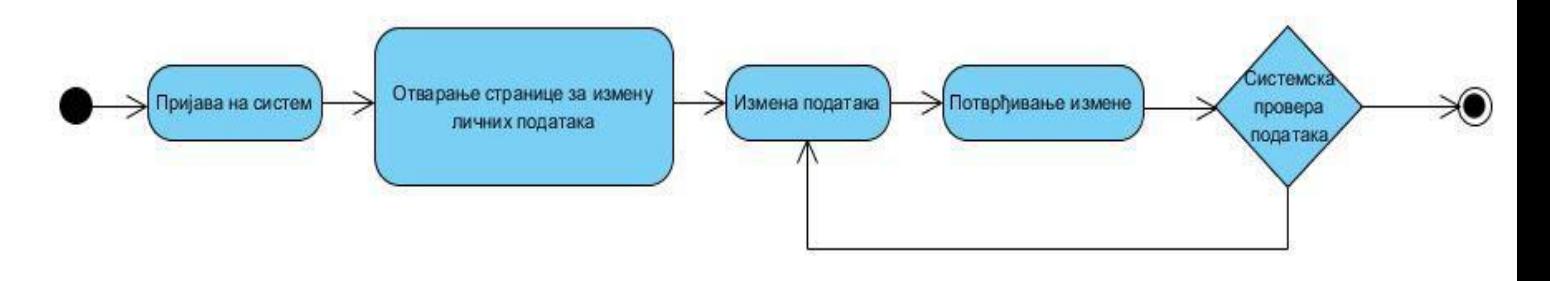

*Слика 7.4: Дијаграм активности – измена личних података*

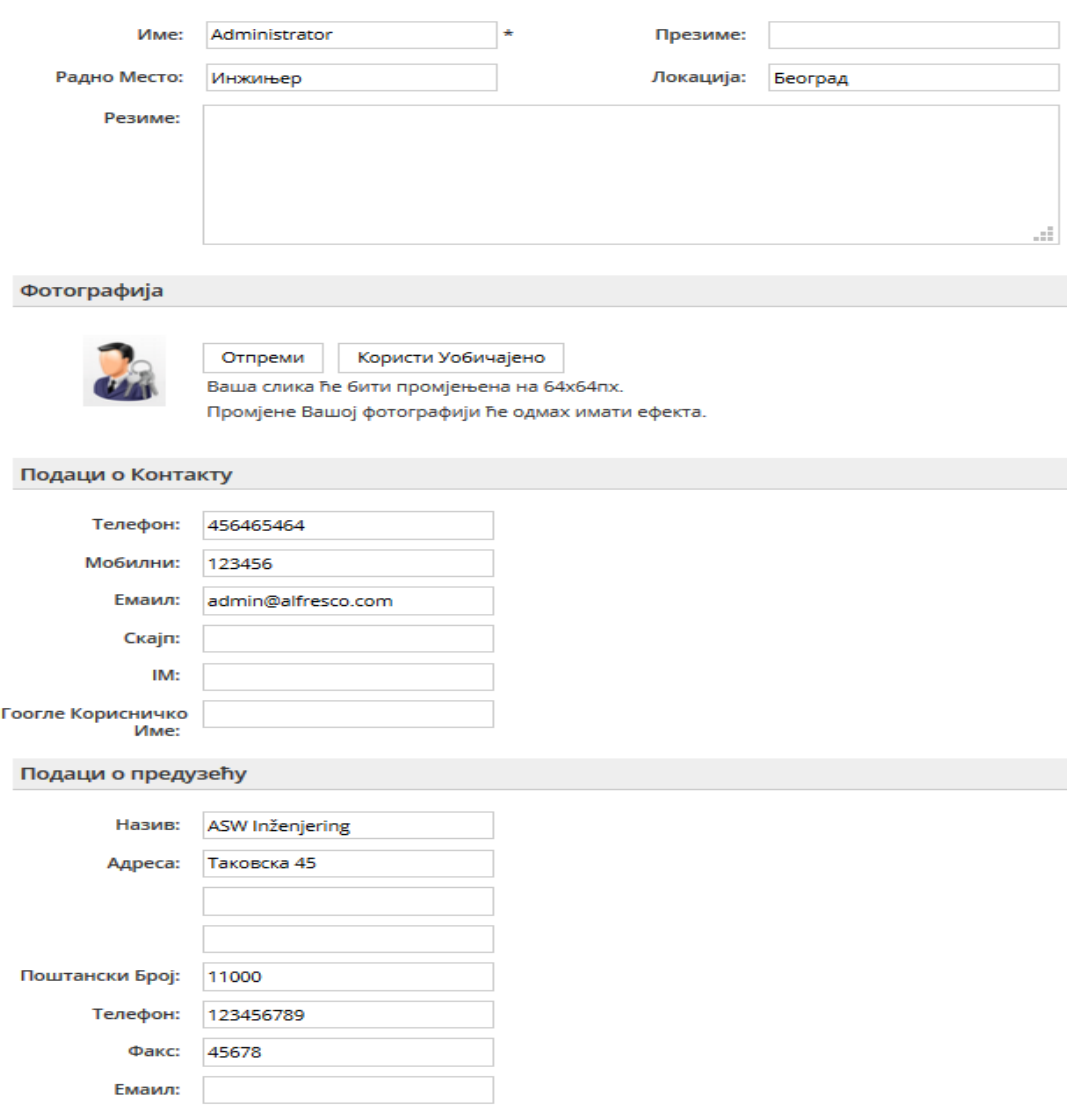

*Слика 7.5: Приказ екрана за измену података корисника система* 

#### **Скенирање докумената**

**Опис:** Корисник скенира документе на посебно специјализованом скенеру са бар кôд сепарацијом.

#### **Актери:** Корисник

**Предуслов:** Корисник има приступ софтверу за скенирање и профилу који одговара скенирању за архив.

**Исход:** Документи се налазе у директоријуму Ново у систему. Постоји онолико *PDF* фајлова колико је било баркодова. Документи су типа *da:document.*

#### **Главни ток:**

- 1. Корисник одређује границе докумената и раздваја их бар кодом
- 2. Ставља документе у скенер
- 3. Покреће софтвер за скенирање и логује се на профил за архив
- 4. На профилу за скенирање за архив покреће скенирање

#### **Алтернативни ток:**

- 1. Корисник нема отворен налог на профилу за скенирање за архив. Софтвер обавештава корисника о неисправним подацима.
- 2. Корисник је унео погрешне податке за приступ профилу. Систем обавештава корисника о неисправним подацима.

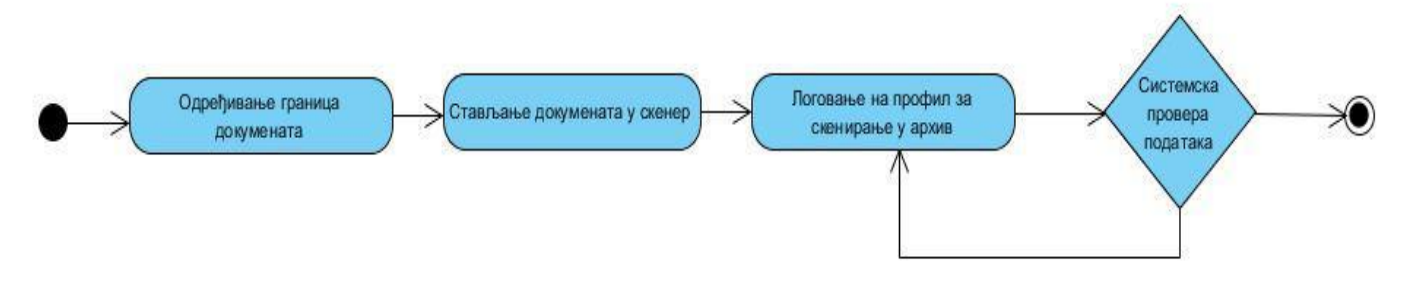

*Слика 7.6: Дијаграм активности – скенирање докумената*

### **Распоређивање докумената**

**Опис:** Корисник распоређује документе у архиви

#### **Актери:** Корисник

**Предуслов:** Корисник је скенирао докуемнта

**Исход:** Документи се налазе у фонду коме припадају

#### **Главни ток:**

- 1. Корисник приступа директоријуму Ново у коме се налазе тек скенирани и још увек нераспоређени документи
- 2. Корисник измешта документе у одређене директоријуме у директоријумској структури

#### **Алтернативни ток:**

1. Корисник одустаје од премештања докумената.

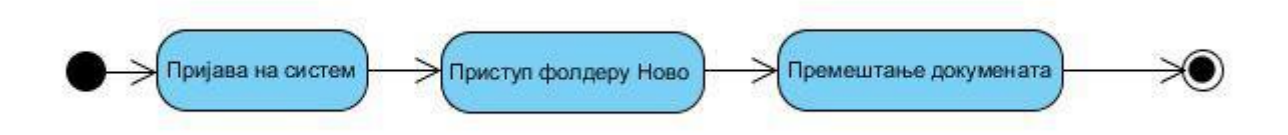

*Слика 7.7: Дијаграм активности – распоређивање докумената*

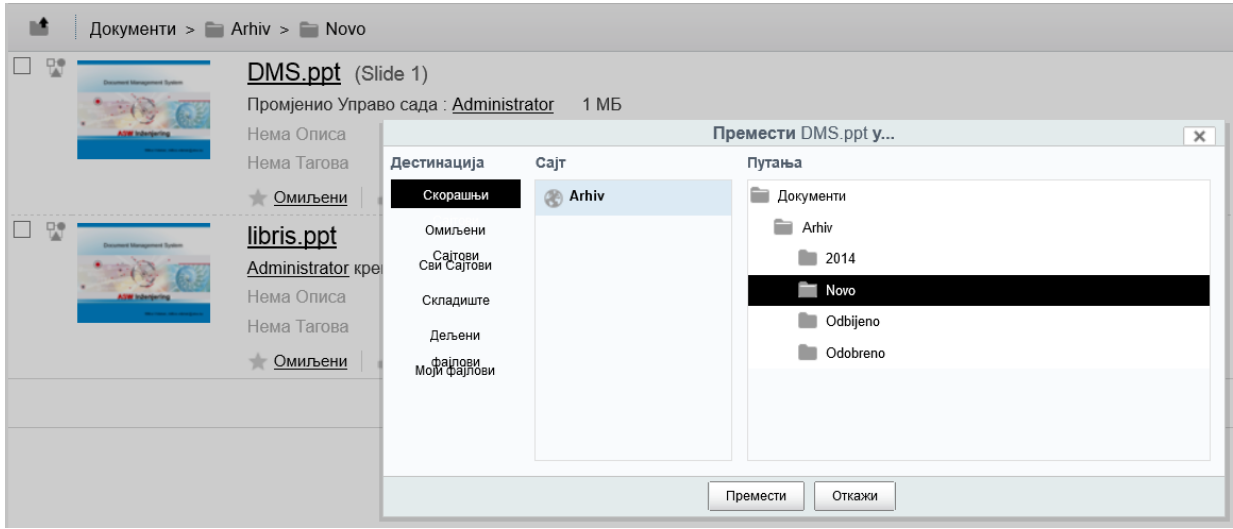

*Слика 7.8: Приказ екрана за распоређивање докумената*

### **Додељивање метаподатака документу**

**Опис:** Корисник уписује вредности метаподатака на распоређеним документима.

#### **Актери:** Корисник

**Предуслов:** Постоје документи у директоријумској структури којима нису додељене вредности за метаподатке

**Исход:** Документи имају метаподатке и могу се претражити по унетим метаподацима

### **Главни ток:**

- 1. Корисник отвара форму за измену метаподатака
- 2. Уписује одговарајуће вредности у поља
- 3. Потврђује измене

- 1. Корисник нема права да мења вредности метаподатака. Систем обавештава корисника да нема права да изврши бирану акцију и да је потребно да се обрати администратору система.
- 2. Кориник није унео исправне вредности за метаподатке. Систем обавештава корисника да није унео исправне метаподатке.

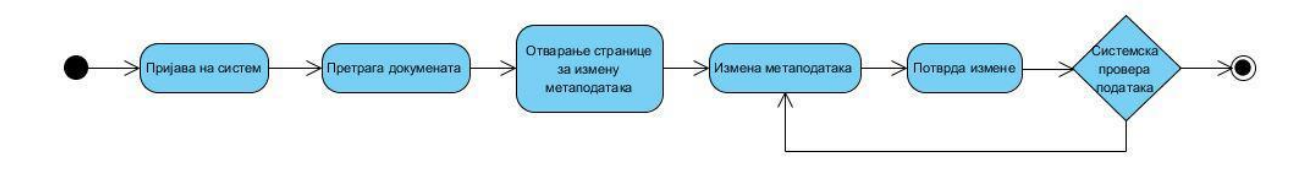

*Слика 7.9: Дијаграм активности – додељивање метаподатака*

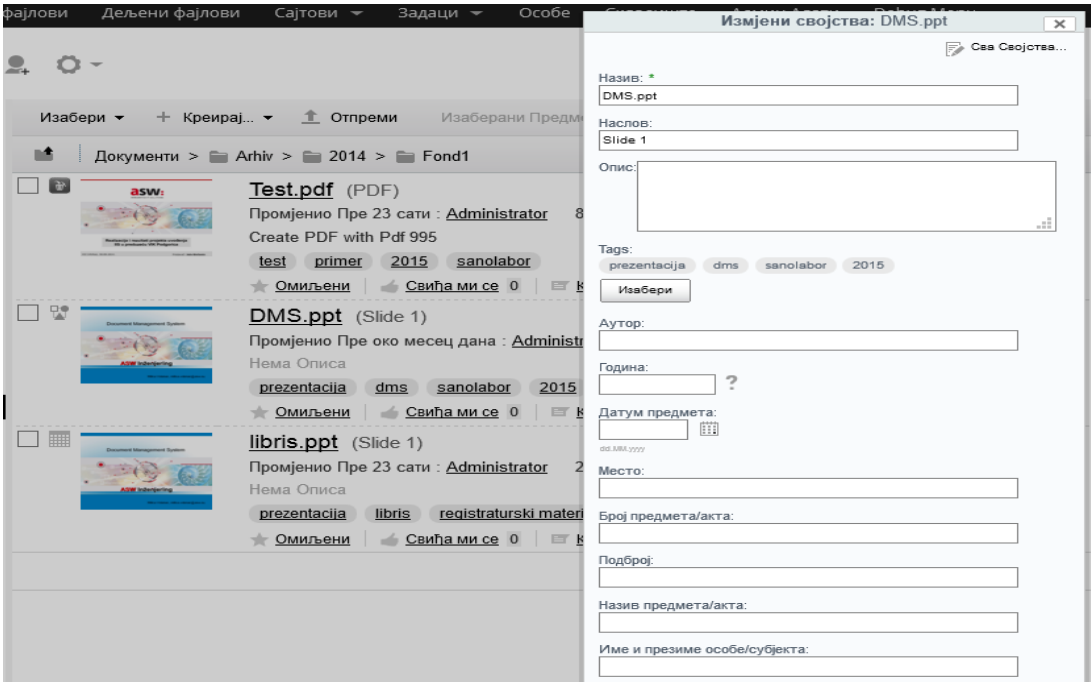

*Слика 7.10:Приказ екрана за доделу метаподатака*

## **Претрага докумената**

**Опис:** Корисник приступа документима које је пронашао путем претраге

**Актери:** Корисник

**Предуслов:** Корисник је приступио систему

**Исход:** Корисник добија листу свих докумената који одговарају параметрима претраге

### **Главни ток:**

- 1. Корисник отвара форму за претрагу докумената
- 2. Корисник уноси параметре претраге
- 3. Корисник врши претрагу

- 1. Корисник одустаје од претраге
- 2. Корисник није унео одговарајуће параметре. Систем обавештава корисника о неисправним параметрима

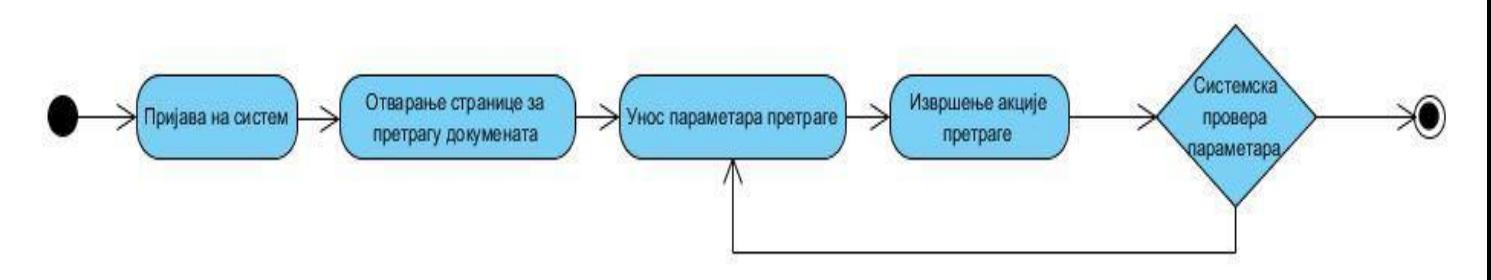

*Слика 7.11: Дијаграм активности – претрага докумена*

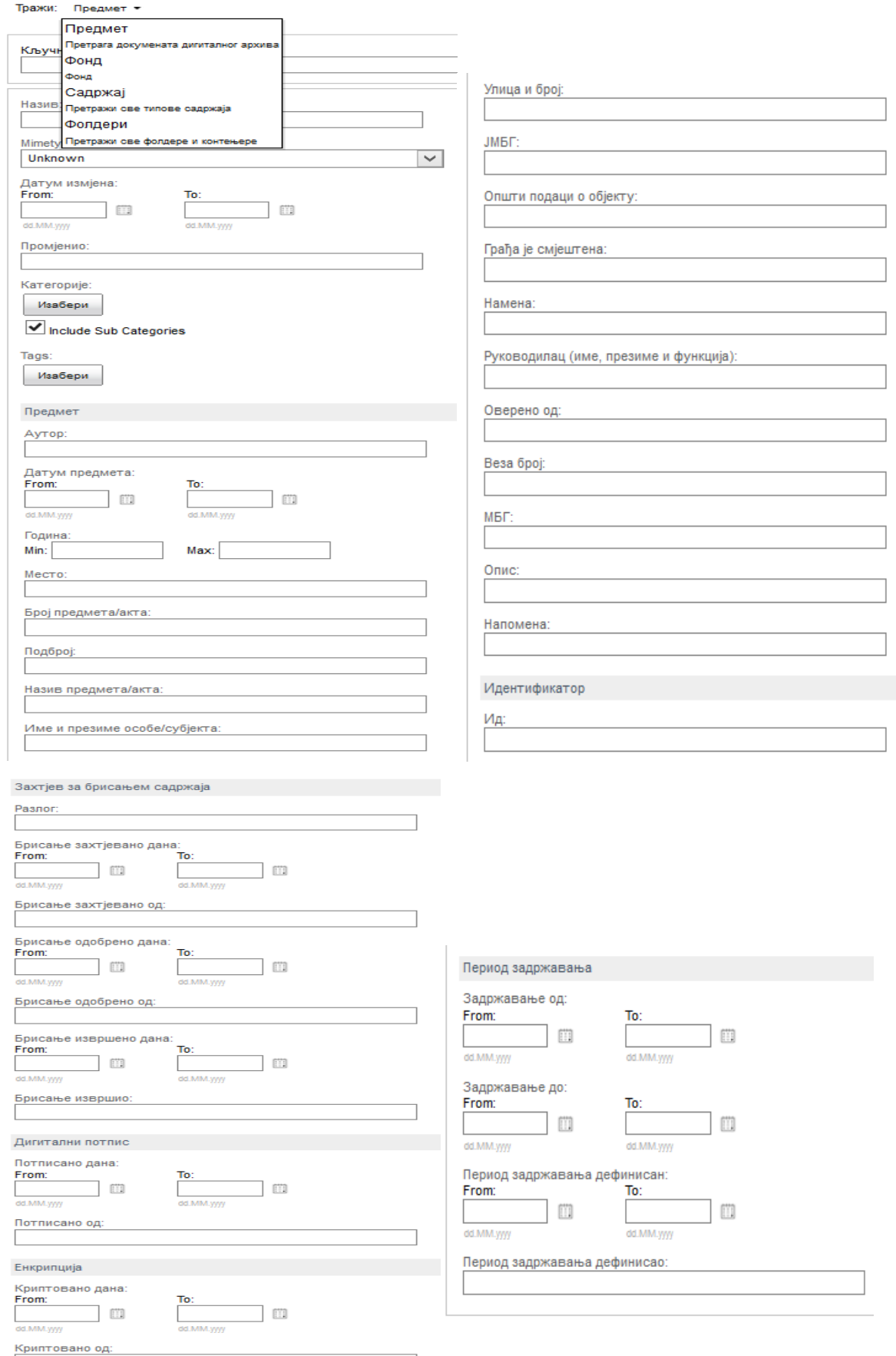

*Слика 7.12: Приказ екрана за претрагу докумената или директоријум*

#### **Постављање рока важења докумената**

**Опис:** Корисник поставља рок важења документа

## **Актери:** Корисник

**Предуслов:** Корисник има права да ажурира документ

**Исход:** Документ има рок трајања. Документ се појављује у листи за брисање предмета након истека рока трајања, а приликом претраге предмета којима је истекао рок трајања како би се обрисали.

## **Главни ток:**

- 1. Корисник приступа документу коме жели да постави рок трајања
- 2. Корисник отвара форму за измену предмета
- 3. Корисник поставља рок трајања
- 4. Корисник чува измене

## **Алтернативни ток:**

1. Корисник одустаје од постављања рока трајања

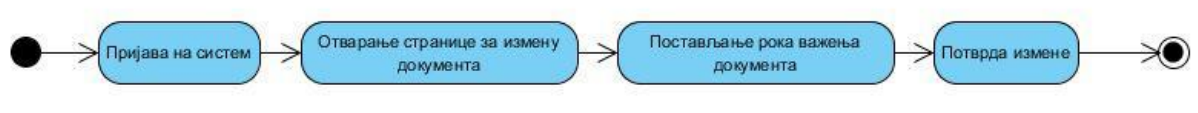

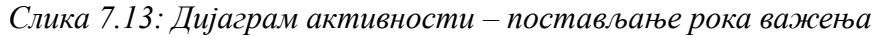

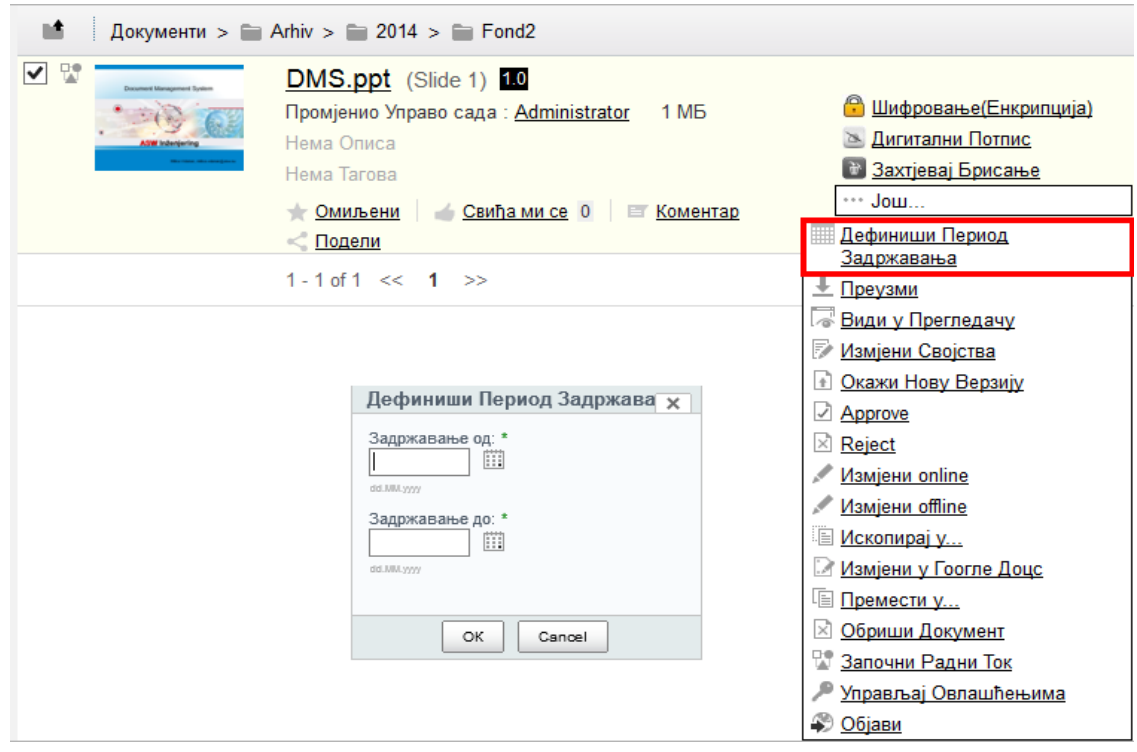

*Слика 7.14: Приказ екрана за дефинисање периода задржавања предмета*

### **Захтевање брисања документа**

**Опис:** Корисник покреће акцију којом захтева брисање садржаја документа из система

### **Актери:** Корисник

**Предуслов:** Корисник има права да ажурира документ

**Исход:** На документу се појављује флег који означава да је захтевано брисање документа

### **Главни ток:**

- 1. Корисник покреће акцију за захтевање брисања документа
- 2. Систем пита корисника да ли је сигуран да жели да изрши бирану акцију
- 3. Корисник потврђује акцију

### **Алтернативни ток:**

1. Корисник одустаје од акције

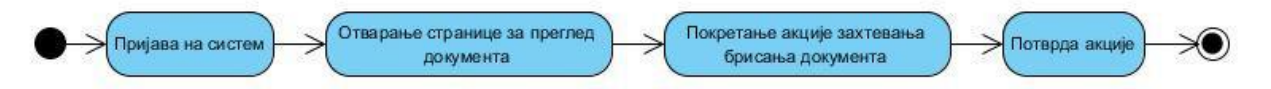

*Слика 7.15: Дијаграм активности – захтевање брисања документа*

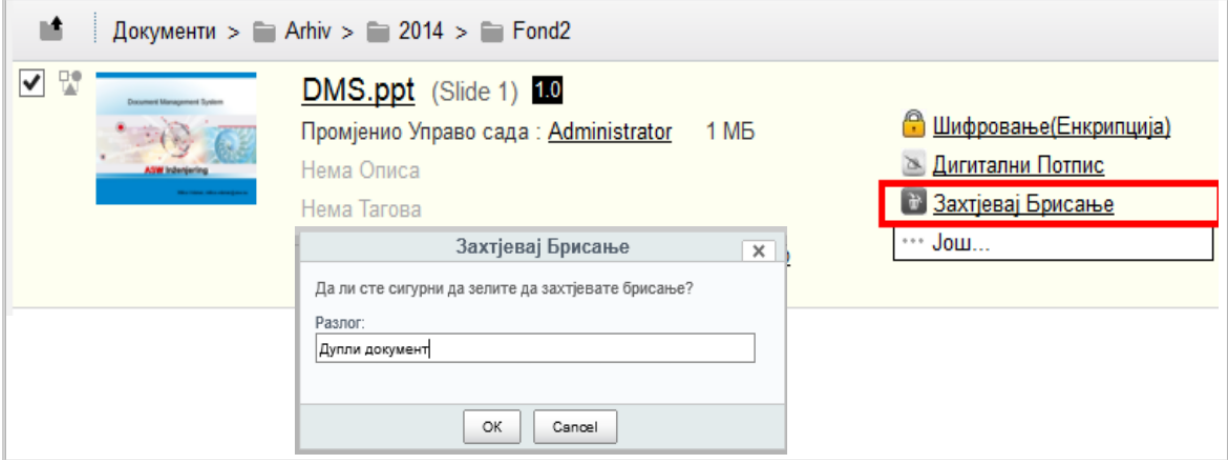

*Слика 7.16: Приказ екрана за захтевање брисања предмета*

#### **Захтевање брисања групе докумената након одређеног периода**

**Опис:** Уредник захтева групно генерисање захтева за брисање предмета којима је истекао рок трајања.

**Актери:** Уредник

**Предуслов:** Постоје документи за које је захтевано брисање.

**Исход:** Генерисани су захтеви за брисање предмета којима је истекао рок трајања.

#### **Главни ток:**

- 1. Уредник бира период за који жели да генерише захтеве за брисање предмета којима је у том периоду истекао рок трајања
- 2. Уредник покреће акцију групног генерисања захтева за брисање докумената који су добијени претрагом

- 1. Не постоје предмети којима је истекао рок трајања у задатом периоду
- 2. Уредник одустаје од акције групног генерисања захтева за брисање

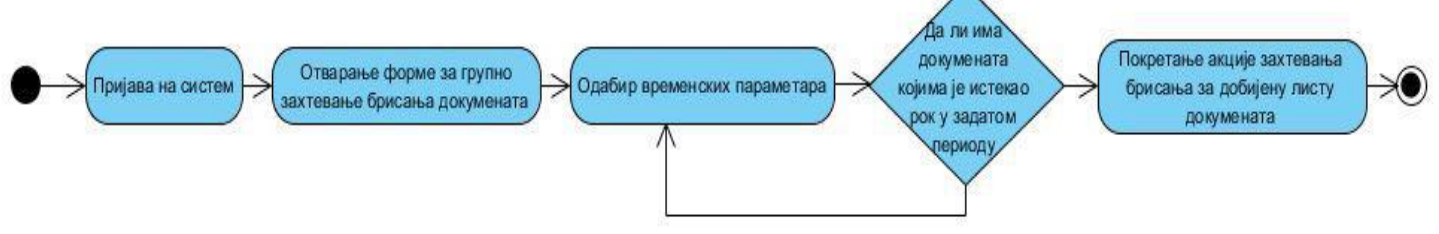

*Слика 7.17: Дијаграм активности – захтевање групног брисања*

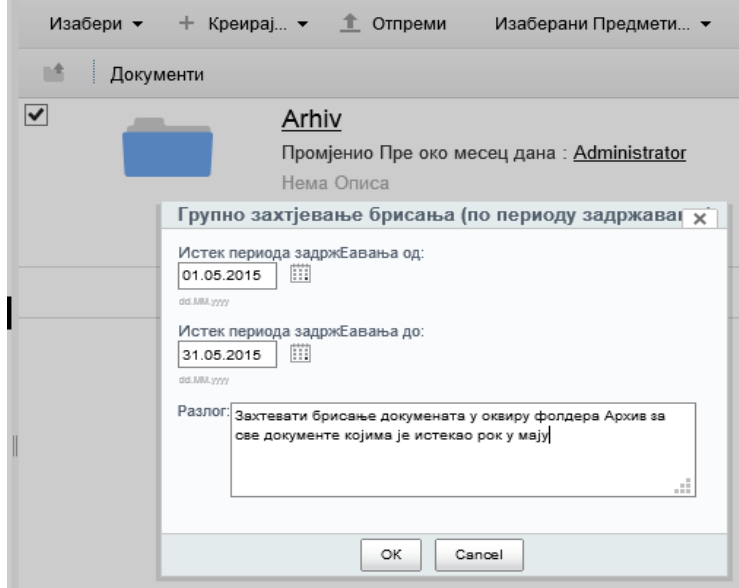

*Слика 7.18: Приказ екрана за групно генерисање захтева за брисање садржаја*

### **Експорт фонда**

**Опис:** Корисник експортује у виду компресованог фајла одређени директоријум који представља фонд

**Актери:** Корисник

**Предуслов:** Корисник има права приступа директоријуму

**Исход:** Корисник има компресоване фајлове који представљају фонд.

### **Главни ток:**

- 1. Корисник приступа директоријуму који жели да преузме
- 2. Корисник покреће акцију преузимања документа у компресованом облику
- 3. Корисник преузима компресовани фајл и фајл са одштампаним метаподацима

- 1. Корисник одустаје од преузимања
- 2. Због слабе везе са сервером прекида се преузимање компресованог фајла. Преузимање директоријума се мора покренути поново.

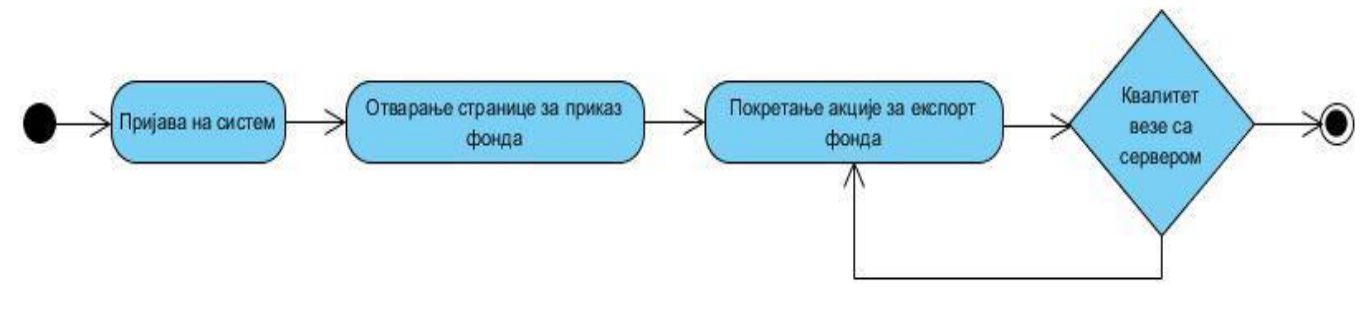

*Слика 7.19: Дијаграм активности – експорт фонда*

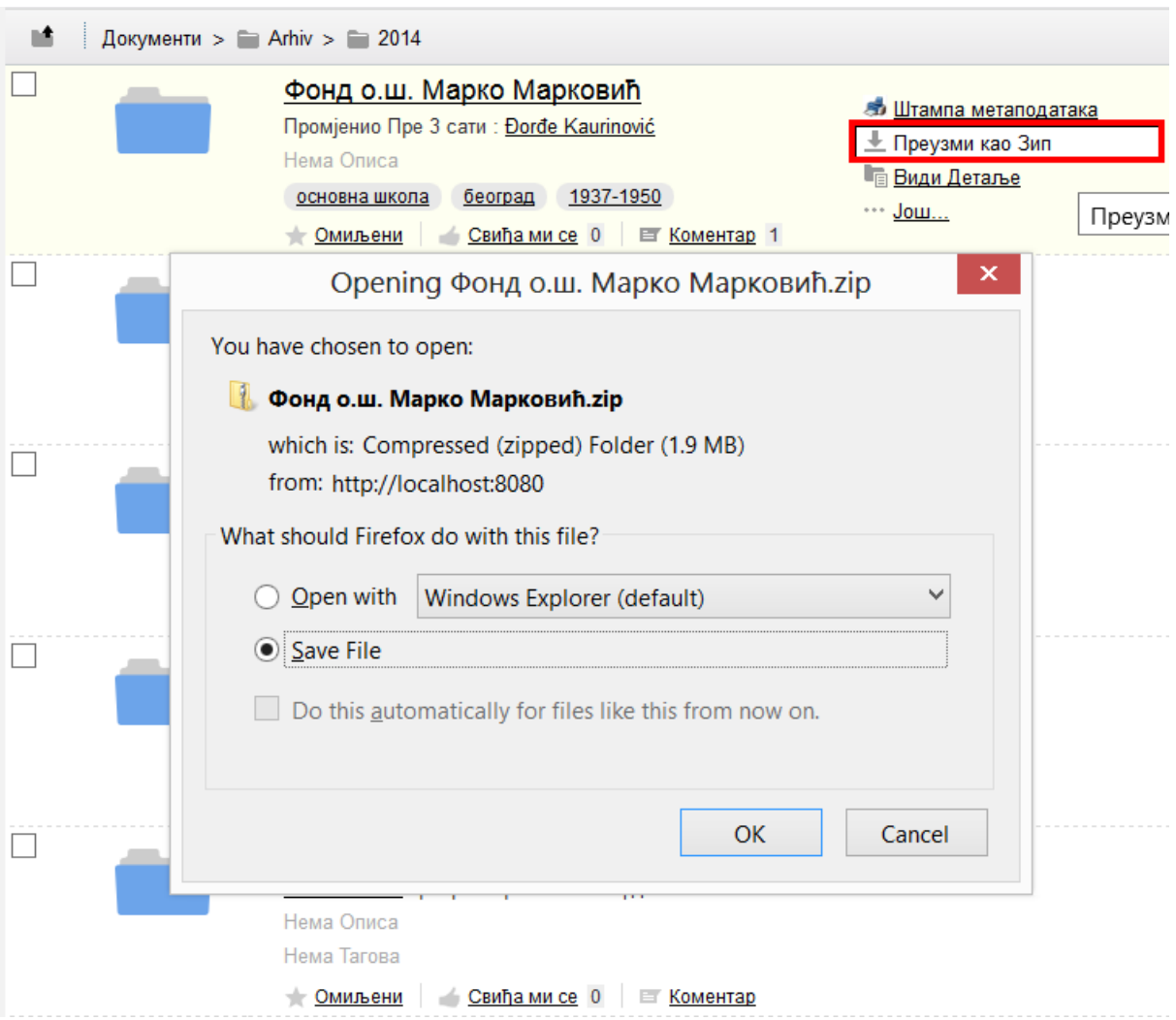

*Слика 7.20: Приказ екрана за преузимање директоријума у компресованом облику*

# **Штампа метаподатака фонда**

**Опис:** Корисник штампа податке о фонду

**Актери:** Корисник

**Предуслов:** Корисник има права приступа директоријуму

**Исход:** Корисник има одштампане метаподатке фонда.

## **Главни ток:**

- 1. Корисник приступа фонду чије метаподатке жели да одштампа
- 2. Корисник покреће акцију штампе метаподатака
- 3. Корисник преузима фајл са одштампаним метаподацима

## **Алтернативни ток:**

1. Корисник одустаје од преузимања и штампе

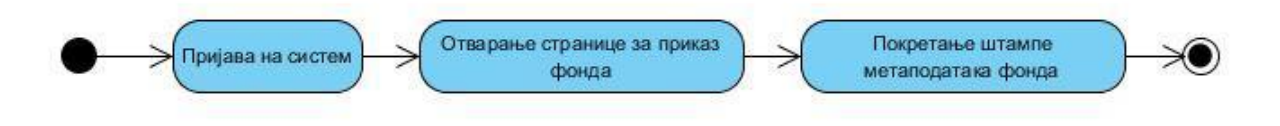

*Слика 7.21: Дијаграм активности – штампа метаподатака фонда*

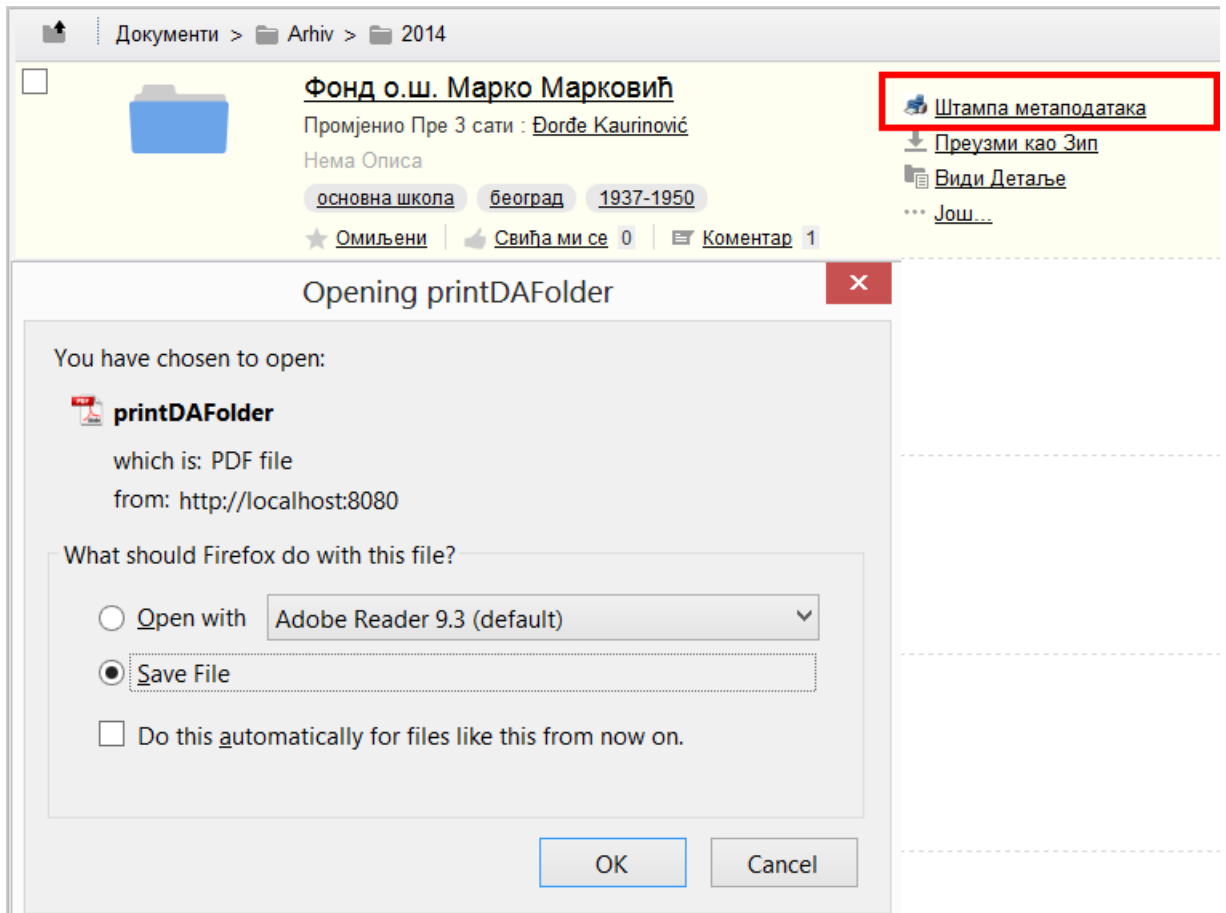

*Слика 7.22: Приказ екрана за покретање штампе метаподатака фонда*

#### Digitalni arhiv Vlade Brčko distrikta BiH

Fond1

Naziv fonda/zbirke: Фонд 1 Signatura fonda/zbirke: Ћирилица Vremenski raspon građe: 1940-1945 Količina građe: 4 свеске, 5 регистара Sadržaj fonda: Списи Serija u fondu: 5 Valorizacija fonda: 78 Jezik u građi: Српски Pismo u građi: Ћирилица Arhivistička informativna pomagala: / Stepen sređenosti: Први степен сређености Dostupnost: Јавно Vremenski raspon dijelovanja stvaraoca fonda: 1950-1956 Istorijat stvaraoca fonda: Kategorija fonda/zbirke: 8 rpyna Smještaj fonda/zbirke: Депо 3 Pravila ili propisi: Нема Napomena arhiviste: Веома осетљиво Datum izrade opisa: 01.05.2015

### **Вођење записа у књигама евиденције**

**Опис:** Корисник уноси записе у књиге евиденције и прикњучује одговарајући фајл или директоријум уз сваки запис.

**Актери:** Корисник

**Предуслов:** Корисник има права да додаје слогове у књиге евиденције

**Исход:** Додат слог у књизи евиденције.

#### **Главни ток:**

- 1. Корисник покреће акцију за додавање новог слога у књизи евиденције.
- 2. Корисник уписује податке у одговарајућа поља.
- 3. Корисник бира фајл или директоријум који одговара том запису и прикључује уз запис.

- 1. Корисник одустаје од уноса новог слога.
- 2. Подаци које је унео нису у одговарајућем формату. Систем обавештава корисника да је дошло до грешке и да је потребно да исправи формат података.

*Слика 7.23: Приказ генерисаног PDF фајла са подацима фонда*

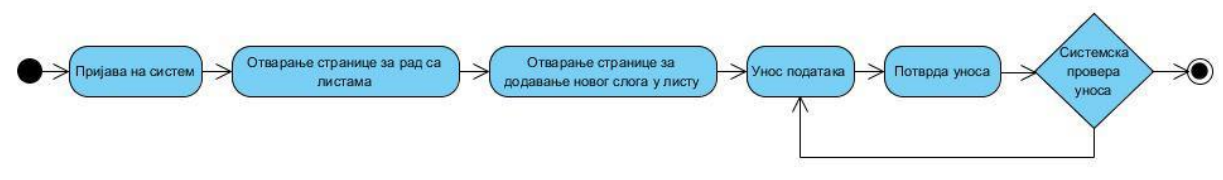

*Слика 7.24: Дијаграм активности – записи у књигама евиденције*

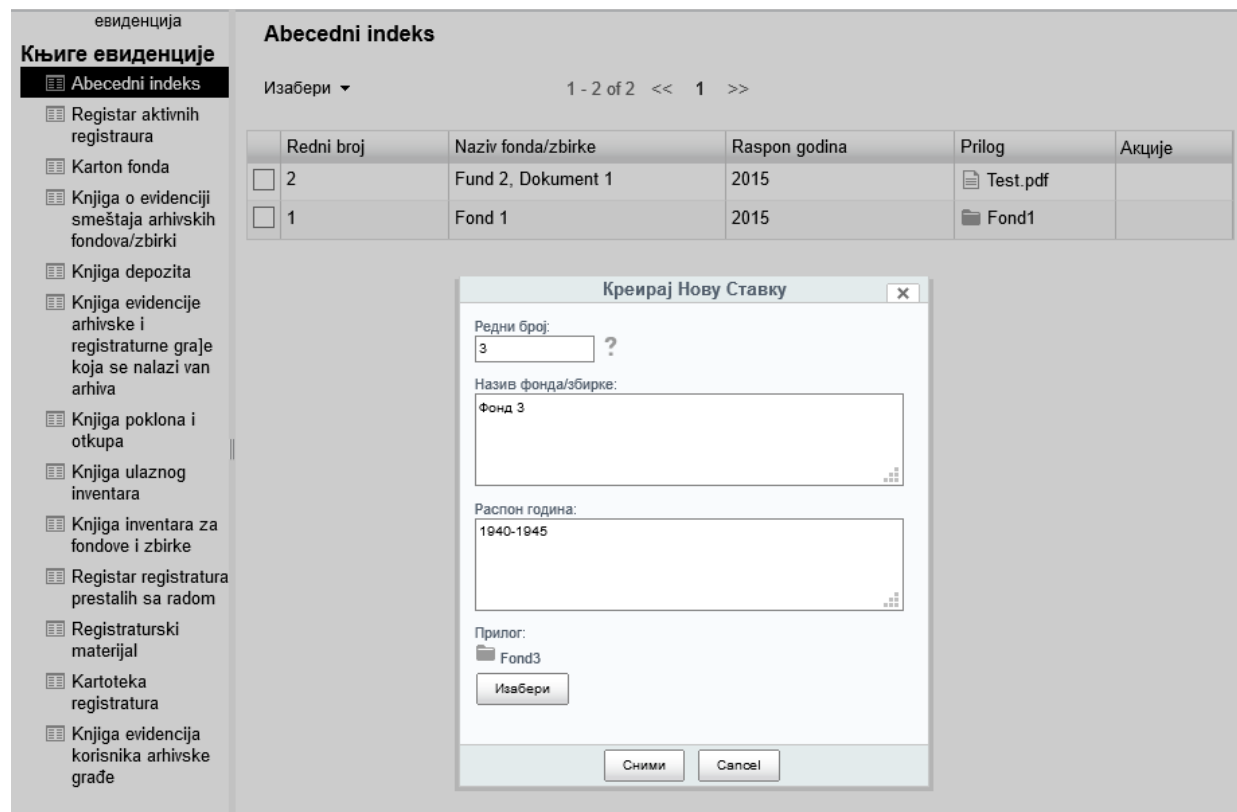

*Слика 7.25: Приказ екрана за додавање ставке у књигу евиденције*

## **7.1.2 Уредник**

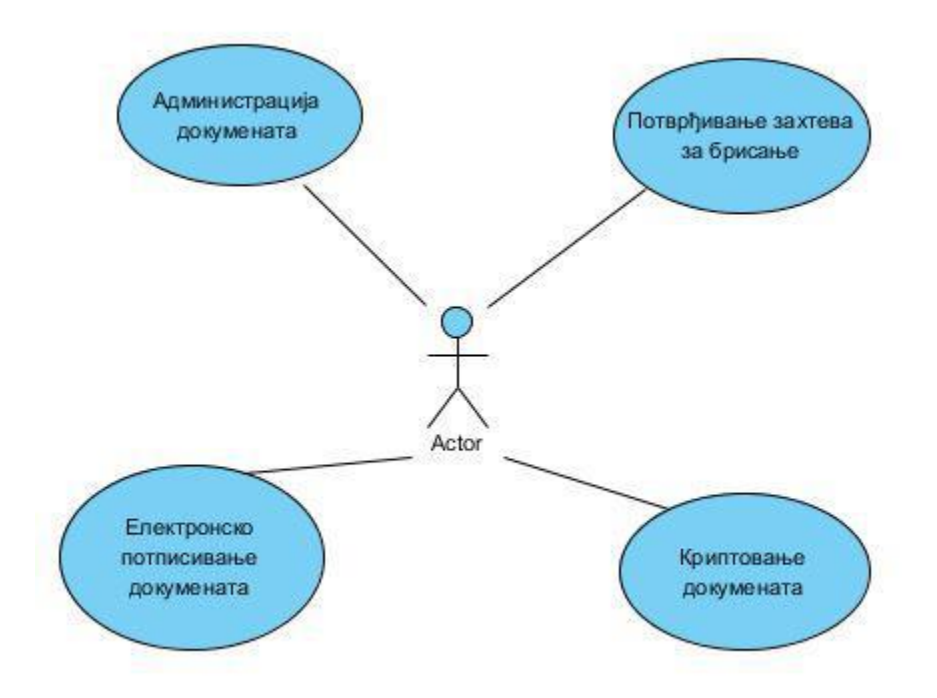

*Слика 7.26: Дијаграм случајева – уредник*

### **Администрација додатних докумената**

**Опис:** Преглед додатих докумената у систем, њихових метаподатака и контрола локације документа у систему.

### **Актери:** Уредник

**Предуслов:** Уредник је улогован на систем

**Исход:** Додати документи у систему имају исправне метаподатке и налазе се на правој локацији у систему.

### **Главни ток:**

- 1. Уредник отвара страницу за претрагу докумената.
- 2. Бира период за који жели да прегледа документе
- 3. Отвара један по један предмет из добијене листе предмета
- 4. Прегледа да ли су сви метаподаци унети
- 5. Прегледа да ли је локација документа исправна

- 1. Не постоје документи за изабрани период
- 2. Уредник одустаје од прегледа докумената

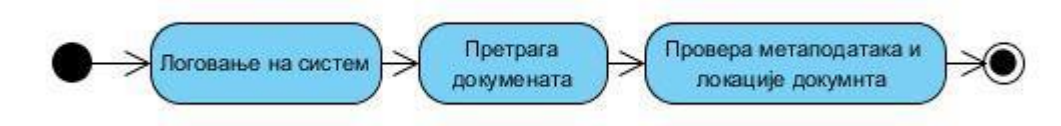

*Слика 7.27: Дијаграм активности – администрација додатих докумената*

### **Потврђивање захтева за брисање**

**Опис:** Уредник прегледа листу докумената за које су поднети захтеви за брисање и одобрава брисање докумената.

**Актери:** Уредник

**Предуслов:** Постоје документи за које је захтевано брисање

**Исход:** Одобрено је брисање документа

### **Главни ток:**

- 1. Уредник проналази документ за који је захтевано брисање
- 2. Уредник покреће акцију одобравања брисања документа

- 1. Уредник одустаје од одобравања брисања документа
- 2. Уредник одбија захтев за брисање документа

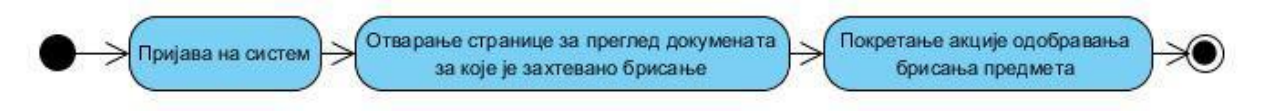

*Слика 7.28: Дијаграм активности – потврђивање захтева за брисање*

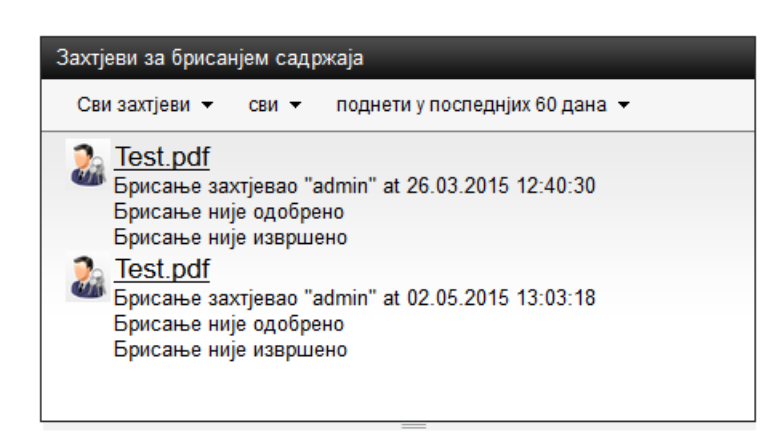

*Слика 7.29: Преглед захтева за брисање предмета*

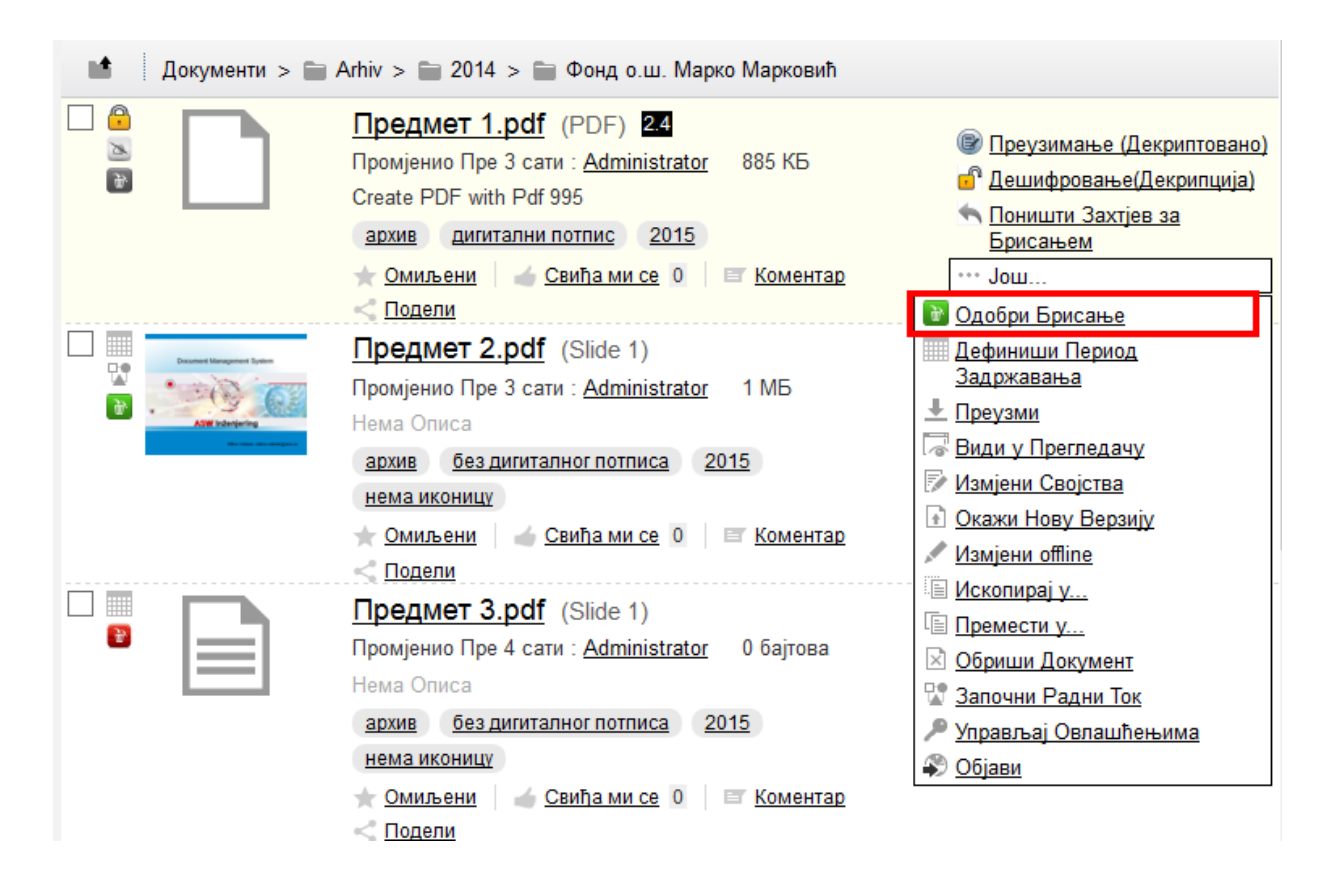

*Слика 7.30: Приказ екрана за одобравање брисања садржаја*

## **Криптовање докумената**

**Опис:** Корисник криптује документ како би га заштитио од спољашњих напада.

### **Актери:** Корисник

**Предуслов:** Корисник има права да ажурира дати документ

**Исход:** Документ је криптован на диску и не може се прочитати без познавања кључа или приступа апликацији.

### **Главни ток:**

- 1. Корисник покреће акцију за криптовање документа.
- 2. Систем пита корисника да ли је сигуран да жели да изврши бирану акцију.
- 3. Корисник потврђује бирану акцију

#### **Алтернативни ток:**

1. Корисник одустаје од акције криптовања документа.

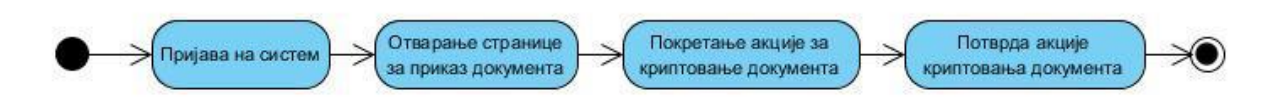

*Слика 7.31: Дијаграм активности – криптовање документа*

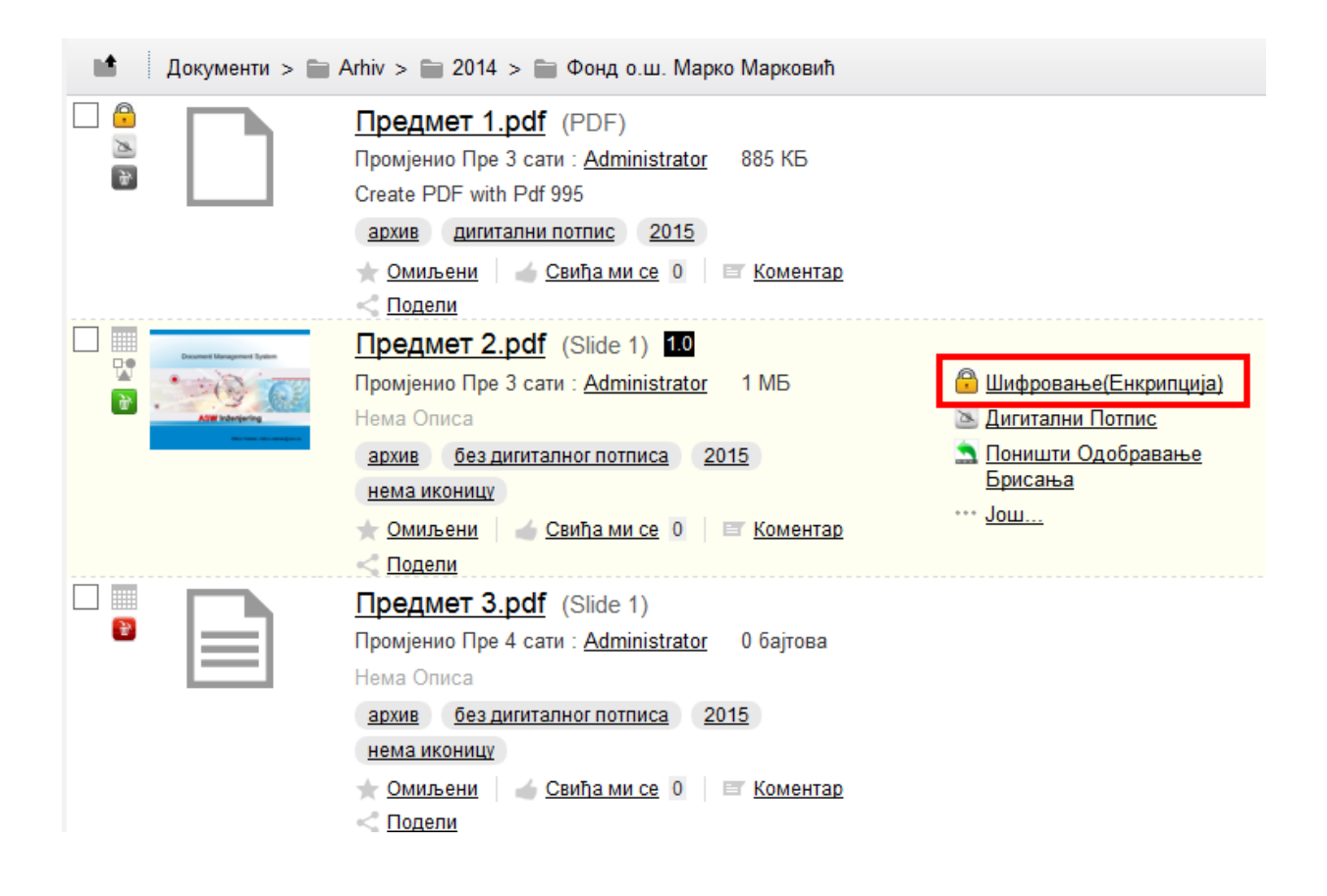

*Слика 7.32: Пприказ екрана за шифровање документа*

### **Електронско потписивање докумената**

**Опис:** Корисник електронски потписује документ са сертификатом који поседује

### **Актери:** Корисник

**Предуслов:** Корисник има права да ажурира документ

**Исход:** Документ је електронски потписан и сертифика се може видети када се документ отвори у одређеном прегледачу.

### **Главни ток:**

- 1. Корисник покреће акцију за електронско потписивање документа
- 2. Систем пита корисника да ли је сигуран да жели да изврши бирану акцију.
- 3. Корисник потврђује бирану акцију

### **Алтернативни ток:**

1. Корисник одустаје од извршења акције електронског потписивања

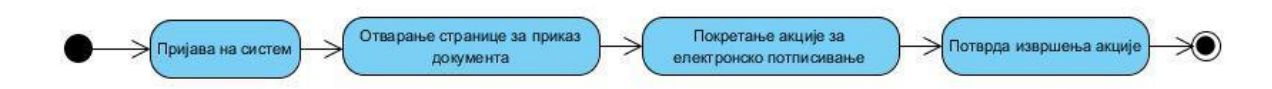

*Слика 7.33: Дијаграм активности – електронско потписивање документ*

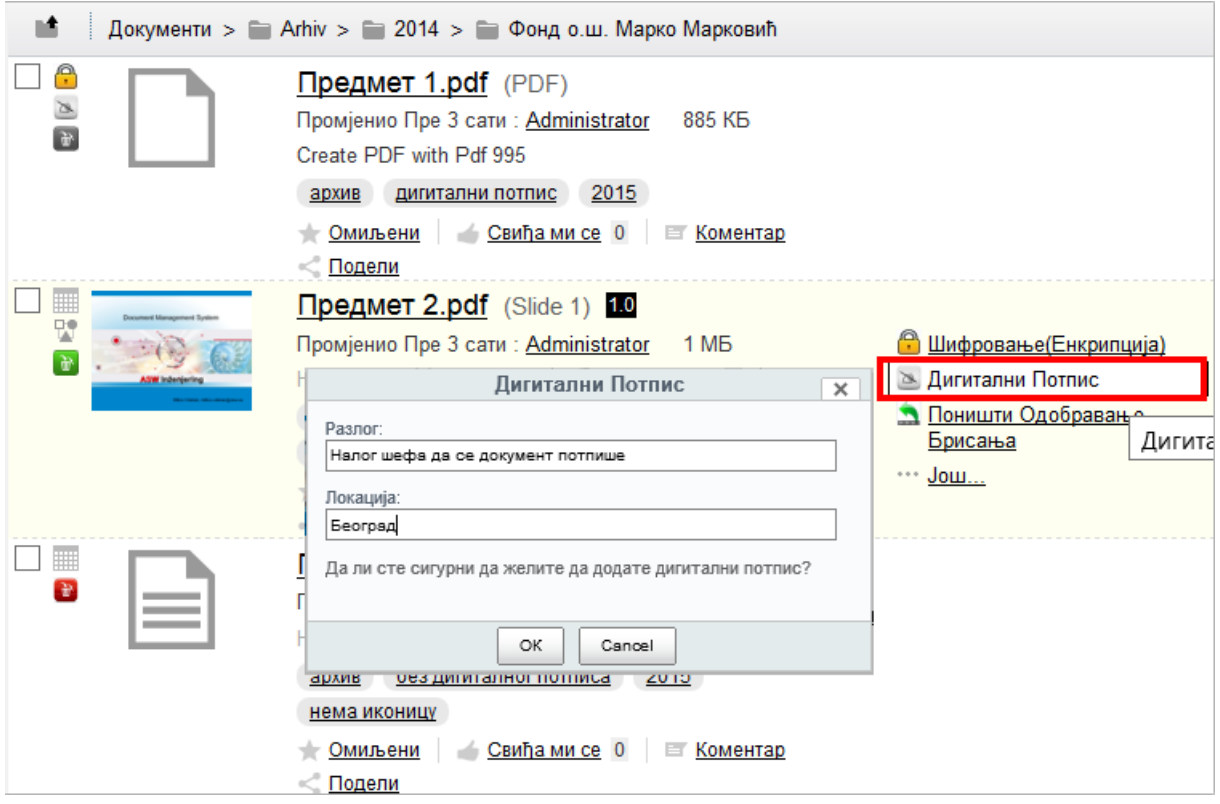

*Слика 7.34: Приказ екрана за електронско потписивање документа*

## **7.1.3 Администратор**

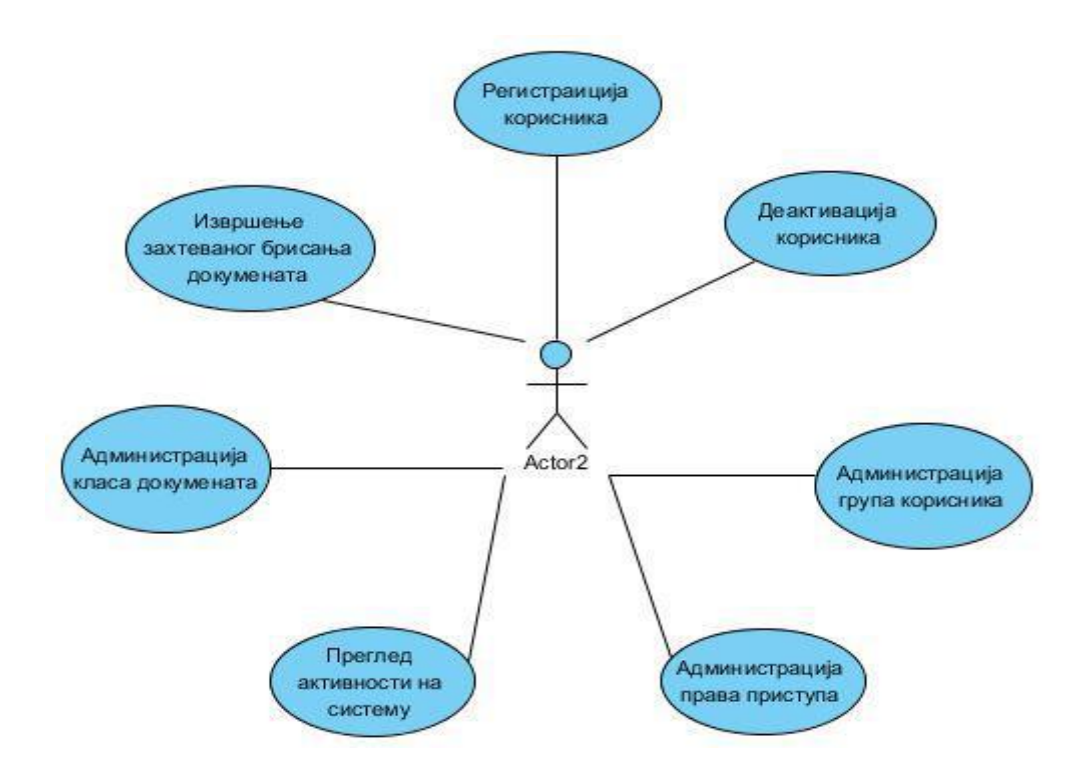

*Слика 7.35: Дијаграм случајева – администратор*

## **Регистрација корисника**

**Опис:** Администратор региструје корисника или уредника како би имали приступ систему.

**Актери:** Администратор, корисник/уредник

**Предуслов:** Администратор је пријављен на систем

**Исход:** Корисник/уредник су регистровани у систему и имају свој кориснички налог преко ког могу приступити систему

### **Главни ток:**

- 1. Администратор отвара страницу за регистрацију новог корисника
- 2. Администратор уноси податке о новом кориснику/уреднику
- 3. Администратор потврђује унете податке

#### **Алтернативни ток:**

1. Администратор уноси податке у погрешном формату или не уноси исту лозинку као потврду. Систем обавештава администратора о неисправним подацима.

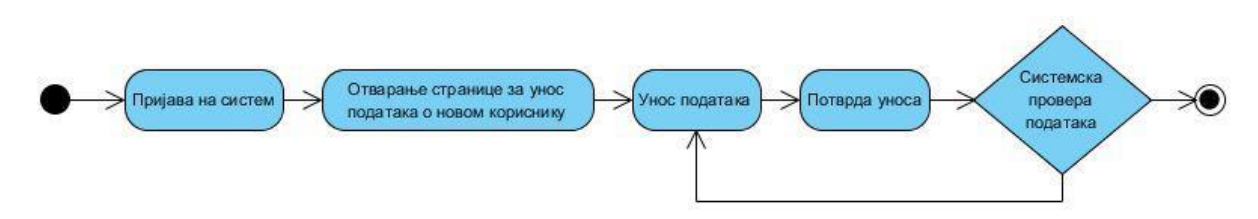

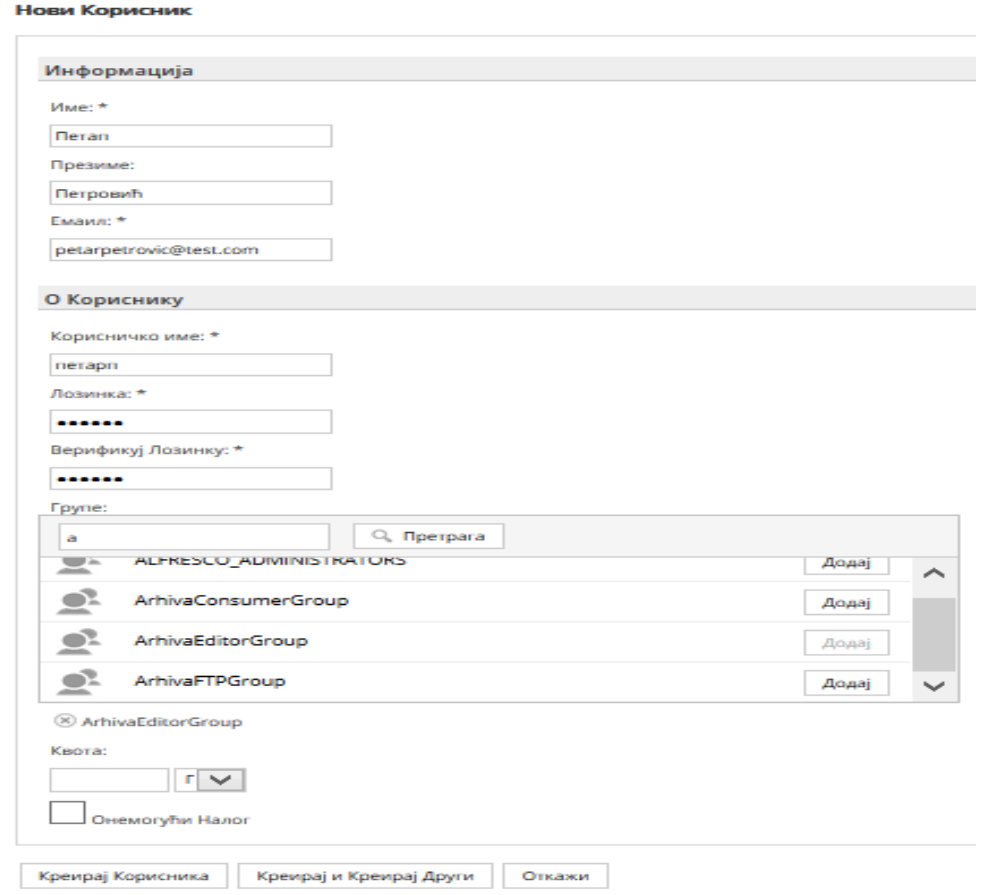

### *Слика 7.36: Дијаграм активности – регистрација корисника*

*Слика 7.37: Приказ екрана за регистрацију новог корисника*

### **Деактивација корисника**

**Опис:** Администратор деактивира коринсика који неће више имати приступ систему

**Актери:** Администратор

**Предуслов:** Администратор успешно пријављен на систем

**Исход:** Кориснички налог деактивиран. Корисник не може приступити систему са истим подацима.

#### **Главни ток:**

- 1. Администратор отвара страницу за измену налога корисника
- 2. Администратор деактивира налог

#### **Алтернативни ток:**

1. Администратор одустаје од деактивације налога

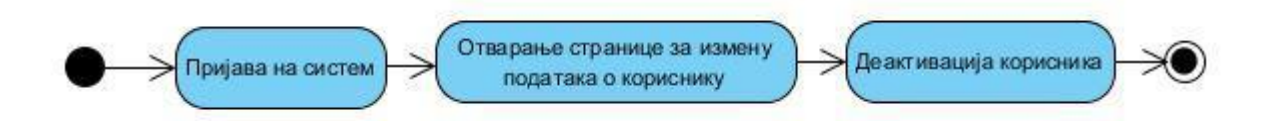

*Слика 7.38: Дијаграм активности – деактивација корисника*

### **Администрација група корисника**

**Опис:** 1. Администратор додаје/брише групу корисник

2. Администратор додаје/брише корисника у групи

**Актери:** Администратор

**Предуслов:** Администратор успешно пријављен на систем

**Исход:** 1.Група кодрисника успешно додата/обрисана

2. Корисник успешно додат/обрисан у/из групе

**Главни ток:**1.1 Администратор отвара страницу за администрацију група корисника

- 1.2 Администратор покреће акцију за додавање/брицање групе корисника
- 2.1 Администратор додаје/брише коринсика из групе

**Алтернативни ток:** 1. Администратор одустаје од акције

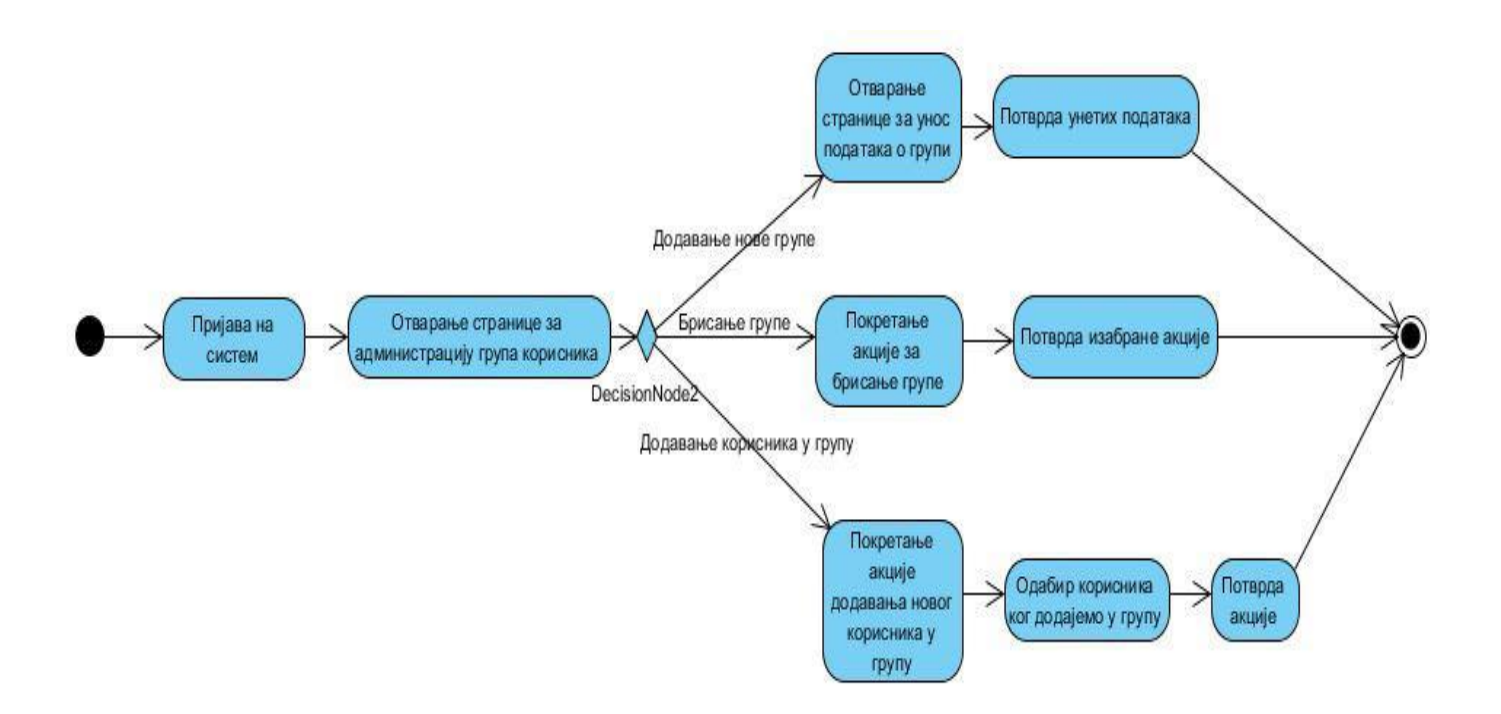

 *Слика 7.39: Дијаграм активности – администрација група корисника*

Групе

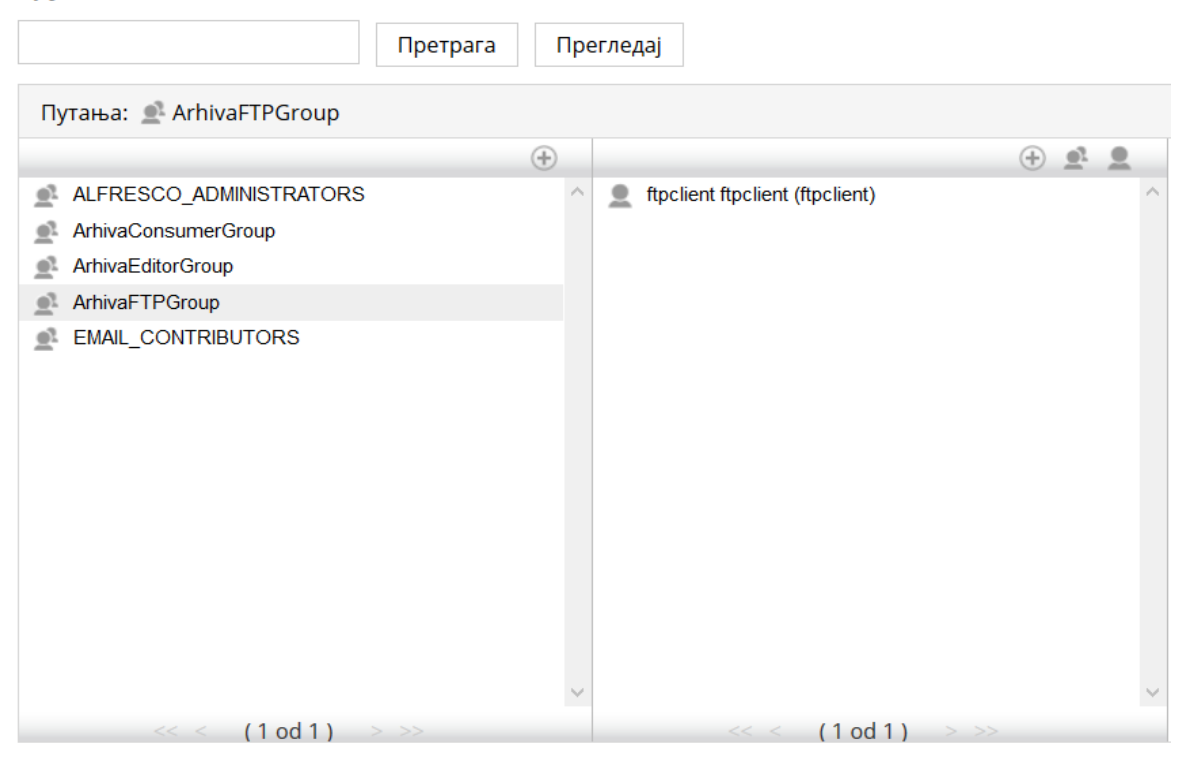

*Слика 7.40: Приказ екрана за администрацију група корисника*

### **Администрација права приступа**

**Опис:** Администратор додаје/брише права групе корисника на директоријумима.

**Актери:** Администратор

**Предуслов:** Администратор успешно пријављен на систем

**Исход:** Група корисника има промењена права приступа

### **Главни ток:**

- 1. Администратор отвара директоријумску структуру
- 2. На одређеном директоријуму отвара страницу за регулисање права приступа.
- 3. Додаје/брише улоге одређеној групи на том директоријуму

### **Алтернативни ток:**

1. Администратор одустаје од акције измена права приступа.

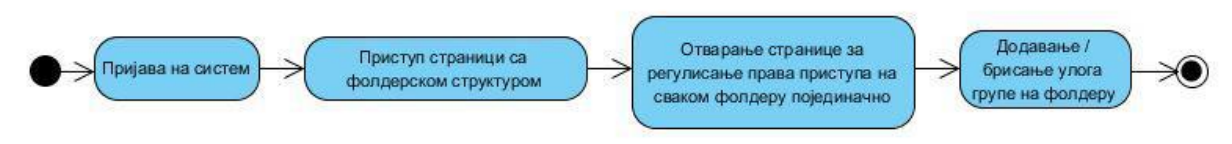

*Слика 7.41: Дијаграм активности – администрација права приступа*

Управљај Овлашћењима: Novo

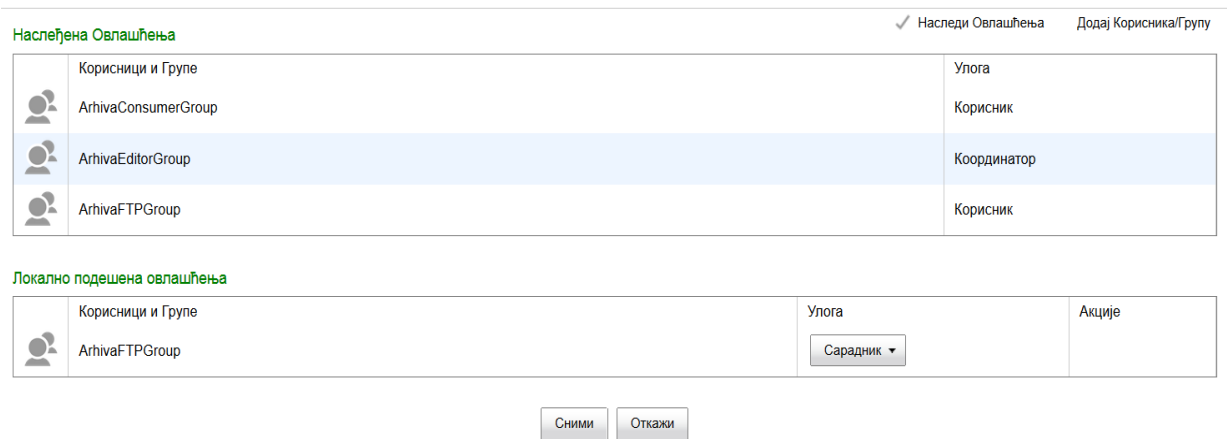

*Слика 7.42: Приказ екрана за администрацију права приступа*

#### **Преглед логова коришћења система**

**Опис:** Администратор контролише рад на систему прегледом логова

**Актери:** Администратор

**Предуслов:** Администратор успешно пријављен на систем

**Исход:** Администратор има увид у рад на систему

#### **Главни ток:**

- 1. Администратор отвара страницу за преглед логова на систему
- 2. Администратор уности параметре претраге, датум, врсту акције, коринсика који је акцију извршавао

#### **Алтернативни ток:**

1. Администратор одустаје од прегледа логова

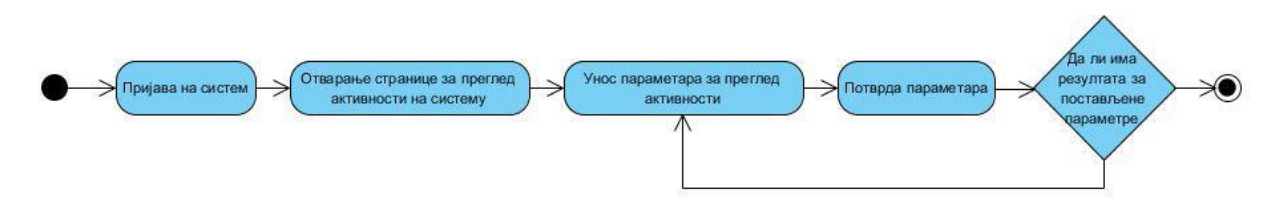

*Слика 7.43: Дијаграм активности – преглед логова коришћења система*
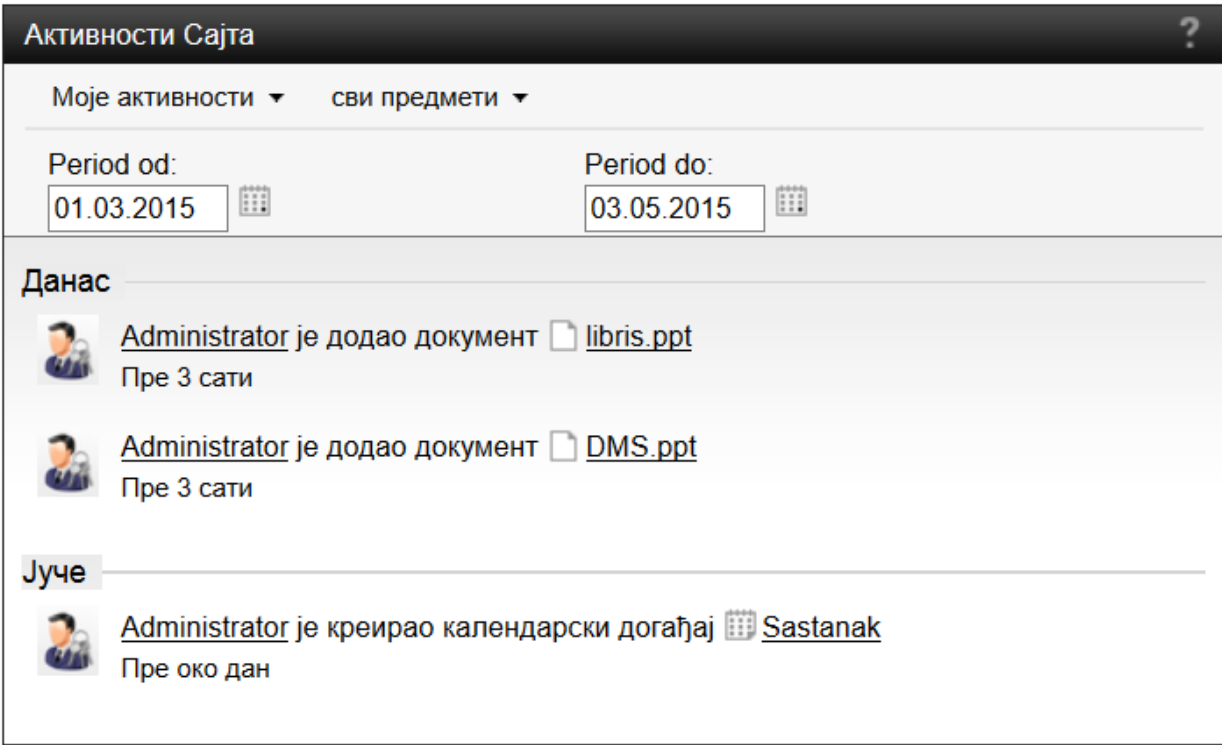

*Слика 7.44: Приказ екрана за преглед активности система*

# **Администрација класа докумената**

**Опис:** Администратор додаје/брише класу документа

**Актери:** Администратор

**Предуслов:** Администратор успешно пријављен на систем

**Исход:** Класа је додата/обрисана

## **Главни ток:**

- 1. Администратор отвара страницу за администрацију класа
- 2. Администратор покреће акцију брисања класе/ администратор отвара форму за унос нове класе
- 3. Администратор уноси податке о новој класи
- 4. Администратор потврђује унете податке

## **Алтернативни ток:**

- 1. Администратор одустаје од акције брисања/додавања класе
- 2. Администратор није унео податке у исправном формату. Систем обавештава администратора да подаци нису у одговарајућем формату.

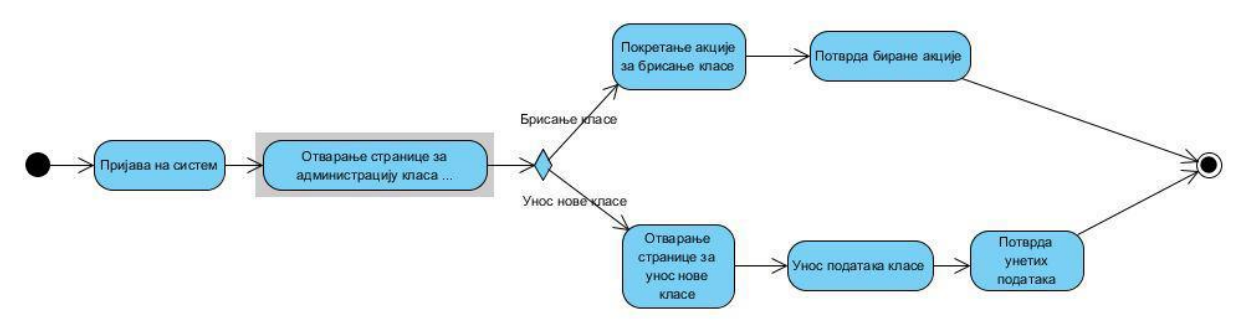

*Слика 7.45: Дијаграм активности – администрација класа докумената*

# Управљање Категоријама

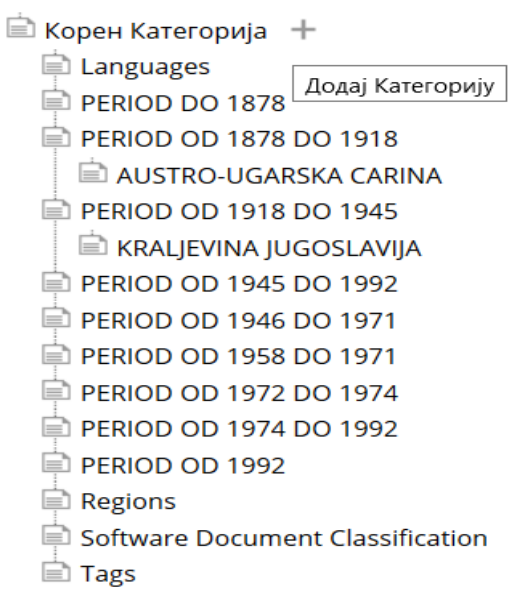

*Слика 7.46: Приказ екрана за администрацију класа докумената*

# **Извршавање захтеваног брисања докумената**

**Опис:** Администратор пронелази документ за који је захтевано и одобрено брисање и извршава акцију брисања.

## **Актери:** Администратор

**Предуслов:** Администратор успешно пријављен на систем

**Исход:** Обрисан је садржај документа за који је захтевано и одобрено брисање. Метаподаци остају и даље у систему.

## **Главни ток:**

- 1. Администратор проналази документ за који је захтевано и одобрено брисање.
- 2. Администратор покреће акцију брисања документа

## **Алтернативни ток:**

1. Администратор одустаје од акције брисања документа

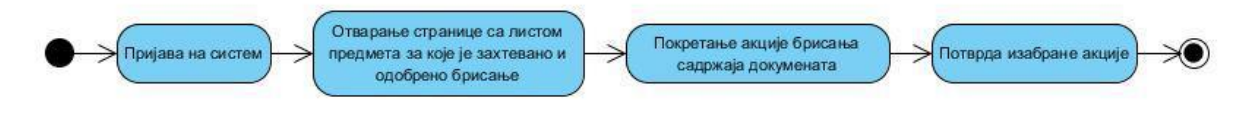

*Слика 7.47: Дијаграм активности – извршавање захтеваног брисања*

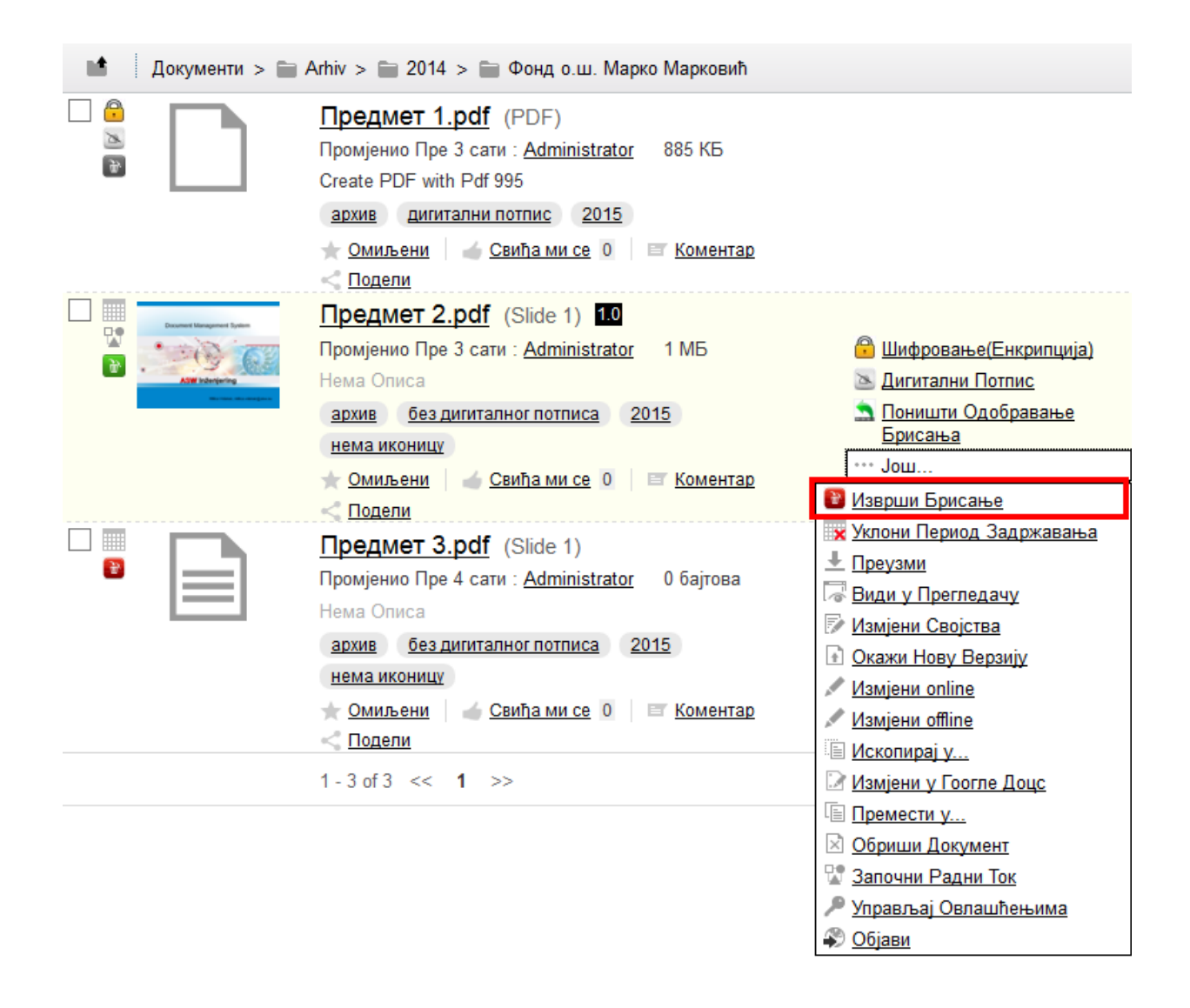

*Слика 7.48: Приказ екрана за извршење захтеваног брисања документа*

# **7.2 Додатак 2**

У овом поглављу дат је преглед делова кода којима су реализоване функционалности. Кодови се састоје од комбинације .*xml, java script* и *java* фајлова. Детаљније о кодовима и начину прилагођавања *Alfresco Share*-а и *Alfresco Repository*-ја [2] [7] Детаљније о проширењу модела података може се наћи у [8].

### **7.2.1** *daModel*

# **Заглавље .xml фајла за креирање модела за документе и фондове, садржи основне податке о моделу и увезене фајлове**

<?xml versi

on="1.0" encoding="UTF-8"?>

<!-- xsi:schemaLocation="http://www.alfresco.org/model/dictionary/1.0 modelSchema.xsd" -->

<model name="da:digitalarchivemodel" xmlns="http://www.alfresco.org/model/dictionary/1.0" xmlns:xsi="http://www.w3.org/2001/XMLSchema-instance"> <description>Digital Archive Domain Model</description> <author>ASW</author> <published>2014-08-04</published> <version>1.0</version> <imports> <import uri="http://www.alfresco.org/model/dictionary/1.0" prefix="d" /> <import uri="http://www.alfresco.org/model/content/1.0" prefix="cm" /> <!-- Import Alfresco Data List Model Definitions --> <import uri="http://www.alfresco.org/model/datalist/1.0" prefix="dl" /> </imports>

### **Дефинисање префикса модела**

<namespaces>

```
<namespace uri="http://www.asw.eu/digitalarchive/model/1.0" prefix="da" />
```
</namespaces>

# **Дефинисање ограничења. У нашем случају не постоје никаква ограничења ни за један тип**

<constraints>

</constraints>

## **Дефинисање типа документа и свих његових метаподатака у виду својстава или асоцијација**

<types>

<type name="da:document">

<title>DA Document</title>

<parent>cm:content</parent>

<properties>

<property name="da:docAuthor">

<title>Doc author</title>

<type>d:text</type>

```
</property>
```
<property name="da:docYear"> <title>Doc year</title> <type>d:int</type> </property> <property name="da:docDate"> <title>Doc date</title> <type>d:date</type> </property> <property name="da:docLocation"> <title>Doc location</title> <type>d:text</type> </property> <property name="da:docNumber"> <title>Doc number</title> <type>d:text</type> </property> <property name="da:docSubNumber"> <title>Doc sub number</title> <type>d:text</type> </property> <property name="da:docName"> <title>Doc name</title> <type>d:text</type> </property> <property name="da:docSubjectName"> <title>Doc subject name</title> <type>d:text</type> </property> <property name="da:docSubjectAddress"> <title>Doc subject address</title> <type>d:text</type> </property> <property name="da:docSubjectId"> <title>Doc subject id</title> <type>d:text</type> </property> <property name="da:docObjectInfo"> <title>Doc object info</title> <type>d:text</type> </property> <property name="da:docMaterial"> <title>Doc material</title> <type>d:text</type> </property> <property name="da:docPurpose"> <title>Doc purpose</title>

```
<type>d:text</type>
          </property>
          <property name="da:docManagerInfo">
                    <title>Doc manager info</title>
                    <type>d:text</type>
          </property>
          <property name="da:docCertifiedBy">
                    <title>Doc certified by</title>
                    <type>d:text</type>
          </property>
          <property name="da:docLinkNo">
                    <title>Doc link no</title>
                    <type>d:text</type>
          </property>
          <property name="da:docMBG">
                    <title>Doc MBG</title>
                    <type>d:text</type>
          </property>
          <property name="da:docDescription">
                    <title>Doc description</title>
                    <type>d:text</type>
          </property>
          <property name="da:docNote">
                    <title>Doc note</title>
                    <type>d:text</type>
          </property>
</properties>
<associations>
          <association name="da:relatedDocuments">
                    <source>
                              <mandatory>false</mandatory>
                              <many>true</many>
                    </source>
                    <target>
                              <class>da:document</class>
                              <mandatory>false</mandatory>
                              <many>false</many>
```

```
\langletarget>
```
</association>

```
</associations>
```
<mandatory-aspects>

<aspect>da:identifiable</aspect>

```
< /mandatory-aspects >
```

```
</type>
```
## **Дефинисање типа директоријума и свих његових метаподатака у виду својстава или асоцијација**

```
<type name="da:folder">
          <title>DA Folder</title>
          <parent>cm:folder</parent>
          <properties>
                    <property name="da:fundName">
                               <title>Fund name</title>
                               <type>d:text</type>
                    </property>
                    <property name="da:fundSignature">
                               <title>Fund signature</title>
                               <type>d:text</type>
                    </property>
                    <property name="da:fundTimeSpan">
                               <title>Fund time span</title>
                               <type>d:text</type>
                    </property>
                    <property name="da:fundQuantity">
                               <title>Fund quantity</title>
                               <type>d:text</type>
                    </property>
                    <property name="da:fundContent">
                               <title>Fund content</title>
                               <type>d:text</type>
                    </property>
                    <property name="da:fundSeriesCount">
                               <title>Fund series count</title>
                               <type>d:text</type>
                    </property>
                    <property name="da:fundLanguage">
                               <title>Fund language</title>
                               <type>d:text</type>
                    </property>
                    <property name="da:fundAlphabet">
                               <title>Fund alphabet</title>
                               <type>d:text</type>
                    </property>
                    <property name="da:fundInfoTools">
                               <title>Fund info tools</title>
                               <type>d:text</type>
                    </property>
                    <property name="da:fundArrangementLevel">
                               <title>Fund aragement level</title>
                               <type>d:text</type>
                    </property>
                    <property name="da:fundAvailability">
```

```
<type>d:text</type>
          </property>
          <property name="da:fundCreatorTimeSpan">
                    <title>Fund creator time span</title>
                    <type>d:text</type>
          </property>
          <property name="da:fundCreatorHistory">
                    <title>Fund creator history</title>
                    <type>d:text</type>
          </property>
          <property name="da:fundCategory">
                    <title>Fund category</title>
                    <type>d:text</type>
          </property>
          <property name="da:fundLocation">
                     <title>Fund location</title>
                    <type>d:text</type>
          </property>
          <property name="da:fundDescription">
                    <title>Fund description</title>
                    <type>d:text</type>
          </property>
          <property name="da:fundDescriptionDate">
                    <title>Fund description date</title>
                    <type>d:text</type>
          </property>
</properties>
```
<title>Fund availability</title>

</type> </types>

### **Дефинисање аспекта за генерисање идентификационог броја документа или фонда** <aspects>

<aspect name="da:identifiable">

<title>DA Identifiable</title>

<properties>

<property name="da:identifier">

<title>Identifier</title>

<type>d:text</type>

<protected>true</protected>

<mandatory enforced="true">true</mandatory>

</property>

</properties>

</aspect>

## **Дефинисање аспекта за могућност брисања садржаја документа без брисања метаподатака**

<aspect name="da:contentDeletable">

<title>DA Content deletable</title>

```
<properties>
```
<property name="da:deleteRequestedAt">

<title>Delete requested at</title>

<type>d:datetime</type>

<protected>true</protected>

<mandatory enforced="true">true</mandatory>

#### </property>

<property name="da:deleteRequestedBy">

<title>Delete requested by</title>

<type>d:text</type>

<protected>true</protected>

<mandatory enforced="true">true</mandatory>

### </property>

<property name="da:deleteRequestReason">

<title>Delete request reason</title>

<type>d:text</type>

<protected>true</protected>

<mandatory>false</mandatory>

</property>

<property name="da:deleteApprovedAt">

<title>Delete approved at</title>

<type>d:datetime</type>

<protected>true</protected>

<mandatory>false</mandatory>

#### </property>

<property name="da:deleteApprovedBy">

<title>Delete approved by</title>

<type>d:text</type>

<protected>true</protected>

<mandatory>false</mandatory>

```
</property>
```
<property name="da:deleteExecutedAt">

<title>Delete executed at</title>

<type>d:datetime</type>

<protected>true</protected>

<mandatory>false</mandatory>

```
</property>
```
<property name="da:deleteExecutedBy">

<title>Delete executed by</title>

<type>d:text</type>

<protected>true</protected>

<mandatory>false</mandatory>

</property>

</properties>

```
</aspect>
```
### **Дефинисање аспекта за могућност електронског потписивања документа**

<aspect name="da:signature">

<title>DA Signature</title>

<properties>

<property name="da:signedAt">

<title>Signed at</title>

<type>d:datetime</type>

<protected>true</protected>

<mandatory enforced="true">true</mandatory>

</property>

<property name="da:signedBy">

<title>Signed by</title>

<type>d:text</type>

<protected>true</protected>

<mandatory enforced="true">true</mandatory>

</property>

</properties>

</aspect>

### **Дефинисање аспекта за могућност шифровања документа**

<aspect name="da:encryption">

<title>DA Encryption</title>

<properties>

<property name="da:encryptedAt">

<title>Encrtypted at</title>

<type>d:datetime</type>

<protected>true</protected>

<mandatory enforced="true">true</mandatory>

</property>

<property name="da:encryptedBy">

<title>Encrtypted by</title>

<type>d:text</type>

<protected>true</protected>

<mandatory enforced="true">true</mandatory>

</property>

<property name="da:encryptionKeyHashcode">

<title>Encrtyption key hascode</title>

<type>d:text</type>

<protected>true</protected>

<mandatory enforced="true">true</mandatory>

</property>

<!-- sistem properties -->

<property name="da:unencryptedContentMimetype">

<title>Unencrypted content mimetype</title>

<type>d:text</type>

<protected>true</protected>

<mandatory enforced="true">true</mandatory>

### </property>

<property name="da:unencryptedContentUrl">

<title>Unencrypted content url</title>

<type>d:text</type>

<protected>true</protected>

<mandatory enforced="true">true</mandatory>

</property>

</properties>

</aspect>

### **Дефинисање аспекта за могућност дефинисања рока трајања документа**

<aspect name="da:retention">

<title>DA Retention</title>

<properties>

<property name="da:retentionDateFrom">

<title>Retention date from</title>

<type>d:date</type>

<protected>true</protected>

<mandatory enforced="true">true</mandatory>

</property>

<property name="da:retentionDateTo">

<title>Retention date to</title>

<type>d:date</type>

<protected>true</protected>

<mandatory enforced="true">true</mandatory>

</property>

<property name="da:retentionDefinedAt">

<title>Retention defined at</title>

<type>d:datetime</type>

<protected>true</protected>

<mandatory enforced="true">true</mandatory>

#### </property>

<property name="da:retentionDefinedBy">

<title>Retention defined by</title>

<type>d:text</type>

<protected>true</protected>

<mandatory enforced="true">true</mandatory>

#### </property>

</properties>

</aspect>

</aspects>

</model>

### **7.2.2** *daListModel*

## **Заглавље .xml фајла за креирање модела за документе и фондове, садржи основне податке о моделу и увезене фајлове**

<?xml version="1.0" encoding="UTF-8"?>

<!-- xsi:schemaLocation="http://www.alfresco.org/model/dictionary/1.0 modelSchema.xsd" -->

<model name="dal:digitalarchivelistsmodel" xmlns="http://www.alfresco.org/model/dictionary/1.0" xmlns:xsi="http://www.w3.org/2001/XMLSchema-instance">

<description>Digital Archive Lists Model</description>

<author>ASW</author>

<published>2014-08-04</published>

<version>1.0</version>

<imports>

<import uri="http://www.alfresco.org/model/dictionary/1.0" prefix="d" />

<import uri="http://www.alfresco.org/model/content/1.0" prefix="cm" />

<!-- Import Alfresco Data List Model Definitions -->

 $<$ import uri="http://www.alfresco.org/model/datalist/1.0" prefix="dl" />

</imports>

### **Дефинисање префикса модела**

<namespaces>

<namespace uri="http://www.asw.eu/digitalarchive/listmodel/1.0" prefix="dal" />

</namespaces>

### **Пример дефинисања типа листе**

#### <types>

<type name="dal:inputInventoryBook">

<title>Knjiga ulaznog inventara</title>

<description>Knjiga ulaznog inventara</description>

<parent>dl:dataListItem</parent>

<properties>

<property name="dal:orderNumberIIB">

<title>Redni broj</title>

<type>d:int</type>

<mandatory>false</mandatory>

```
</property>
```
<property name="dal:recordDateNumberIIB">

<title>Broj i datum zapisnika o prijemu</title>

<type>d:text</type>

<mandatory>false</mandatory>

```
</property>
```
<property name="dal:fundNameIIB">

<title>Naziv fonda</title>

<type>d:text</type>

<mandatory>false</mandatory>

</property>

<property name="dal:fundPeriodIIB">

<title>Raspon godina (od - do)</title>

<type>d:text</type>

<mandatory>false</mandatory>

```
</property>
```
<property name="dal:receivedFromIIB">

<title>Od koga je primljen</title>

<type>d:text</type>

<mandatory>false</mandatory>

</property>

<property name="dal:previousLocationIIB">

<title>Gde je bio smešten do preuzimanja</title>

<type>d:text</type>

<mandatory>false</mandatory>

```
</property>
```
<property name="dal:quantityIIB">

<title>Količina

(kutija, svežnjeva, knjiga, dokumenata,

fascikli, registratora i sl.)

</title>

<type>d:text</type>

<mandatory>false</mandatory>

```
</property>
```
<property name="dal:materialTypeIIB">

<title>Vrsta materijala i stepen sređenosti</title>

<type>d:text</type>

<mandatory>false</mandatory>

#### </property>

<property name="dal:valueIIB">

<title>Otkup, poklon, razmjena, kupovina, zavještanje

(vrijednost)

</title>

<type>d:text</type>

<mandatory>false</mandatory>

#### </property>

<property name="dal:locationIIB">

<title>Smještaj fonda u depou</title>

#### <type>d:text</type>

<mandatory>false</mandatory>

```
</property>
```
<property name="dal:fundCategoryIIB">

<title>Oznaka kategorije fonda</title>

<type>d:text</type>

<mandatory>false</mandatory>

#### </property>

<property name="dal:descriptionIIB">

<title>Primjedba</title>

<type>d:text</type>

<mandatory>false</mandatory>

```
</property>
```
</properties>

<associations>

<association name="dal:iibAttachments">

<title>Prilog</title>

<source>

<mandatory>false</mandatory>

<many>true</many>

</source>

<target>

<class>cm:cmobject</class>

<mandatory>false</mandatory>

<many>true</many>

</target>

</association>

</associations></type></types></model>

#### **Пример кода за реализацију функционалности**

public class SignDocumentActionExecuter extends ActionExecuterAbstractBase {

private static Log logger =LogFactory.getLog(SignDocumentActionExecuter.class);

public static final String NAME = "signDocument";

public static final String PARAM\_REASON = "reason";

public static final String PARAM\_LOCATION = "location";

private SignatureService signatureService;

public void setSignatureService(SignatureService signatureService) {

this.signatureService = signatureService;

}

@Override

protected void executeImpl(Action action, NodeRef nodeRef) {

logger.info("action starting");

String reason = (String) action.getParameterValue(PARAM\_REASON);

String location = (String) action.getParameterValue(PARAM\_LOCATION);

signatureService.signDocument(nodeRef, reason, location);

logger.info("action completed");

}

### @Override

protected void addParameterDefinitions(List<ParameterDefinition> paramList) {

paramList.add(new ParameterDefinitionImpl(PARAM\_REASON, DataTypeDefinition.TEXT, false, getParamDisplayLabel(PARAM\_REASON)));

paramList.add(new ParameterDefinitionImpl(PARAM\_LOCATION, DataTypeDefinition.TEXT, false, getParamDisplayLabel(PARAM\_LOCATION)));

}

}

#### <bean id="signDocument"

class="asw.digitalarchive.action.executor.SignDocumentActionExecuter"

parent="action-executer">

<property name="signatureService" ref="signatureService" />

<property name="publicAction" value="true" /></bean>

#### **Пример кода за креирање корисника, група корисника и структуре директоријума** function main() {

createUsers();

createGroups();

createFolders();

createClasifications();

}

function createUsers() {

setupPersonIfNotExists("kasimd","Kasim","Delali\u0107","kasim.delalic@bdcentral.net.com", "kasimd", true); setupPersonIfNotExists("radovanl", "Radovan", "Lu\u010Di\u0107", "radovan.lucic@bdcentral.net", "radovanl",true); setupPersonIfNotExists("adelab", "Adela", "Buri\u0107", "adela.buric@bdcentral.net", "adelab", true); setupPersonIfNotExists("djordjek", "\u0110or\u0111e", "Kaurinovi\u0107", "djordje.kaurinovic@bdcentral.net","djordjek",true);

setupPersonIfNotExists("biljanav", "Biljana", "Vidi\u010Devi\u0107", "biljana.vidicevic@bdcentral.net", "biljanav",true); setupPersonIfNotExists("igorb", "Igor", "Banovi\u0107","igor.banovic@bdcentral.net", "igorb", true); setupPersonIfNotExists("tatjanaj", "Tatjana", "Jugo", "tatjana.jugo@bdcentral.net", "tatjanaj", true);

setupPersonIfNotExists("ftpclient", "ftpclient", "ftpclient", "ftpclient@asw.eu", "ftpclient", true);

}

function createGroups() {

setupGroupIfNotExists("ArhivaConsumerGroup");

setupGroupIfNotExists("ArhivaEditorGroup");

setupGroupIfNotExists("ArhivaFTPGroup");

var parentConsumerGroup = people.getGroup("GROUP\_ArhivaConsumerGroup"); addUsersToGroupIfNotExists(parentConsumerGroup, people.getPerson("kasimd")); addUsersToGroupIfNotExists(parentConsumerGroup, people.getPerson("adelab")); addUsersToGroupIfNotExists(parentConsumerGroup,people.getPerson("tatjanaj")); addUsersToGroupIfNotExists(parentConsumerGroup, people.getPerson("igorb"));

var parentEditorGroup = people.getGroup("GROUP\_ArhivaEditorGroup"); addUsersToGroupIfNotExists(parentEditorGroup, people.getPerson("radovanl")); addUsersToGroupIfNotExists(parentConsumerGroup,people.getPerson("djordjek")); addUsersToGroupIfNotExists(parentConsumerGroup,people.getPerson("biljanav"));

var parentFTPGroup = people.getGroup("GROUP\_ArhivaFTPGroup"); addUsersToGroupIfNotExists(parentFTPGroup, people.getPerson("ftpclient"));}

function createFolders() {

var documentLibraryFolder = "/Sites/arhiv/documentLibrary";

var arhivaFolder = "/Sites/arhiv/documentLibrary/Arhiv"; var godinaFolder = "/Sites/arhiv/documentLibrary/Arhiv/2014"; var novoFolder = "/Sites/arhiv/documentLibrary/Arhiv/Novo";

addFoldersIfNotExists("Arhiv", "da:folder", arhivaFolder, documentLibraryFolder); var arhiva = userhome.childByNamePath(arhivaFolder); arhiva.setInheritsPermissions(false); arhiva.setPermission("Consumer", "GROUP\_ArhivaConsumerGroup"); arhiva.setPermission("Consumer", "GROUP\_ArhivaFTPGroup"); arhiva.setPermission("Coordinator", "GROUP\_ArhivaEditorGroup");

addFoldersIfNotExists("Novo", "cm:folder", arhivaFolder + "/Novo", arhivaFolder); var novo = userhome.childByNamePath(novoFolder); novo.setPermission("Collaborator", "GROUP\_ArhivaFTPGroup");

addFoldersIfNotExists("2014", "da:folder", godinaFolder, arhivaFolder);

addFoldersIfNotExists("Fond1", "da:folder", godinaFolder + "/Fond1", godinaFolder); addFoldersIfNotExists("Fond2", "da:folder", godinaFolder + "/Fond2", godinaFolder); addFoldersIfNotExists("Fond3", "da:folder", godinaFolder + "/Fond3", godinaFolder); addFoldersIfNotExists("Fond4", "da:folder", godinaFolder + "/Fond4", godinaFolder); addFoldersIfNotExists("Fond5", "da:folder", godinaFolder + "/Fond5", godinaFolder); addFoldersIfNotExists("Fond6", "da:folder", godinaFolder + "/Fond6", godinaFolder); addFoldersIfNotExists("Fond7", "da:folder", godinaFolder + "/Fond7", godinaFolder); addFoldersIfNotExists("Fond8", "da:folder", godinaFolder + "/Fond8", godinaFolder); addFoldersIfNotExists("Fond9", "da:folder", godinaFolder + "/Fond9", godinaFolder); addFoldersIfNotExists("Fond10", "da:folder", godinaFolder + "/Fond10", godinaFolder); addFoldersIfNotExists("Fond11", "da:folder", godinaFolder + "/Fond11", godinaFolder); addFoldersIfNotExists("Fond12", "da:folder", godinaFolder + "/Fond12", godinaFolder); addFoldersIfNotExists("Fond13", "da:folder", godinaFolder + "/Fond13", godinaFolder); addFoldersIfNotExists("Fond14", "da:folder", godinaFolder + "/Fond14", godinaFolder); addFoldersIfNotExists("Fond15", "da:folder", godinaFolder + "/Fond15", godinaFolder); аddFoldersIfNotExists("Fond16", "da:folder", godinaFolder + "/Fond16", godinaFolder); addFoldersIfNotExists("Fond17", "da:folder", godinaFolder + "/Fond17", godinaFolder); addFoldersIfNotExists("Fond18", "da:folder", godinaFolder + "/Fond18", godinaFolder); addFoldersIfNotExists("Fond19", "da:folder", godinaFolder + "/Fond19", godinaFolder); addFoldersIfNotExists("Fond20", "da:folder", godinaFolder + "/Fond20", godinaFolder);

}

function setupPersonIfNotExists(username, firstName, lastName, email, password, accountEnabled) {

var p = people.getPerson(username);

if  $(p == null)$  {

var person = people.createPerson(username, firstName, lastName, email, password, accountEnabled); person.save();

}

```
}
```
function setupGroupIfNotExists(name) {

```
if (people.getGroup("GROUP_" + name) == null) {
              var group = people.createGroup(name);
              group.save();
          }
}
function addUsersToGroupIfNotExists(group, person) {
          if ((contains(people.getMembers(group), person)) == false) {
               people.addAuthority(group, person);
          }
}
function contains(array, obj) {
          for ( var i = 0; i < array.length; i++) {
                     if (array[i].equals(obj)) {
                                return true;}}
          return false;
}
function addFoldersIfNotExists(folderName, folderType, nodePath, parentPath) {
          if (companyhome.childByNamePath(nodePath) == null) {
              var nodeParent = companyhome.childByNamePath(parentPath);
             var myFolder = nodeParent.createFolder(folderName, folderType);
              myFolder.save();
              return myFolder;
          }}
function createRootClassificationIfNotExists(aspect, name) {
          var check = search.luceneSearch("@cm\\:name:\"" + name + "\" AND TYPE:\"category\"");
          if (check.length == 0) {
                     var rootClassification = classification.createRootCategory(aspect, name);
                     rootClassification.save();
                     return rootClassification;
          }
}
function createSubClassificationIfNotExists(parent, name) {
          var check = search.luceneSearch("@cm\\:name:\"" + name + "\" AND TYPE:\"category\"");
          if (check.length == 0) {
                     subClassification = parent.createSubCategory(name);
                     subClassification.save();
                     return subClassification;
          }
}
function createClasifications() {
```

```
// PERIOD OD 1946 DO 1971
```
var root1 = createRootClassificationIfNotExists("cm:generalclassifiable", 'PERIOD OD 1946 DO 1971');

createSubClassificationIfNotExists(root1, 'I PREDSTAVNI\u010cKA TELA I NJIHOVI POLITI\u010cKO IZVR\u0160NI ORGANI'); createSubClassificationIfNotExists(root1, 'II OP\u0160TA UPRAVA'); createSubClassificationIfNotExists(root1, 'III RATNA DOBIT, RATNA \u0160TETA, RATNI ZLO\u010cINI'); createSubClassificationIfNotExists(root1, 'IV TRGOVINA, SNADBIJEVANJE I OTKUP'); createSubClassificationIfNotExists(root1,'V KONFISKACIJA, NACIONALIZACIJA, SEKVESTRACIJA, KOLONIZACIJA, EKSPROPIJACIJA, AGRARNE REFORME'); createSubClassificationIfNotExists(root1, 'VI PRIVREDA'); createSubClassificationIfNotExists(root1, 'VII FINANSIJE I IMOVINSKO-PRAVNI ODNOSI'); createSubClassificationIfNotExists(root1, 'VIII NARODNO ZDRAVLJE I SOCIJALNA ZA\u0160TITA'); createSubClassificationIfNotExists(root1, 'IX PROSVIJETA, KULTURA I FIZI\u010cKA KULTURA');

// PERIOD OD 1958 DO 1971

var root2 = createRootClassificationIfNotExists("cm:generalclassifiable", 'PERIOD OD 1958 DO 1971');

createSubClassificationIfNotExists(root2, 'I SKUP\u0160TINSKI POSLOVI');

createSubClassificationIfNotExists(root2, 'II OP\u0160TA UPRAVA');

createSubClassificationIfNotExists(root2, 'III FINANSIJE I IMOVINSKO-PRAVNI ODNOSI');

createSubClassificationIfNotExists(root2, 'IV PRIVREDA');

createSubClassificationIfNotExists(root2, 'V URBANIZAM, GRA\u0110EVINSKI I KOMUNALNO-STAMBENI POSLOVI');

createSubClassificationIfNotExists(root2, 'VI DRU\u0160TVENE SLU\u017DBE');

#### }

main();

# **Пример кода за претрагу предмета и директоријума по специфичним атрибутима**

<config replace="true" evaluator="string-compare" condition="AdvancedSearch">

<advanced-search>

<forms>

<form labelId="type.da\_document" descriptionId="search.form.desc.da\_document">da:document</form>

<form labelId="type.da\_folder" descriptionId="search.form.desc.da\_folder">da:folder</form>

<form labelId="search.form.label.cm\_content" descriptionId="search.form.desc.cm\_content">cm:content</form>

<form labelId="search.form.label.cm\_folder" descriptionId="search.form.desc.cm\_folder">cm:folder</form>

</forms>

</advanced-search>

</config>